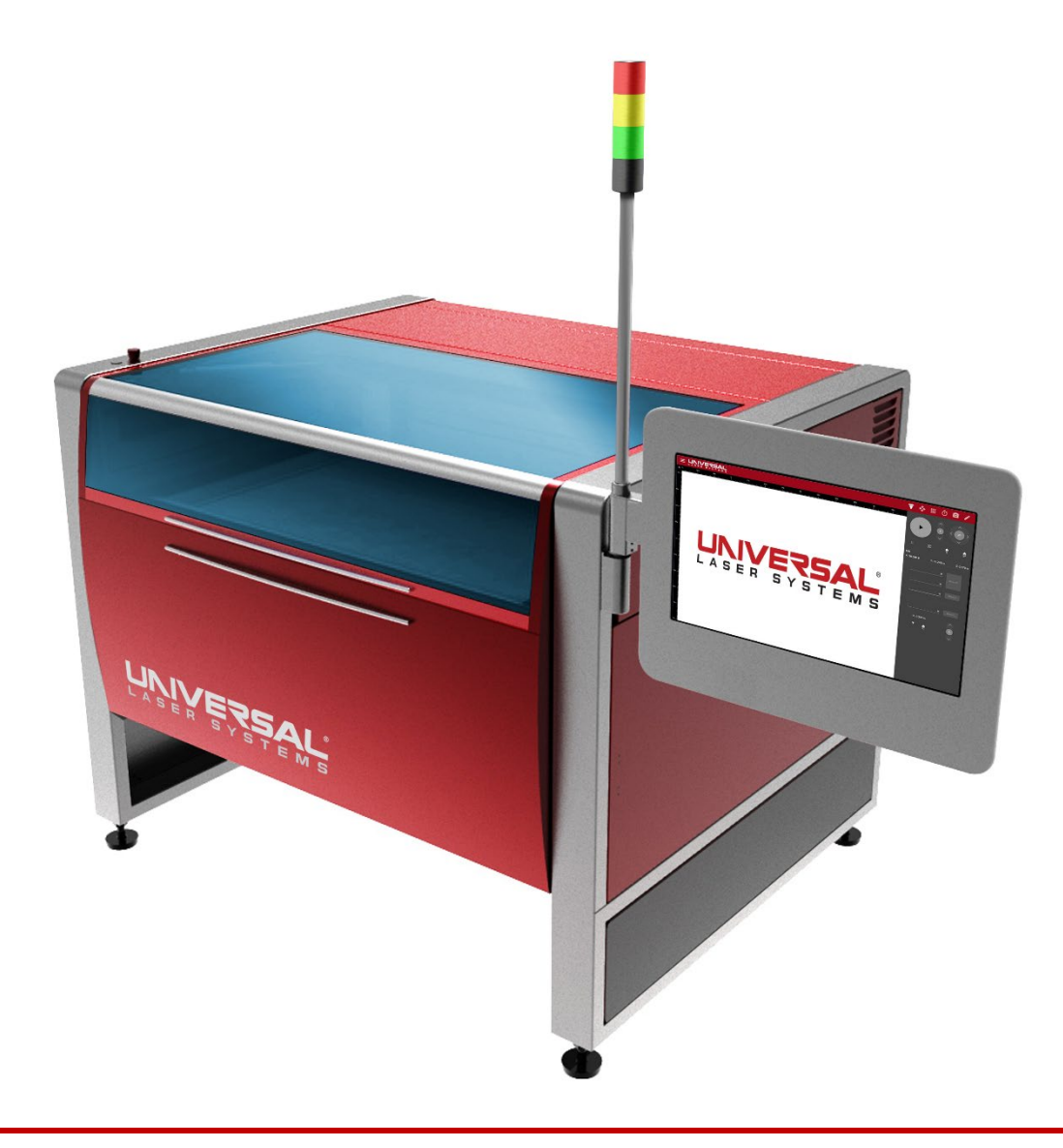

# ULTRA X6000 Lasersystem

## Benutzerhandbuch

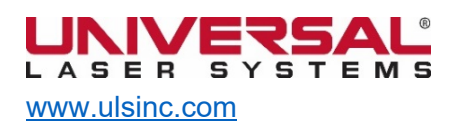

Version 2020.08.0101

Sehr geehrter Kunde,

vielen Dank, dass Sie sich für Universal Laser Systems® entschieden haben. Wir freuen uns sehr, dass innovative Kunden wie Sie uns an Ihrem Geschäft teilhaben lassen. Wir bei Universal Laser Systems® (ULS) sind stets bestrebt, Ihnen ein Höchstmaß an Zufriedenheit und technischer Unterstützung zu bieten. Um sicherzustellen, dass Sie mit unserem Produkt rundum zufrieden sind, bitten wir Sie darum, die mitgelieferte technische Dokumentation sorgfältig durchzulesen.

Ihre Zufriedenheit steht für uns an erster Stelle und wir freuen uns stets über Ihr Feedback. Schreiben Sie uns eine E-Mail an [moreinfo@ulsinc.com](mailto:moreinfo@ulsinc.com) und erzählen Sie uns von Ihrer Erfahrung mit Universal Laser Systems und unseren Produkten.

Sollten Sie Fragen haben, wenden Sie sich bitte mit einer E-Mail an [support@ulsinc.com](mailto:support@ulsinc.com) an das ULS-Supportteam oder rufen Sie uns unter einer der folgenden Nummern an:

+1 480 609-0297 (Vereinigte Staaten) +43 1 402 22 50 (Österreich)

+81 45 224-2270 (Japan)

Nochmals vielen Dank, dass Sie sich für Universal Laser Systems® entschieden haben.

Mit freundlichen Grüßen

#### Universal Laser Systems

© 2020 Universal Laser Systems. Alle Rechte vorbehalten.

Der Name und das Logo von Universal Laser Systems, Inc.™ sind eingetragene Warenzeichen. Digital Laser Material Processing (DLMP™)-Technologie, Rapid Reconfiguration™-Technologie, 1-Touch Laser Photo™, MultiWave Hybrid™-Technologie und SuperSpeed™ sind Warenzeichen von Universal Laser Systems. Alle anderen Unternehmens- und Produktnamen, die in diesem Benutzerhandbuch erwähnt werden, sind Warenzeichen oder eingetragene Warenzeichen der jeweiligen Unternehmen.

Die Produkte von Universal Laser Systems sind durch ein oder mehrere Patente in den Vereinigten Staaten geschützt: 6,983,001;7,060,934; 7,415,051; 7,469,000; 7,715,454; 7,723,638; 7,947,919; 8,101,883; 8,294,062; 8,599,898; 8,603,217; 9,155,988; 9,263,844; 9,263,845; 9,281,649; 9,346,122; 9,354,630; 9,694,448; 10.456,875; 9,737,958; 10,391,345. Weitere USamerikanische oder internationale Patente sind angemeldet.

## Inhaltsverzeichnis

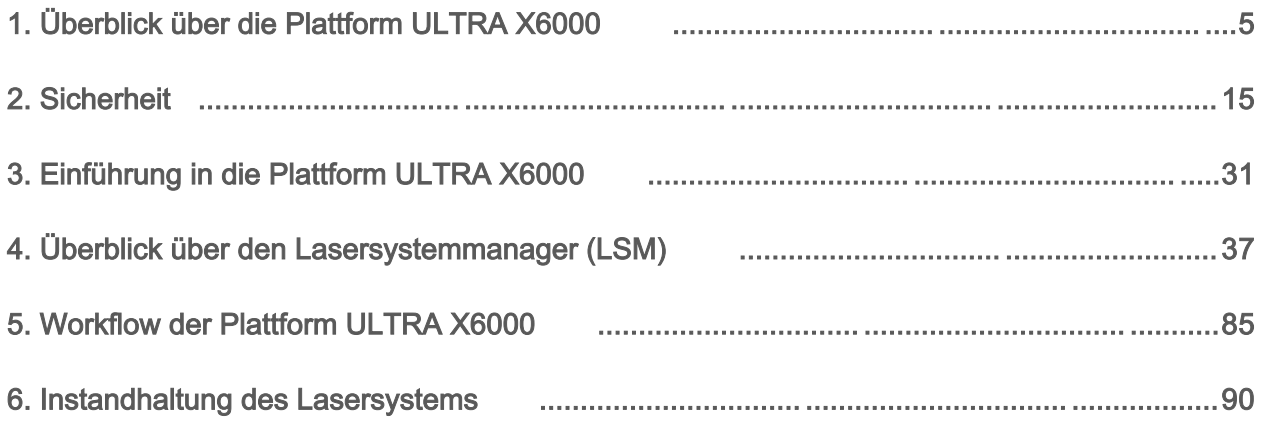

Diese Seite wurde absichtlich frei gelassen.

## Überblick über die Plattform ULTRAX6000

Die Plattform ULTRA X6000 ermöglicht Ihnen die Laserbearbeitung einer Vielzahl von Materialien. Sie wurde für die präzise Bearbeitung von Materialien in den Bereichen Fertigung, Produktforschung und -entwicklung, der akademischen Forschung nd Prototypenbau entwickelt und ist die perfekte Wahl für diese Anwendungen. Dank dem einzigartigen modularen Aufbau können bestens auf den Kunden zugeschnittene Lösungen mit einer großen Auswahl von Optionen zum Optimieren der Leistung, Funktionalität und Sicherheit konfiguriert werden. Somit ist die Plattform ULTRA X6000 die perfekte Lösung für die Bewältigung gegenwärtiger und zukünftiger Anforderungen.

Die Plattform ULTRA X6000 verfügt über einen Arbeitsbereich von 914 x 610 mm (36 x 24 Zoll), unterstützt Materialien mit einer Stärke von bis zu 305 mm (12 Zoll) und kann mit bis zu drei

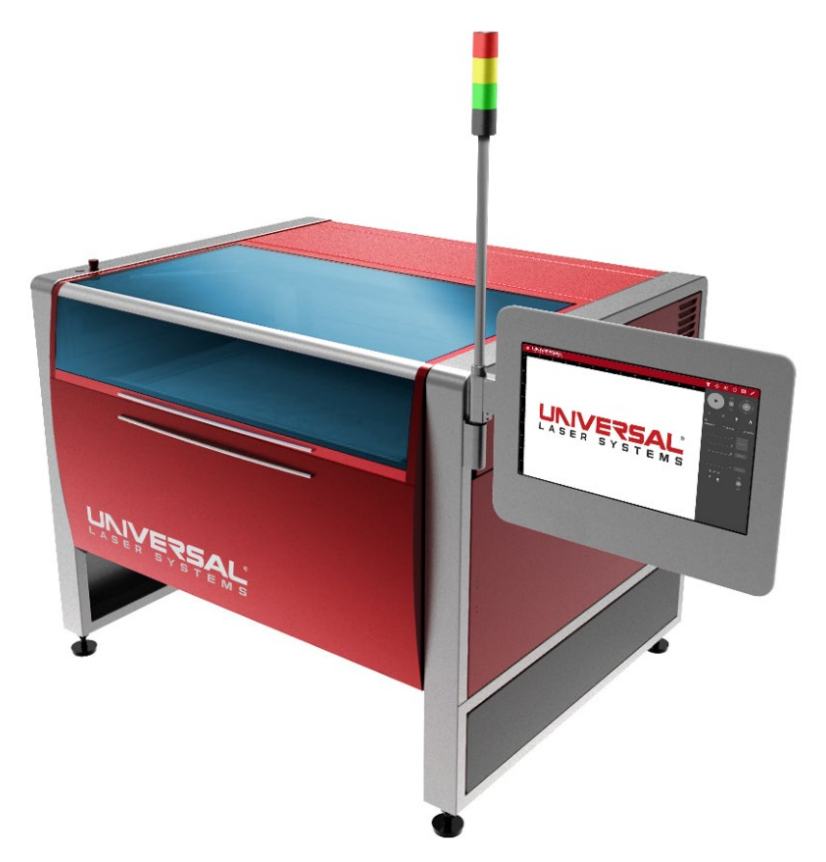

Laserquellen konfiguriert werden.

Wenn Sie die Rattform ULTRA X6000 mit zwei austauschbaren CQ-Lasern und einem Faserlaser konfigurieren, können Sie alle Vorteile der MultiWave Hybrid™-Technologie für sich nutzen. Diese erlaubt es, bis zu drei Laser unterschiedlicher Wellenlängen (9,3 µm, 10,6 µm und 1,06 µm) gleichzeitig in einen einzigen koaxialen Strahl zu kombinieren. In dieser Konfiguration wird jede Spektralkomponente des Strahls einzeln gesteuert und kann in Echtzeit moduliert werden.

Zu den wichtigsten Merkmalen der Plattform X6000 gehören die Mehrfachlaser -Unterstützung, die schnelle und hochgenaue Positionierung des Laserstrahls, der präzise, materialunabhängige Autofokus, die einstellbare Laserleistungsdichte, eine Automatisierungsschnittstelle, die intelligente Kameraregistrierung, das integrierte Touchscreen-Bedienfeld, die Übertemperaturerkennung und eine optionale Vorrichtung für Brandunterdrückung.

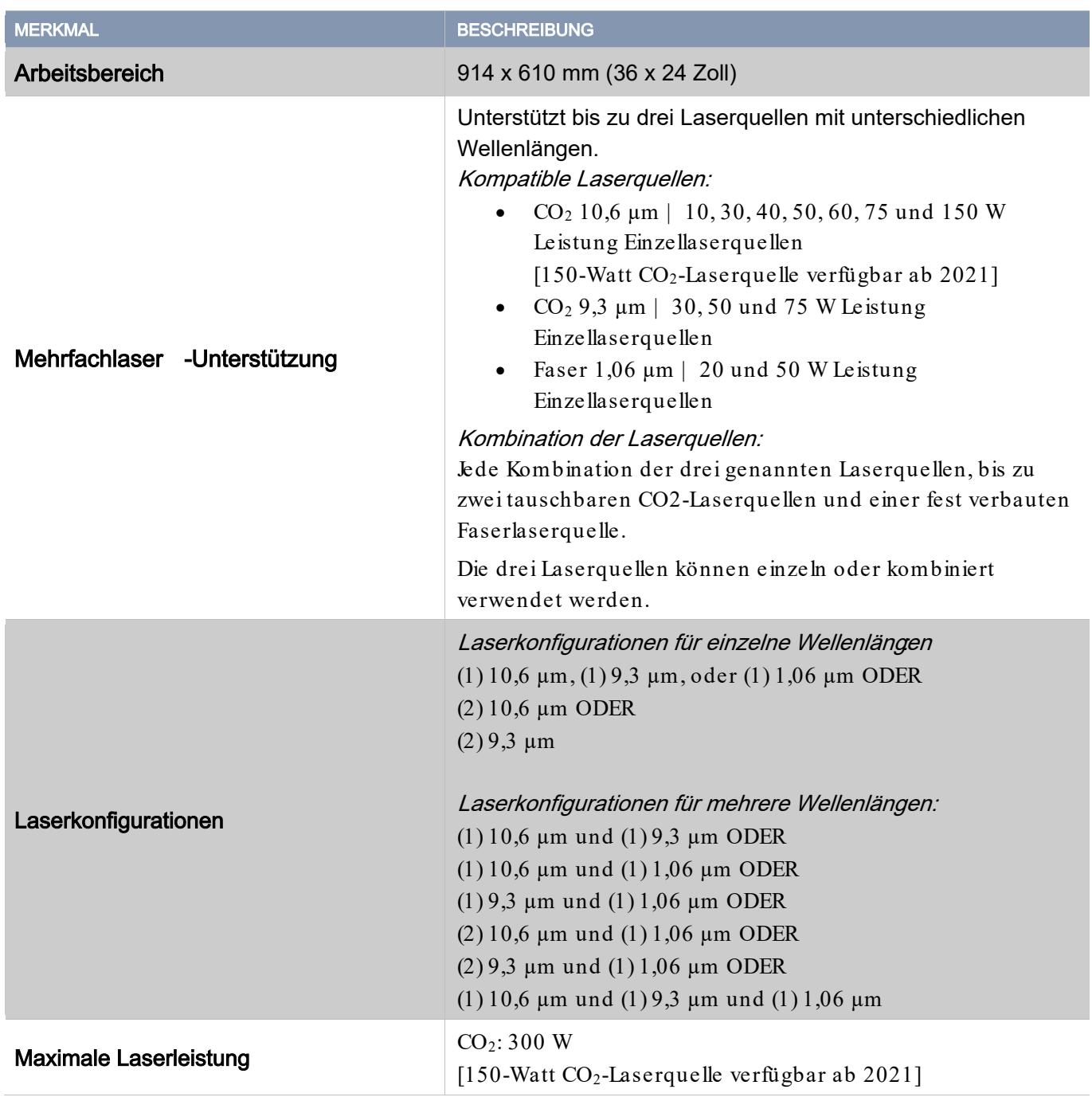

## Spezifikationen, Merkmale und Optionen

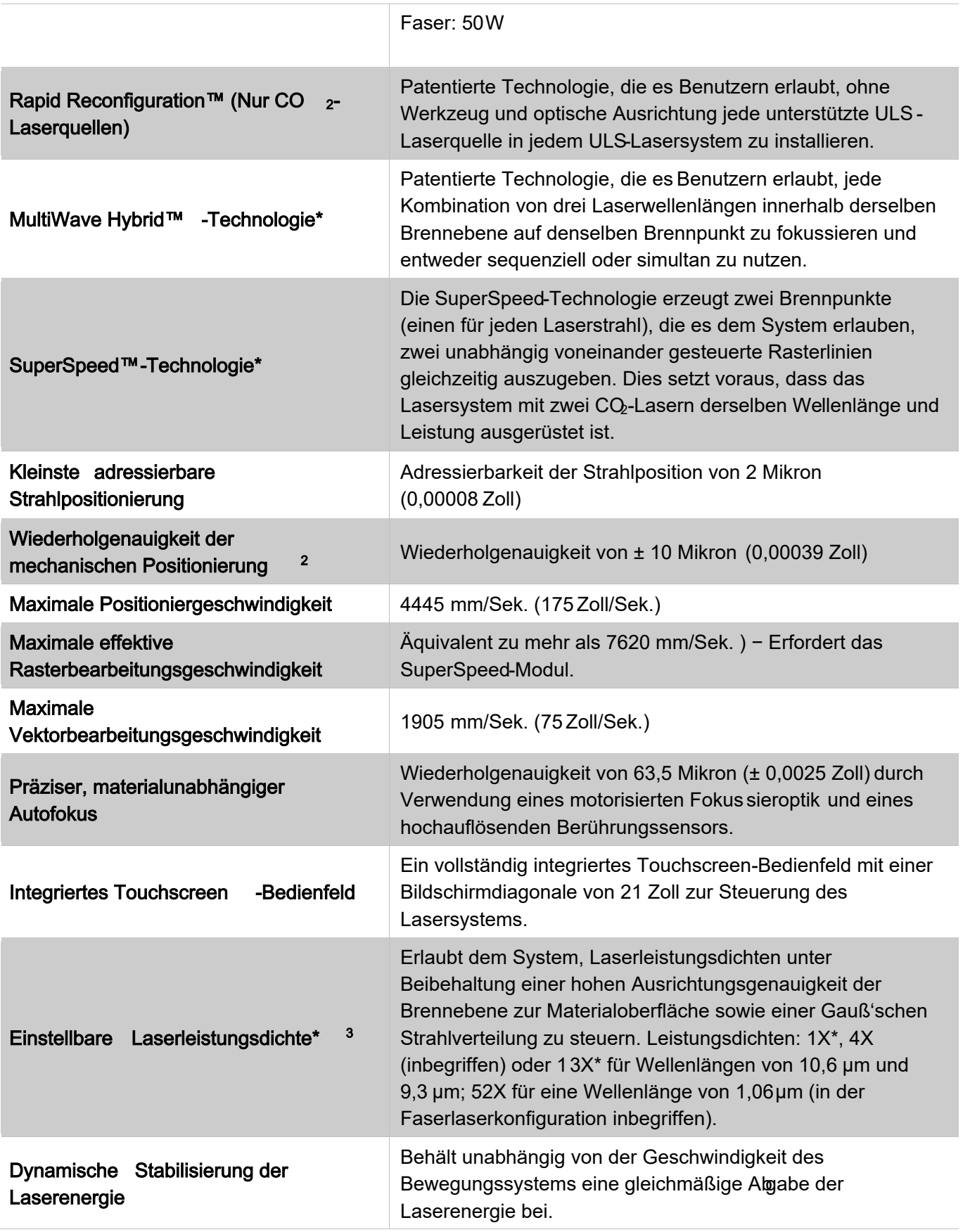

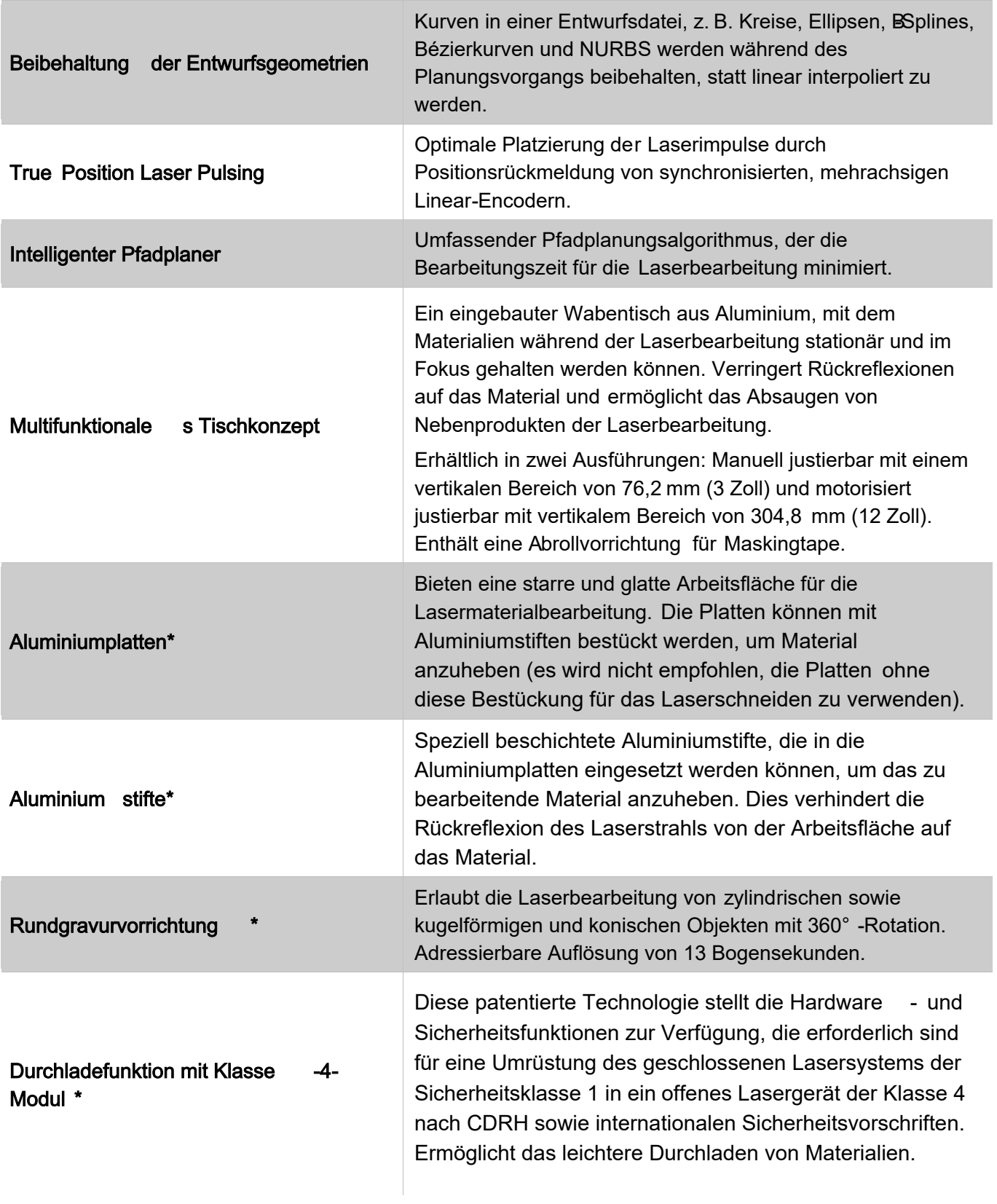

![](_page_8_Picture_162.jpeg)

![](_page_9_Picture_179.jpeg)

![](_page_10_Picture_93.jpeg)

#### Hinweis: \*Optionales Zubehör

#### **Haftungsausschluss**

- 1. Universal Laser Systems® behält sich das Recht vor, diese Spezifikationen jederzeit und ohne Vorankündigung zu ändern.
- 2. Die Ergebnisse der Materialbearbeitung werden durch die Umgebungstemperatur, die Materialtemperatur, die Temperatur der Bearbeitungsumgebung, die Luftfeuchtigkeit sowie die Laserbearbeitungseinstellungen und die Materialeigenschaften beeinflusst.
- 3. Normalisierte Leistungsdicht e (Watt/cm<sup>2</sup>) = Leistungsdichtekoeffizient x 103 x durchschnittliche Laserleistung (Watt). Die normalisierte Leistungsdichte ist die Leistung des/der Materialbearbeitungslaser(s) geteilt durch die Fläche des gemessenen Brennflecks bei 1/e².

## Steuerungssof tware Lasersystemmanager (LSM)

![](_page_11_Picture_155.jpeg)

![](_page_12_Figure_0.jpeg)

## Maßzeichnungen zur Plattform ULTRA X6000

Plattform ULTRA X6000 (Vorderansicht) : Alle Abmessungen sind in Millimetern und Zoll angegeben.

![](_page_13_Figure_0.jpeg)

Plattform ULTRA X6000 (Seitenansicht) : Alle Abmessungen sind in Millimetern und Zoll angegeben.

#### BESTIMMUNGSGEMÄSSERGEBRAUCH

Die Plattformen der X6000 Reihe wurden für die digitale Lasermaterialbearbeitung (Schneiden, Gravieren, Markieren, Markieren von Oberflächen) entwickelt und eignen sich für den Einsatz im Büro, einem Labor, einer Werkstatt oder einer Fertigungsumgebung ohne schweres Gerät. Für einen sachgemäßen Betrieb müssen die zu bearbeitenden Materialien vollständig in das System passen (Lasersicherheit der Klasse 1). Falls Sie das optionale Klasse-4-Modul verwenden, lesen Sie bitte die Sicherheitshinweise zur Klasse-4-Modul in diesem Benutzerhandbuch.

#### VORSICHT: Dieses Gerät ist nicht konzipiert, getestet, vorgesehen oder zugelassen für den Einsatz in medizinischen oder chirurgischen Anwendungen, der Herstellung medizinischer Geräte oder ähnlichen Verfahren und Prozessen, die eine Genehmigung, Prüfung oder Zertifizierung durch die Behörde für Lebens - und Arzneimittel der Vereinigten Staaten (United Stat es Food and Drug Administration, FDA) oder andere ähnliche staatliche Stellen erfordern.

## Allgemeine Sicherheitshinweise

Die unsachgemäße Verwendung der Plattform ULTRA X6000 oder die Nichtbeachtung der in diesem Handbuch aufgeführten Betriebsanweisungen und Sicherheitsrichtlinien können zu Personenschäden und/oder der Beschädigung des Geräts und umliegender Gegenstände führen. Lesen und beachten Sie unbedingt die folgenden wichtigen Sicherheitshinweise, bevor Sie das Gerät in Betrieb nehmen. Sollten Sie Fragen zur Sicherheit haben, wenden Sie sich bitte mit einer E-Mail an [support@ulsinc.com](mailto:support@ulsinc.com) an das ULS-Supportteam oder rufen Sie uns unter einer der folgenden Nummern an:

> +1 480 609-0297 (Vereinigte Staaten) +43 1 402 22 50 (Österreich) +81 45 224-2270 (Japan)

#### DIE EXPOSITION GEGENÜBER DEM LASERSTRAHL KANN ZU HAUTVERBRENNUNGEN UND SCHWEREN AUGENVERLETZUNGEN FÜHREN.

Für einen sicheren Betrieb dieses Systems sind dessen sachgemäße Verwendung und Instandhaltung unabdingbar. Die Verwendung anderer als den hier angegebenen Steuerungselementen, Einstellungen oder Verfahren kann zu einer Exposition gegenüber gefährlicher Laserstrahlung führen.

![](_page_15_Picture_2.jpeg)

BEI DER VERWENDUNG DES OPTIONALEN KLASSE-DURCHGANGSMODULS MUSS STETS EINE GEEIGNETE SCHUTZBRILLE GETRAGEN WERDEN, WENN DIE LASERANZEIGE AUF DEM KLASSE-BEDIENFELD LEUCHTETDie Schutzbrille muss für den Gebrauch mit und den Schutz gegen alle Wellenlängen der verwendeten Materialbearbeitungslaser zertifiziert sein (10,6 µm, 9,3 µm und 1,06 µm sowie eine optische Dichte von mindestens 5+). Sollten Sie nicht sicher sein, ob Ihre Schutzbrille die Anforderungen erfüllt, verwenden Sie das Lasersystem nicht mit dem Klasse-4- Durchgang und wenden Sie sich zunächst an Ihren zertifizierten Laserschutzbeauftragten oder einen Vertreter des ULS-Supportteams, um mehr Informationen zu erhalten.

![](_page_15_Picture_4.jpeg)

EINIGE MATERIALIEN KÖNNEN WÄHREND DER LASERBEARBEITUNG GIFTIGE UND ÄTZENDE DÄMPFE PRODUZIERENBesorgen Sie sich vom jeweiligen Hersteller das Sicherheitsdatenblatt (SDB) für jedes Material, das im Lasersystem bearbeitet wird. Das SDB listet alle Gefahren auf, die bei der Handhabung oder Verarbeitung eines bestimmten Materials auftreten können.

STELLEN SIE DIE BERARBEITUNG ALLER MATERIALIEN EIN, DIE CHEMISCHE SCHÄDEN AM LASERSYSTEM VERURSACHENSchäden am Lasersystem wie Rost, Metallätzung, Lochfraß, abblätternde Farbe usw. infolge ätzender Dämpfe sind NICHT durch die Garantie abgedeckt.

LASSEN SIE DAS LASERSYSTEMS WÄHREND DES BETRIEBS NIEMALS UNBEAUFSICHTIGT. WÄHREND DES BETRIEBS MUSS STETS EINE BEDIENPERSON ANWESEND SEIN, UM DIE LASERBEARBEITUNG ZU ÜBERWACHENDurch die Exposition gegenüber dem Laserstrahl können brennbare Materialien Fe uer fangen und einen Brand verursachen. ZUDEM SOLLTE JEDERZEIT EIN ORDNUNGSGEMÄSS GEWARTETER FEUERLÖSCHER IN REICHWEITE SEIN.

![](_page_15_Picture_8.jpeg)

AUCH BEI EINBAU EINES OPTIONALEN BRANDUNTERDRÜCKUNGSMODULS MÜSSEN ALLE LASERSCHNEID MARKIERUNGS- UND GRAVURPROZESSE STETS DURCH EINE BEDIENPERSON ÜBERWACHT WERDENDie Brandunterdrückung soll Schäden am Lasersystem aufgrund von anhaltender Materialverbrennung während der Laserbearbeitung reduzieren oder verhindern. Diese entstehen, wenn das Gerät unsachgemäß eingerichtet oder während des Betriebs nicht von einer Bedienperson überwacht wird. Sie bietet keine absolute Sicherheit und stellt keinen Ersatz für zertifizierte Feuerlöschausrüstung dar, wie sie nach lokalen oder nationalen Gesetzen und Vorschriften erforderlich ist.

![](_page_16_Picture_0.jpeg)

ENTFERNEN SIE NACH JEDEM GEBRAUCH ALLE MATERIALIEN, EINSCHLIESSLICH ABFALLMATERIALIEN, AUS DEM GERÄT Abfallmaterialien, die nicht aus dem Lasersystem entfernt werden und sich in der multifunktionalen Materialstütze sammeln, stellen ein Brandrisiko dar. VORSICHTBEACHTENSIE, DASS DIE MATERIALIEN UNMITTELBAR NACH DER LASERBEARBEITUNG SEHR HEISS SEIN KÖNNEN.

IM ELEKTRONIKGEHÄUSE DIESES LASERSYSTEMS BESTEHEN GEFÄHRLICHE ELEKTRISCHE SPANNUNGENDer Zugriff auf diese Bereiche (mit Sicherheitsetiketten gekennzeichnet) ist während des Regelbetriebs nicht erforderlich. Sollte es notwendig sein, eines dieser Gehäuse zu öffnen, muss das Lasersystem zunächst von der Stromversorgung getrennt werden.

ENTFERNEN SIE NIEMALS DAS ERDUNGSKABEL UND SCHLIESSEN SIE DAS LASERSYSTEM NIEMALS AN EINE NICHT GEERDETE STECKDOSE AN Lasersystem ohne ordnungsgemäße Erdung ist gefährlich. Es kann einen schweren oder tödlichen elektrischen Schlag verursachen und unberechenbares Verhalten zeigen. SCHLIESSEN SIE DAS LASERSYSTEM STETS NUR AN EINE GEERDETE STECKDOSE AN.

![](_page_16_Picture_4.jpeg)

DAS NETZKABEL STELLT DIE PRIMÄRE UNTERBRECHUNGSVORRICHTUNG DES GERÄTS DAR. DAS GERÄT SOLLTE SICH DAHER IN DER NÄHE EINER LEICHT ZUGÄNGLICHEN STECKDOSE BEFINEN.

Um das Gerät vom Netzstrom zu trennen, sollte das Netzkabel aus der Steckdose oder dem Hauptstromanschluss (Gerätekoppler) herausgezogen werden.

#### DIESES LASERSYSTEM IST ALS STECKBARES GERÄT DER KLASSE I, GRUPPE A, AUSGELEGT.

Es ist auch für den Anschluss an IT-Stromversorgungssysteme vorgesehen. Um die europäische Norm EN 610000-3-11 für Spannungsfluktuationen und -flickern zu erfüllen, muss das ULTRA X6000 Lasersystem an eine AC-Versorgung mit geringer Impedanz (Zmax=0,049 OHMs) oder weniger angeschlossen werden. Endbenutzer müssen sich gegebenenfalls an Ihren Stromversorger wenden, um zu bestätigen, dass die Impedanz der AC-Stromversorgung den Anforderungen von EN 61000-3-11:2000 Anhang B für Anschlüsse mit geringer Impedanz entspricht.

![](_page_16_Picture_9.jpeg)

VERSUCHEN SIE NICHT, DAS LASERSYSTEM OHNENGEMESSENE AUSRÜSTUNG ZU BEWEGEN ODER ANZUHEBENDie Plattform ULTRA X6000 sollte nur mithilfe eines Gabelstaplers oder Hubwagens bewegt werden. Stellen Sie zuvor sicher, dass das Bewegungssystem und die Türen gesichert sind. Versuchen Sie nicht, das Gerät per Hand zu bewegen. Falls das Gerät falsch angehoben oder fallen gelassen wird, können Verletzungen auftreten. Falls Sie nicht sicher sind, wie Sie die Plattform ULTRA X6000 bewegen sollen, kontaktieren Sie bitte ein professionelles Transportunternehmen oder wenden Sie sich per E-Mail an das ULS-Supportteam: support@ulsinc.com.

## Lasersicherheit

Die Plattform ULTRA X6000 unterstützt sowohl versiegelte Kohlendioxid (CO2)-Laserquellen, die intensive unsichtbare Infrarot-Laserstrahlung mit Wellenlängen von 10,6 µm und 9,3 µm erzeugen, als auch Faserlaserquellen, die intensive unsichtbare Infrarot-Laserstrahlung mit Wellenlängen von

1,06 µm erzeugen. Zum optimalen Schutz befinden sich alle ULS-Laser in einem Gehäuse der Lasersicherheitsklasse 1, das einen vollständigen Schutz gegen die Strahlung von CQ- oder Faserlasern bietet. Dieses Gehäuse verhindert, dass Menschen Strahlung ausgesetzt werden, die die Grenzwerte für zugängliche Emissionen der Klasse 1 für die entsprechende Wellenlänge und Emissionsdauer überschreitet.

#### VORSICHT: DIE VERWENDUNG ANDERER ALS DEN HIER ANGEGEBENEN STEUERUNGSELEMENTEN, EISTELLUNGEN ODER VERFAHREN KANN ZU EINER EXPOSITION GEGENÜBER GEFÄHRLICHEN MENGEN UNSICHTBARER LASERSTRAHLUNG FÜHREN.

VORSICHT: VERWENDEN SIE DAS LASERSYSTEM NICHT, WENN DAS SICHTFENSTER BESCHÄDIGT IST, WENN EINE DER TÜREN OFFEN STEHT ODER FEHLT (AUSSER BEI ORDNUNGSGEMÄSSEM BETRIEB ALS KLASSE 4) ODER WENN DIE SICHERHEITSVERRIEGELUNGEN MODIFIZIERT ODER UMGANGEN WURDEN.

- Das Sichtfenster besteht aus Verbundsicherheitsglas , das die 10,6 µm- und 9,3 µm-Laserstrahlung von CO<sub>2</sub>-Lasern zurückhält. Somit schützt es die Bedienperson gegen CO<sub>2</sub>-Laserstrahlung und erlaubt ein sicheres Beobachten der Lasermaterialbearbeitung. Bei Lasersystemen, die mit Faserlasern konfiguriert sind, wird das Verbundsicherheitsglas mit einem speziellen blau gefärbten Material kombiniert, das sowohl die 10,6 µm- und 9,3 µm-Strahlung von CO2-Lasern als auch die 1,06 µm-Strahlung von Faserlasern zurückhält. VERWENDEN SIE DAS LASERSYSTEM NICHT, WENN DAS SICHTFENSTER BESCHÄDIGT IST, WENN EINE DER TÜREN OFFEN STEHT ODER FEHLT ODER WENN DIE SICHERHEITSVERRIEGELUNGEN MODIFIZIERT ODER UMGANGEN WURDEN.
- Das intensive Licht, das während der Lasermaterialbearbeitung zu sehen ist, entsteht durch das Verbrennen oder Verdampfen der bearbeiteten Materialien. SCHAUEN SIE NIEMALS FÜR LÄNGERE ZEIT DIREKT IN DIESES INTENSIVE LICHT UND BETRACHTEN SIE ES NIEMALS INDIREKT DURCH OPTISCHE INSTRUMENTE WIE FERNGLÄSER ODER MIKROSKOPE.
- Das Gerät umfasst einen sichtbaren, roten Klasse-2-Laserpointer zur Hilfe bei der Materialpositionierung. SCHAUEN SIE NIEMALS FÜR LÄNGERE ZEIT DIREKT IN DAS INTENSIVE LICHT DES ROTEN LASERPOINTERS/ERWENDEN SIE NIEMALS EINE REFLEKTIVE OBERFLÄCHE, UM DAS GRTE LASERLICHT ANZUSCHAUEN ODER UMZULEITEN. VERSUCHEN SIE NIEMALS, DAS LICHT DES ROTEN LASERPOINTERS DURCH OPTISCHE INSTRUMENTE WIE FERNGLÄSER ODER MIKROSKOPE ZU BETRACHTEN.
- Die Zugangstüren verfügen über Sicherheitsverriegelungen. Die Materialbearbeitungslaser (CO2 und Faser) können nicht aktiviert werden, wenn diese Verriegelungen offen sind. DERROTE LASERPOINTER VERFÜGT ÜBER KEINE SICHERHEITSVERRIEGELUNG UND KANN AUTOMATISCH AKTIVIERT WERDEN, WENN DIE TÜREN OFFEN ODER GESCHLOSSEN SIND.
- VERWENDEN SIE DAS LASERSYSTEM NICHT, WENN EINE DER EINGEBAUTEN SICHERHEITSFUNKTIONEN MODIFIZIERT, DEAKTIVIERT ODER ENTFERNT WURDE. Dies kann zu unbeabsichtigter Exposition gegen unsichtbarer  $CO<sub>2</sub>$ - oder Faserlaserstrahlung führen, die schwere Augenschäden und/oder Hautverbr ennungen verursachen kann.
- SEIEN SIE STETS VORSICHTIG, WENN SIE DAS LASERSYSTEM VERWENDEN.

## ULS-Laserquellen

Aus Sicherheitsgründen können ULS-Laserquellen nicht vor Ort gewartet oder durch den Benutzer auseinandergebaut werden. Alle Laserquellen von Universal Laser Systems sind mit manipulationssicheren Vorrichtungen ausgestattet, die eine Demontage verhindern. Schäden an den manipulationssicheren Vorrichtungen können zum Erlöschen der Garantie für die Laserquelle führen. Falls ein ULS-Laserquelle gewartet werden muss, kontaktieren Sie das ULS-Supportteam unter [support@ulsinc.com.](mailto:support@ulsinc.com) Unsere Zentrale in den Vereinigten Staaten erreichen Sie telefonisch unter +1 480 609 -0297, unsere Niederlassung in Österreich unter +43 1 402 22 50 und unsere Niederlassung in Japan unter +81 45 224-2270.

## Verantwortung des Eigentümers des Lasersystems und Sicherheitsmaßnahmen

Der "Eigentümer" des Lasersystems ist die Person, die dieletztendliche Kontrolle über das Produkt ausübt, die Rechte daran innehält und grundsätzlich dafür verantwortlich ist, die Sicherheit von Lasern zu gewährleisten, die in Besitz von Einrichtungen unter seiner Kontrolle sind und von diesen betrieben werden. Dies umfasst die Einrichtung und Aufrechterhaltung eines angemessenen Protokolls für die Kontrolle von Gefahren durch Laser.

Viele der verbindlichen Sicherheitsmaßnahmen werden in der ANSINorm Z136.1 (Amerikanische nationale Norm zum sicheren Gebrauch von Lasender ähnliche Normen wie die europäische Norm EN 60825-1 beschrieben. Unter Umständen schreiben staatliche und örtliche Behörden weitere Sicherheitsmaßnahmen vor, so z. B. die Vorschrift BGV B2 für den sicheren Gebrauch von Lasder Deutschen Gesetzlichen Unfallversicherung. Der Eigentümer ist verpflichtet, diese Gesetze zu kennen und einzuhalten.

## Lasersicherheit beim Gebrauch des Klasse -4-Modul s\*

Das ULTRA X6000 Lasersystem verfügt auf beiden Seiten über verriegelte Zugangslappen. Es ist ein optionales Klasse-4-Modul erhältlich, welches es dem Benutzer ermöglicht, das Lasersystem durch Deaktivierung der Sicherheitsverriegelungen mit offenen Zugangsklappen zu betreiben. Bei dieser optionalen Konfiguration kann das Gehäuse die von den Laserquellen produzierte Infrarot - Laserstrahlung nicht vollständig zurückhalten. Somit besteht die Möglichkeit einer Exposition gegenüber Laserstrahlung. Durch den Gebrauch dieser optionalen Funktion ändert sich die Sicherheitsklassifizierung des ULTRA X6000 Lasersystems von Klasse 1 (Sicher unter allen Bedingungen bei normalem Gebrauch) auf Klasse 4 (Potenziell gefährlich).

#### DIE EXPOSITION GEGENÜBER DEM ASERSTRAHL KANN ZU HAUTVERBRENNUNGEN UND SCHWEREN AUGENVERLETZUNGEN FÜHREN.

Für einen sicheren Betrieb dieses Systems sind dessen sachgemäße Verwendung und Instandhaltung unabdingbar. Die Verwendung anderer als den hier angegebenen Steuerungselementen, Einstellungen oder Verfahren kann zu einer Exposition gegenüber gefährlicher Laserstrahlung führen.

![](_page_19_Picture_2.jpeg)

BEI DER VERWENDUNG DES OPTIONALEN KLASSE-MODULS MUSS STETS EINE GEEIGNETE SCHUTZBRILLE GETRAGEN WERDEN, WENN DIE LASERANZEIGE AUF DEM KLASSE-BEDIENFELD LEUCHTETDie Schutzbrille muss für den Schutz gegen alle Wellenlängen der verwendeten Materialbearbeitungslaser zertifiziert sein (10,6 µm, 9,3 µm und 1,06 µm sowie eine optische Dichte von mindestens 5+). Sollten Sie nicht sicher sein, ob Ihre Schutzbrille die Anforderungen erfüllt, verwenden Sie das Lasersystem nicht mit dem Klasse-4-Modul und wenden Sie sich zunächst an Ihren zertifizierten Laserschutzbeauftragten oder einen Vertreter des ULS-Supportteams.

Beim Betrieb mit geöffneten seitlichen Zugangsklappen im Klasse-4-Modus kann das Gehäuse Nebenprodukte oder Flammen einer potenziellen Entzündung von bearbeiteten Materialien nicht mehr vollständig zurückhalten. Unter Umständen sind zusätzliche Sicherheitsvorkehrungen erforderlich. Bedenken Sie außerdem, dass reflektierte Infrarot-Laserstrahlung, die aus einem im Klasse-4-Modus betriebenen Gerät austritt, nahegelegene brennbare Materialien in Brand setzen kann. Beim Betrieb im Klasse-4-Modus sollten Sie daher genau darauf achten, dass sich keine brennbaren Materialien in der unmittelbaren Umgebung des Lasersystems befinden.

Es bestehen verbindliche, durch nationale und internationale Gesetze und Normen festgelegte Sicherheitsmaßnahmen, die beim Betrieb eines Lasersystems der Klasse 4 eingehalten werden müssen. Einige Sicherheitsmaßnahmen werden durch den Hersteller getroffen und in das optionale Klasse-4- Modul integriert, andere Betriebssicherheitsmaßnahmen obliegen dem Eigentümer des ULTRA X6000 Lasersystems.

### VOM HERSTELLER GETROFFENE KLASSEICHERHEITSMASNAMEN

- Fernverbindung mit Verriegelung Ermöglicht eine Fernverbindung mit dem Verriegelungsschaltkreis des Lasersystems, was den Anschluss von Fernschaltern zur Deaktivierung der Laserquelle ermöglicht. Diese Funktion kann genutzt werden, um einen Verriegelungsschalter mit den Türen des Raums zu verbinden, in dem das Lasersystem verwendet werden soll. So wird die Laserquelle automatisch deaktiviert, wenn die seitlichen Zugangsklappen geöffnet werden.
- **•** Schlüsselsteuerung Ein herausnehmbarer Schlüssel, der den unbefugten Gebrauch des Lasersystems verhindert.
- Warnleuchte für Laserstrahlung Eine sichtbare Warnleuchte, welche signalisiert, dass das System Laserstrahlung abgeben kann.
- **•** Dämpfer Eine mechanische Vorrichtung, die Laserstrahlung zurückhält. Diese Vorrichtung hat die Form eines mechanischen Verschlusses, der durch die Schlüsselsteuerung geöffnet und geschlossen wird.
- Klasse-4-Warnetikett Ein Klasse-4-Warnetikett, welches darauf hinweist, dass das Lasersystem in Klasse 4 eingestuft ist.

#### VOM EIGENTÜMER ZU TREFFENDE KLASSESICHERHEITSMASNAHMEN

#### DIESE SICHERHEITSMASSNAHMEN LIEGEN IN DER VERANTWORTUNG DES EIGENTÜMERS UND SIND NACH DEN BUND ES- UND BUNDESTAATSGESETZEN DER VEREINIGTEN STAATEN SOWIE DEN GESETZEN DER MEISTEN ANDEREN STAATEN FÜR DEN BETRIEB EINES KLASSE LASERSYSTEMS VERBINDLICH.

Im Folgenden finden Sie eine kurze Zusammenfassung der gängigsten Sicherheitsanforderungen, die Eigentümer von Klasse-4-Lasersystemen beachten müssen:

- **•** In jeder Einrichtung, in der ein Klasse-4-Lasersystem betrieben wird, muss der Eigentümer einen Lasersicherheitsbeauftragten ernennen, der für die Überwachung und Durchsetzung von Lasersicherheitsvorschriften verantwortlich ist. Der Lasersicherheitsbeautragte sollte in Lasersicherheit geschult und über alle gesetzlich vorgeschrieben Sicherheitsvorschriften informiert sein. Diese Qualifikation kann auf verschiedene Arten erworben werden. Allgemein anerkannte Ausbilder für Lasersicherheit sind z. B. das Laser Institute of America (www.laserinstitute.org), die Gesetzlichen Haftpflichtversicherungen in europäischen Staaten sowie die jeweiligen Lasersicherheitsvereinigungen im Land/Gebiet des Eigentümers.
- **•** Der Lasersicherheitsbeauftrage ist verantwortlich für die Schaffung eines kontrollierten Bereichs, in dem das Klasse-4-Lasersystem betrieben werden soll. Ein kontrollierter Bereich ist so ausgelegt, dass jegliche Laserstrahlung, die aus dem Klasse-4-Lasersystem entweichen kann, eingedämmt wird. Außerdem bestehen Sicherheitsmaßnahmen gegen das Eindringen unbefugter Personen in den Bereich, einschließlich Warnleuchten und Verriegelungen an allen Zugängen.
- **•** Der Lasersicherheitsbeauftragte ist dafür verantwortlich, alle Mitarbeiter zu ernennen und zu schulen, die dazu befugt sind, das Klasse4-Lasersystem zu bedienen, instand zu halten oder zu warten. Darüber hinaus ist der Lasersicherheitsbeauftrage dafür verantwortlich, alle u nbefugten Mitarbeiter darauf hinzuweisen, dass sie keine Berechtigung zur Arbeit an einem Klasse-4- Lasersystem haben, und ihren Zugang entsprechend einzuschränken.
- **•** Der Lasersicherheitsbeauftragte ist dafür verantwortlich, alle befugten Mitarbeiter mit Schutzausrüstung auszustatten, die erforderlich ist, um das Klasse-4-Lasersystem zu bedienen, instand zu halten oder zu warten.
- **•** Der Lasersicherheitsbeauftragte muss sicherstellen, dass der Laser nicht von Minderjährigen bedient wird.
- **•** Der Lasersicherheitsbeauftragte muss alle Sicherheitsmaßnahmen regelmäßigen Revisionen unterziehen. Dazu gehören regelmäßige Neuschulungen der autorisierten Mitarbeiter, Serialisierung und regelmäßige Inspektion und Austausch aller Spezialbrillen und -kleidung sowie Überwachung aller Sicherheitsmaßnahmen hinsichtlich des kontrollierten Bereichs, in dem das Klasse-4-Lasersystem betrieben wird. Unter Umständen muss der Lasersicherheitsbeauftragte Aufzeichnungen führen, die die Einhaltung der Vorschriften nachweisen.
- **•** Der Lasersicherheitsbeauftragte ist verantwortlich für die regelmäßige medizinische Überprüfung der autorisierten Mitarbeiter, die das Klasse-4-Lasersystem bedienen. Dies umfasst unter anderem jährliche Augenuntersuchungen.
- **•** Klasse-4-Lasersysteme dürfen nicht auf Handelsmessen oder Ausstellungen verwendet werden.

Die obige Liste ist nicht als allumfassend anzusehen. Es können weitere verbindliche Sicherheitsvorschriften gelten, die je nach Land und Verwaltungsgebiet variieren. DER EIGENTÜMER EINES KLASSE-4-LASERSYSTEMS IST DAFÜR VERANTWORTLICH, ALLE EINSCHLÄGIGEN VORSCHRIFTEN ZU KENNENUND EINZUHALTEN.

In einigen Gebieten muss sich z.B. jede Person, die ein Klasse4-Lasersystem betreiben möchte, bei der staatlichen Strahlenschutzbehörde registrieren sowie jährliche Gebühren zahlen und sich jährlichen Inspektionen unterziehen. Die Nichteinhaltung kann strafbar sein. Die Arbeitsschutzbehörde der Vereinigten Staaten (United States Occupational Safety and Health Administration, OSHA) hat ebenfalls Regeln für den sicheren Gebrauch von Lasern am Arbeitsplatz erlassen. Der Laserbeauftragte hat alle gesetzlich vorgeschriebenen Regeln und Vorschriften einzuhalten.

Denken Sie daran: Die Sicherheitsvorschriften zum Betrieb eines Klasse-4-Lasersystems sind nach den Bundes- und Bundestaatsgesetzen der Vereinigten Staaten sowie den Gesetzen der meisten anderen Staaten verbindlich. Falls der Eigentümer nicht in der Lage oder nicht willens ist, die für den Betrieb eines Klasse-4-Lasersystems erforderlichen Sicherheitsvorkehrungen zu treffen, darf das optionale Klasse-4-Durchgangsmodul nicht verwendet werden.

### Sicherheitsetiketten des Lasersystems

Die CDRH- und CE-Vorschriften verlangen, dass alle Hersteller von Lasergeräten Warnetiketten an bestimmten Stellen des Geräts anbringen. Entfernen Sie diese Etiketten unter keinen Umständen. Sollte ein Etikett beschädigt oder entfernt werden, müssen Sie den Betrieb des Lasersystems einstellen und umgehend das ULS-Supportteam unter [support@ulsinc.com](mailto:support@ulsinc.com) kontaktieren. Unsere Zentrale in den Vereinigten Staaten erreichen Sie unter +1 480 609-0297, unsere Niederlassung in Österreich unter +43 1 402 22 50 und unsere Niederlassung in Japan unter +81 45 224-2270.

![](_page_22_Figure_0.jpeg)

Sicherheitsetiketten für CO 2-Laserquellen von ULS

![](_page_23_Figure_0.jpeg)

Sicherheitsetiketten für die Plattform ULTRA X6000 (Isometrische Seitenansicht).

![](_page_24_Figure_0.jpeg)

Sicherheitsetiketten für die Plattform ULTRA X6000 (Rückansicht)

![](_page_25_Figure_0.jpeg)

Sicherheitsetiketten für die Plattform ULTRA X6000 (Linke Seite)

![](_page_26_Figure_0.jpeg)

Sicherheitsetiketten für den Klasse -4-Durchgang

![](_page_27_Picture_142.jpeg)

Hinweis: Dies ist eine Beispiel -Konformitätserklärung Der Importeur dieses Geräts stellt

EN 61000-4-3: 2006 EN 61000-4-4: 2012 EN 61000-4-5: 2014 EN 61000-4-6: 2013 EN 61000-4-8: 2009 EN 61000-4-11: 2004 CISPR 11:2009

eine unterschriebene Konformitätserklärung bereit.

#### VORSICHT: Dies ist ein Produkt der Klasse A. In einer häuslichen Umgebung kann dieses Produkt Funkstörungen verursachen. In diesem Fall kann vom Benutzer verlangt werden, angemessene Maßnahmen zur Abhilfe zu ergreifen.

## FCC-Konformitätserklärung und Warnungen

Dieses ULS-Lasersystem wurde getestet und entspricht den Richtlinien der Kommunikationskommission der Vereinigten Staaten (Federal Communication Commission, FCC) bezüglich elektromagnetischer Verträglichkeit (EMV). Gemäß dieser Richtlinien ist ULS dazu verpflichtt, seine Kunden über das Folgende zu informieren:

Dieses Gerät entspricht Abschnitt 15 der FCC-Vorschriften. Der Betrieb unterliegt den folgenden zwei Bedingungen:

- 1. Dieses Gerät kann schädliche Interferenzen verursachen, und
- 2. Dieses Gerät muss alle empfangenen Interferenzen akzeptieren, einschließlich Interferenzen, die einen unerwünschten Betrieb verursachen können.

Dieses Gerät wurde getestet und entspricht den in Abschnitt 15 der FCC-Vorschriften festgelegten Grenzwerten für ein digitales Gerät der Klasse A. Diese Grenzwerte sollen einen angemessenen Schutz gegen schädliche Interferenzen bieten, wenn das Gerät in einer kommerziellen Umgebung betrieben wird. Dieses Gerät erzeugt, verwendet und strahlt unter Umständen Hochfrequenzenergie aus. Wird das Gerät nicht in Übereinstimmung mit den Anweisungen des Herstellers installiert und verwendet, kann es schädliche Interferenzen im Funkverkehr verursachen. Der Betrieb dieses Geräts in einer häuslichen Umgebung kann schädliche Interferenzen verursachen. In diesem Fall ist der Betreiber dazu verpflichtet, die Interferenzen auf eigene Kosten zu beheben,

#### **HINWEIS:** Bedenken Sie, dass Änderungen oder Modifikationen an diesem Gerät, die nicht ausdrücklich durch den Hersteller genehmigt wurden, dazu führen können, d ass der Betreiber das Recht zum Betrieb dieses Geräts verliert.

Dieses Gerät wurde typgeprüft und erfüllt unter Verwendung abgeschirmter Kabel die Grenzwerte für ein Computergerät gemäß Abschnitt 15 der FCC-Vorschriften. Für Konformität mit den FCC-Vorschriften müssen abgeschirmte Kabel verwendet werden.

## CDRH-Konformität

Dieses Gerät wurde speziell entwickelt, um die CDRH-Leistungsanforderungen gemäß 21 CFR 1040.10 und 1040.11 sowie die europäischen Lasersicherheitsvorschriften gemäß EN60825-1 zu erfüllen. Das CDRH ist die Abteilung für Gerätesicherheit und radiologischen Schutz der Behörde für Lebens - und Arzneimittel (FDA) der Vereinigten Staaten. Es werden keine Garantien für die Eignung oder Sicherheit für andere als die von Universal Laser Systems, Inc angegebenen Verwendungszwecke gegeben.

### **Recycling**

![](_page_29_Picture_1.jpeg)

Durch die Markierung unserer Produkte und unseres Zubehörs mit diesem Symbol geben wir von Universal Laser Systems zu verstehen, dass wir uns dafür einsetzen, die Menge an Abfall, die auf Mülldeponien landet, zu reduzieren. Wir bitten unsere Kunden daher darum, dieses Produkt und sein Zubehör zu recyceln. Universal Laser Systems ist in der Lage, seine elektronischen Produkte und Zubehörgegenstände zu recyceln und unterstützt seine Kunden be im Recycling.

Um ein ULS-Produkt oder Zubehör zu recyceln, wenden Sie sich bitte mit einer E-Mail an [support@ulsinc.com](mailto:support@ulsinc.com) an das ULS-Supportteam oder rufen Sie uns unter einer der folgenden Nummern an: +1 480 609 -0297 für unsere Zentrale in den Vereinigten Staaten, +43 1 402 22 50 für unsere Niederlassung in Österreich und +81 45 224-2270 für unsere Niederlassung in Japan.

## Einführung in die Plattform ULTRAX6000 3

![](_page_30_Picture_1.jpeg)

![](_page_30_Picture_2.jpeg)

## DIE PLATTFORM ULTRA X6000 (VORDERANSICHT)

![](_page_31_Picture_1.jpeg)

![](_page_31_Picture_83.jpeg)

![](_page_32_Picture_103.jpeg)

# $\overline{\phantom{a}}$ GOO Q)  $\overline{\circ}$ O D  $H$  $\overline{\mathbf{B}}$

## DIE PLATTFORM ULTRA X6000 (RÜCKANSICHT)

![](_page_33_Picture_118.jpeg)

### ANSCHLÜSSE DER PLATTFORM ULTRA X6000 (UNTER DER OBEREN HINTEREN LASERABDECKUNG)

![](_page_34_Picture_1.jpeg)

![](_page_34_Picture_138.jpeg)

![](_page_35_Picture_42.jpeg)
# Überblick über den Lasersystemmanager (LSM) 4

Der Lasersystemmanager (LSM) ist die Softwareschnittstelle, mit dem Sie das ULTRA X6000 Lasersystem bedienen, Steuerungsdateien verwalten, Prozesse einrichten usw. Die folgende Kurzanleitung bietet Ihnen einen kurzen Überblick über die Funktionsweise des LSM.

# Hauptmenü

Die drei horizontalen Balken in der oberen linken Ecke des LSM stellen die Schaltfläche Hauptmenü dar. Tippen Sie auf dieses Symbol, um auf das Hauptmenü des LSM zuzugreifen. Es bietet Zugriff auf eine Vielzahl von Software-Funktionen. Die meisten Einträge in diesem Menü öffnen ein neues Fenster in der LSM-Software.

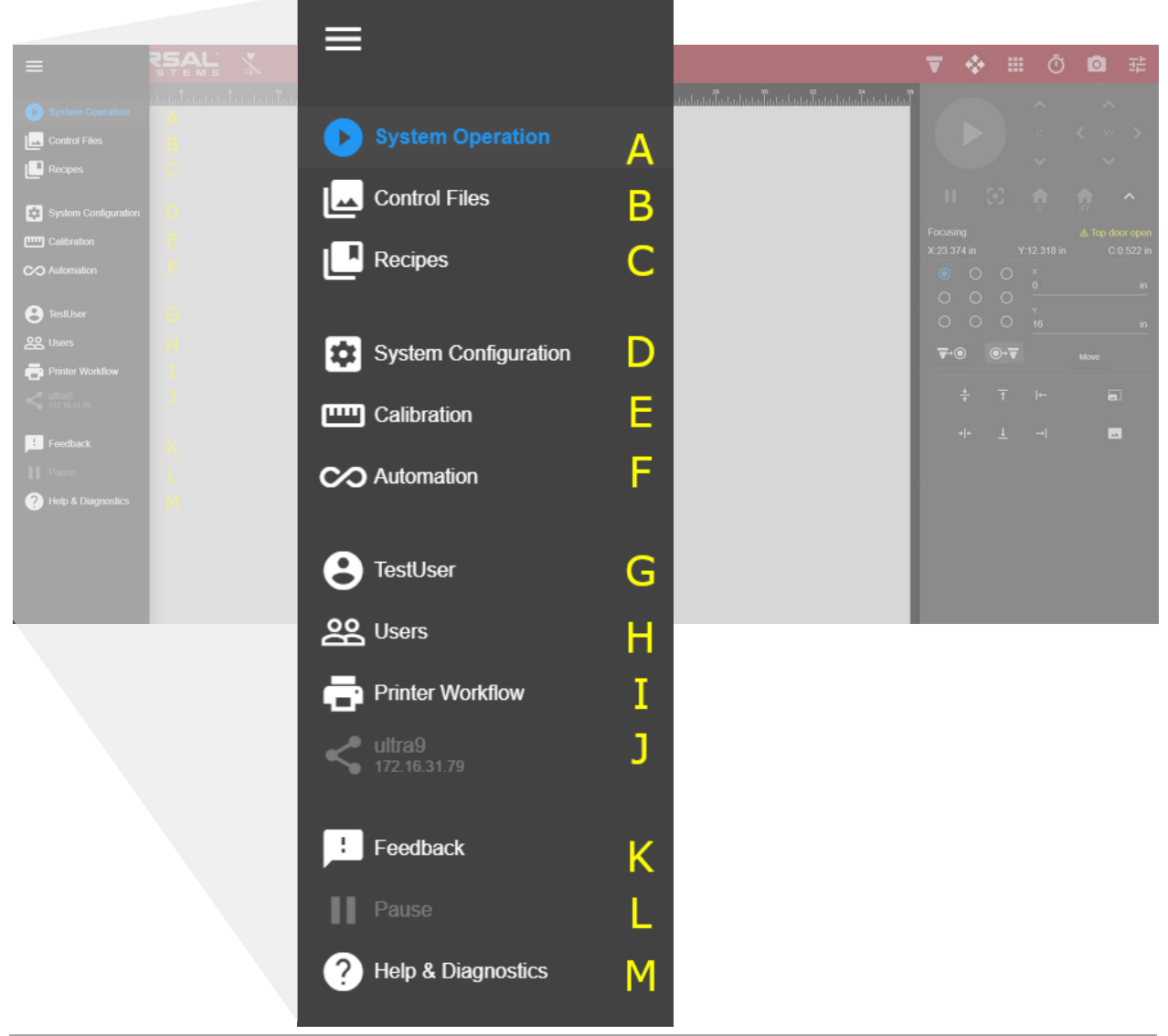

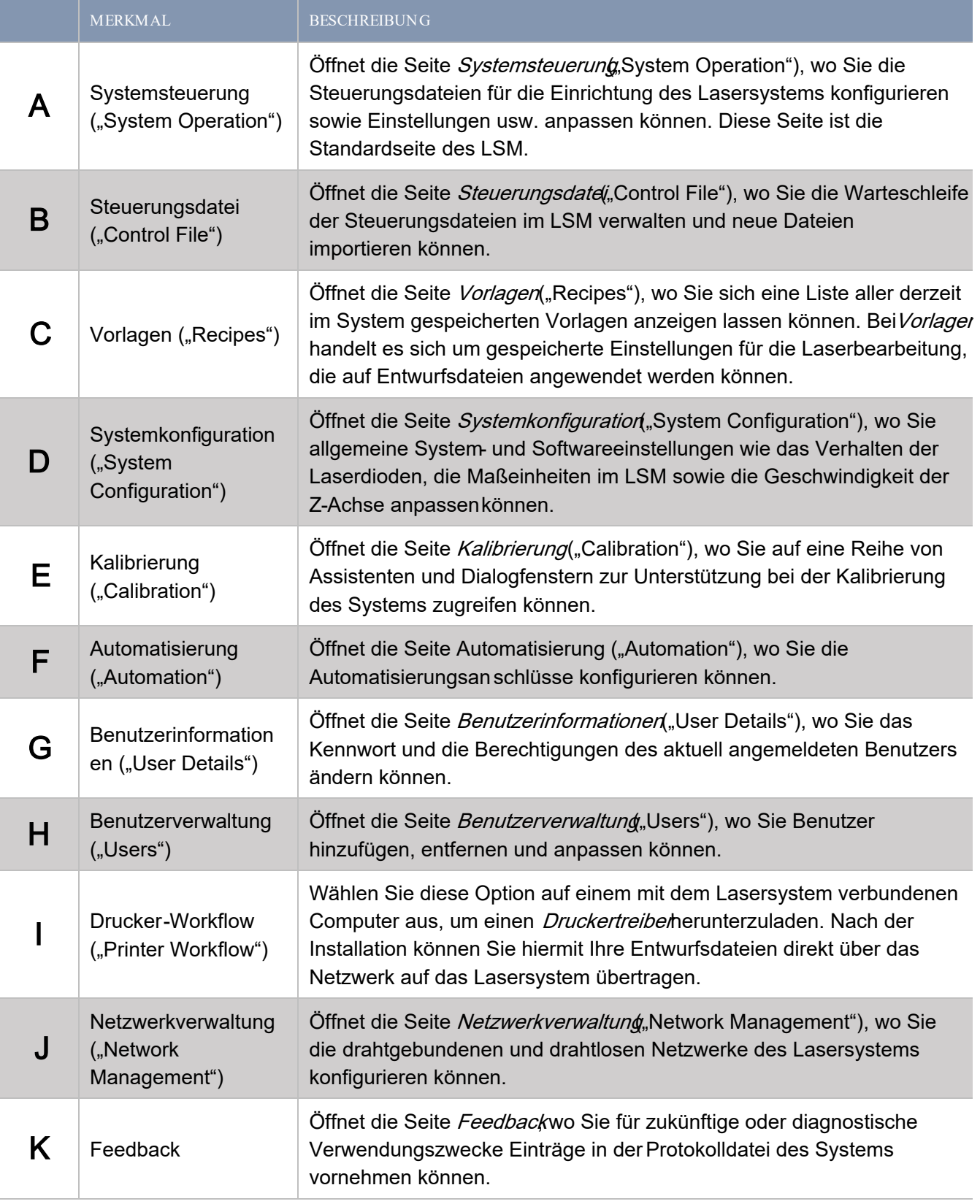

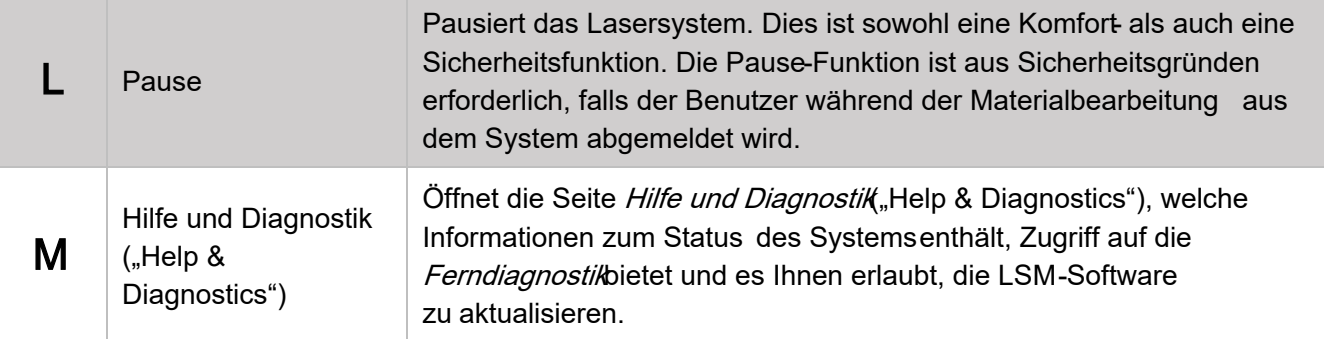

# Systemsteuerung

Die wichtigsten Steuerungsfunktionen des Lasersystems finden Sie im Fenster Systemsteuerung, System Operation"). Hier können Sie das System positionieren, einrichten und betreiben. Dies ist das Hauptfenster des LSM.

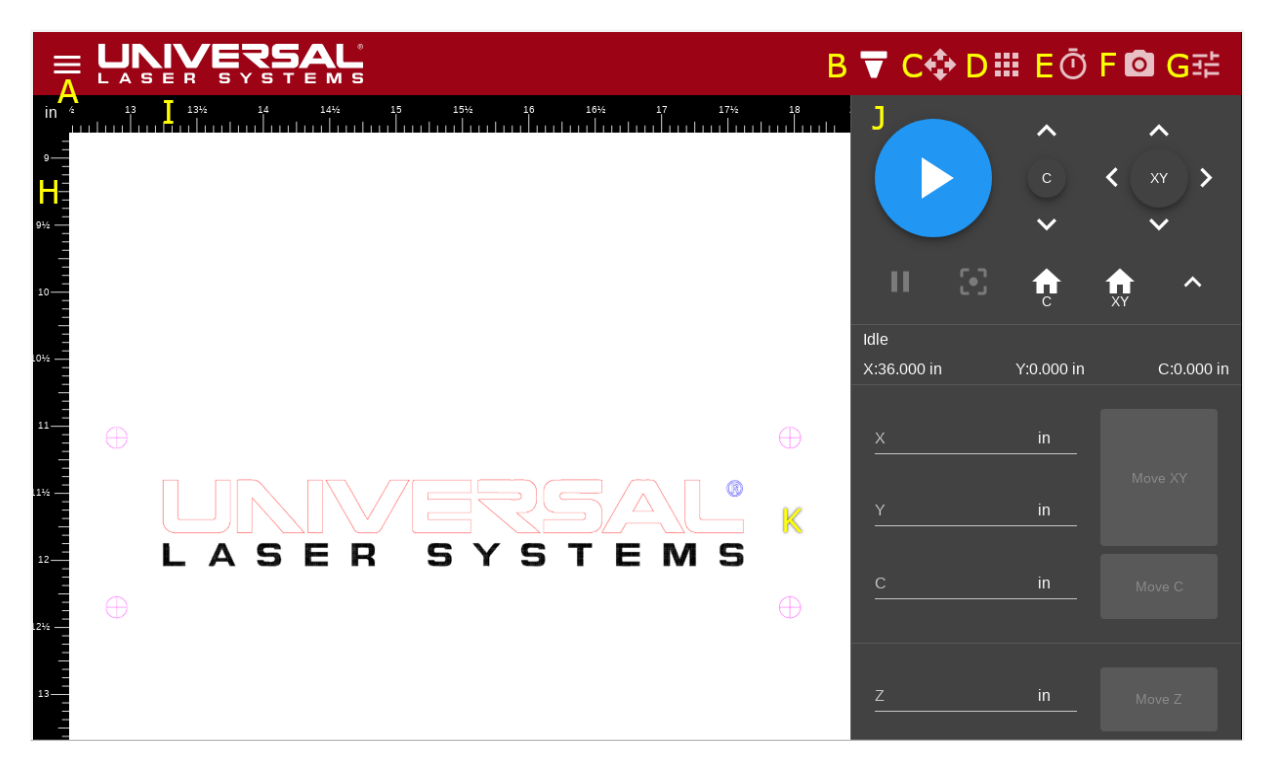

Anzeige der Systemsteuerung auf dem Bedienfeld. In diesem Fall ist ein System mit einer motorisierten Z-Achse zu sehen.

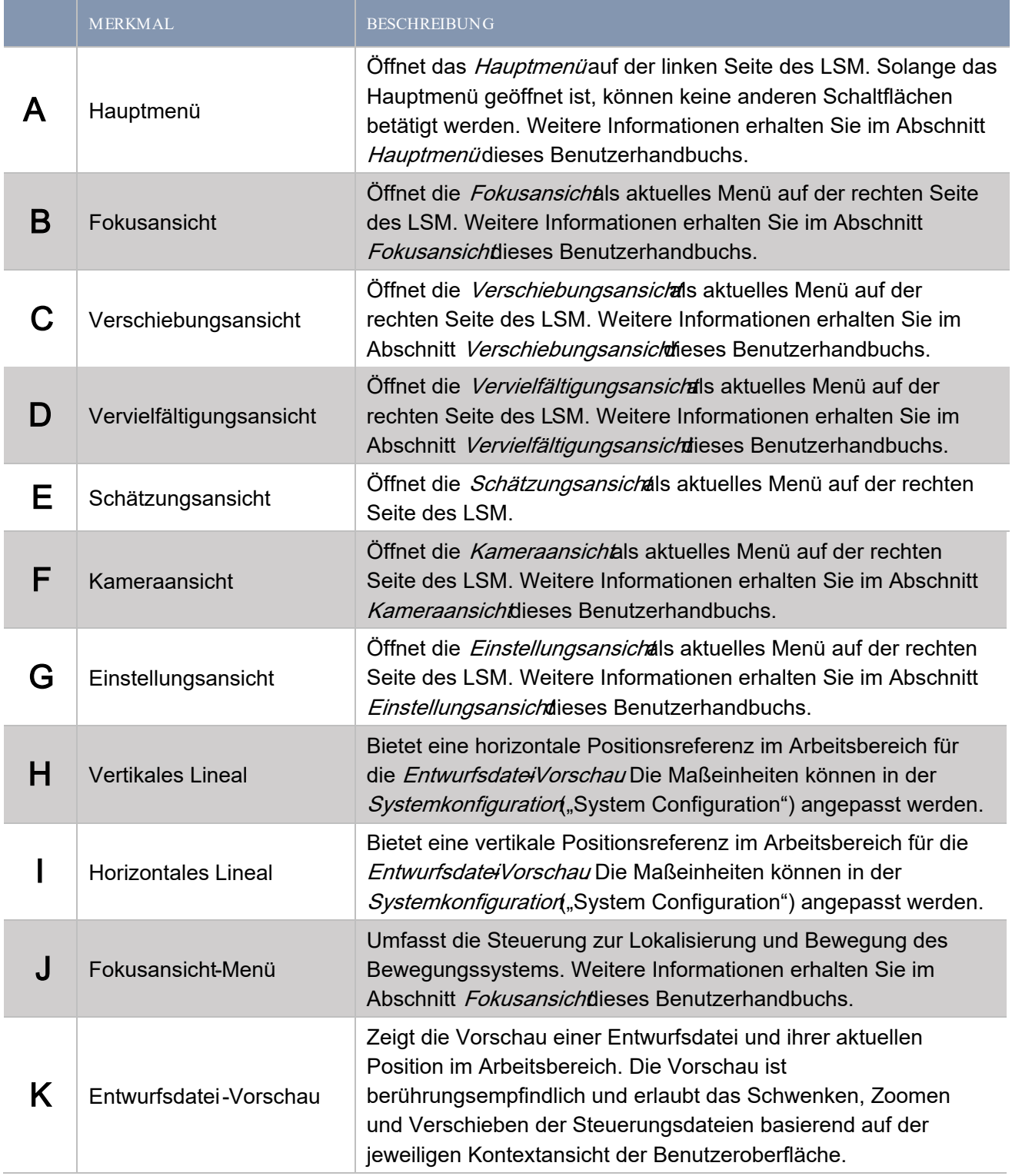

#### STEUERUNGSELEMENTE DEROKUSANSICHT

Diese Steuerungselemente werden hauptsächlich dazu verwendet, das Bewegungssystem auf den jeweiligen Achsen zu positionieren und zu lokalisieren. Außerdem werden hiermit die zu bearbeitenden Materialien positioniert. Mehrere dieser Steuerungselemente finde n sich auch in anderen Ansichten.

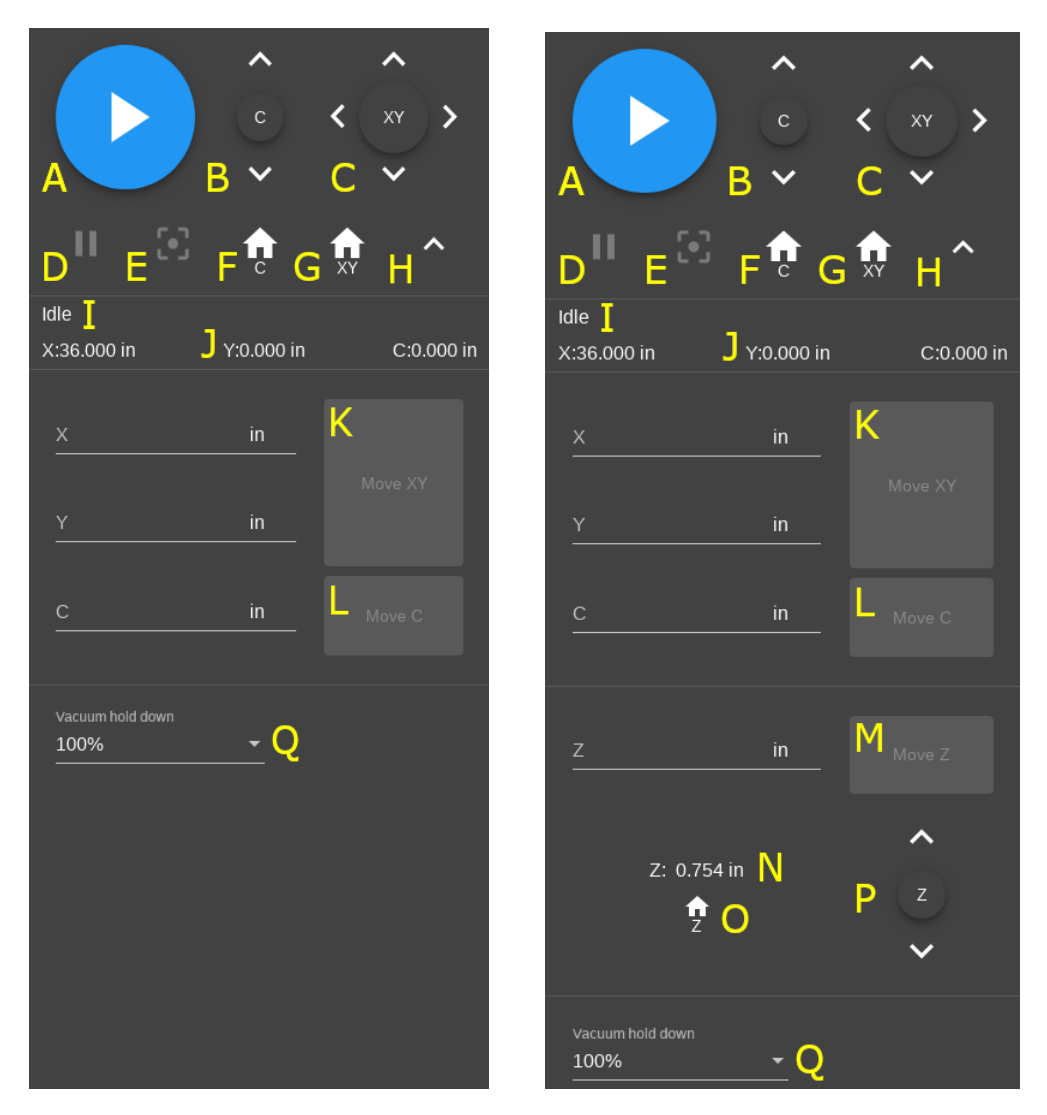

Steuerelemente für Systeme mit einer festen (links) und einer motorisierten Z -Achse (rechts).

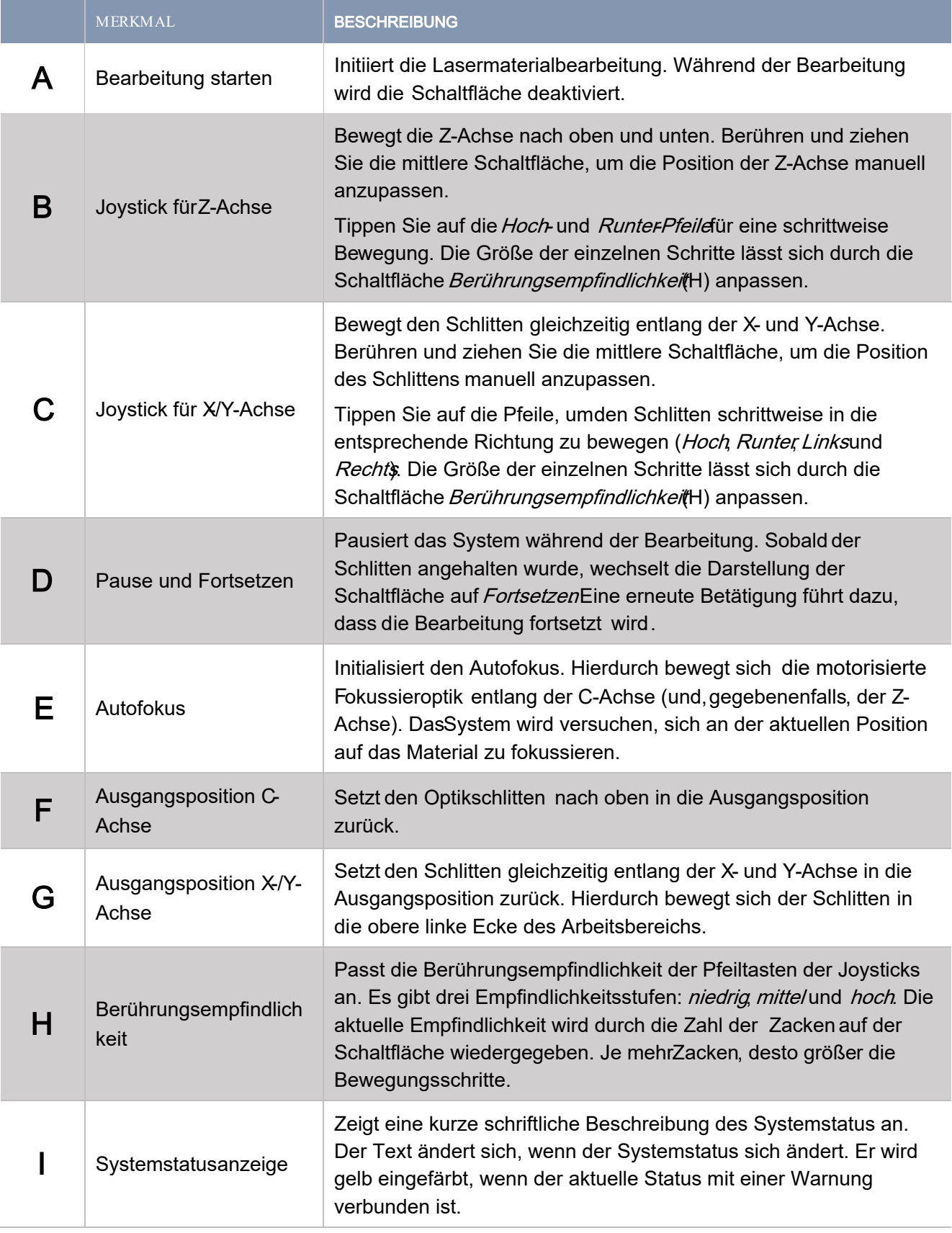

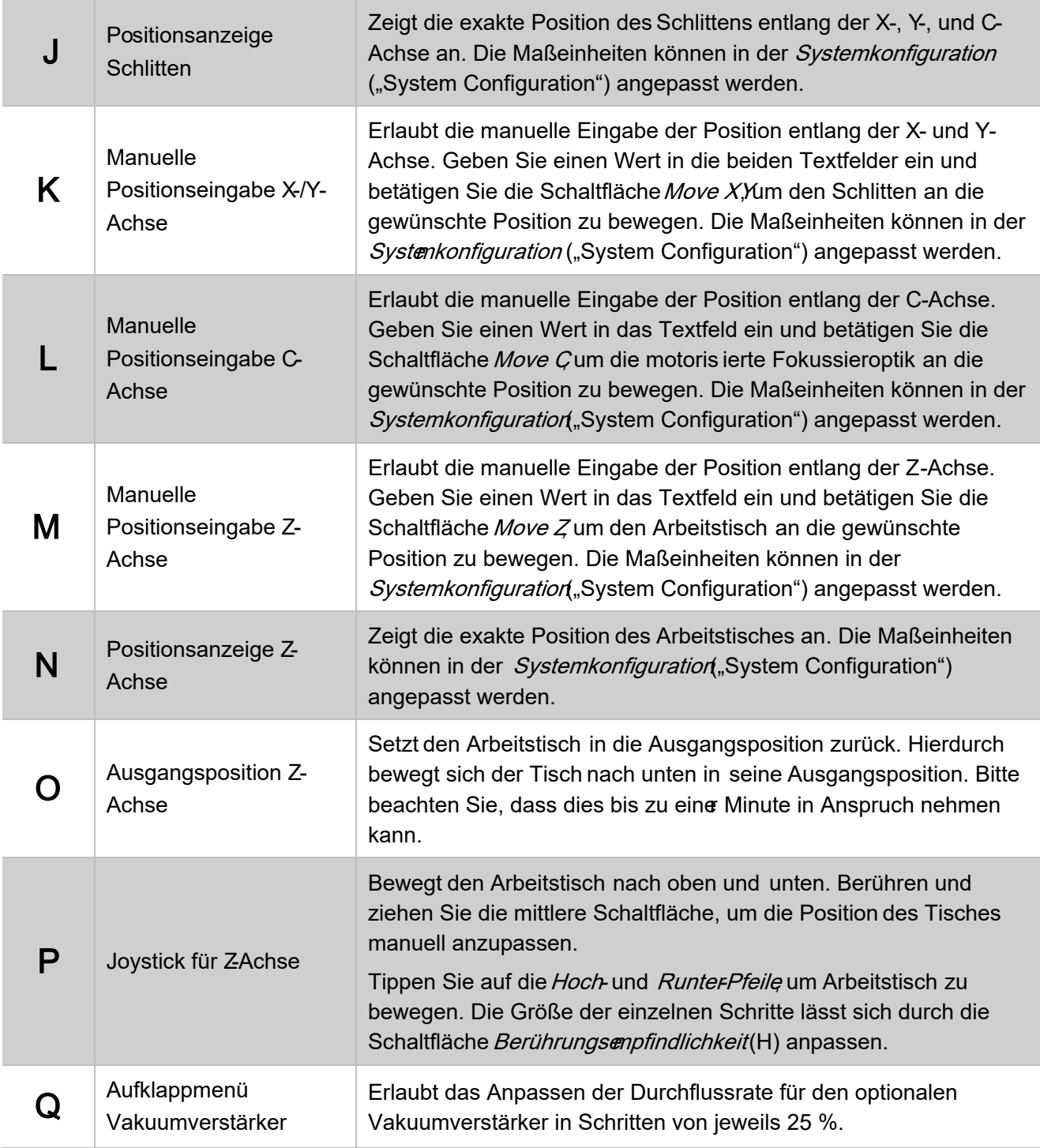

#### STEUERUNGSELEMENTE DERERSCHIEBUNGSANSICHT

Mit diesen Steuerungselementen verwalten Sie die Position der Entwurfsdatei im Bereich der EntwurfsvorschauEntwurfsdateien können manuell, relativ oder in Koordination mit den X - und Y-Achsen des Systems positioniert werden.

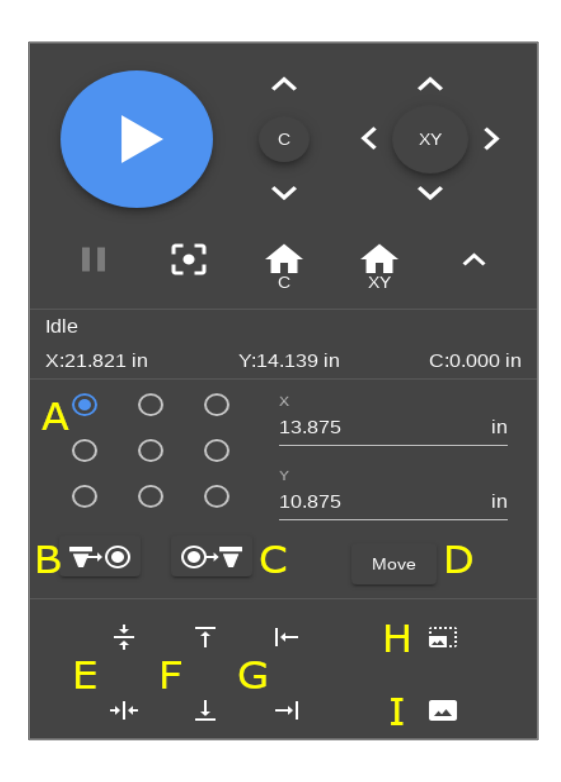

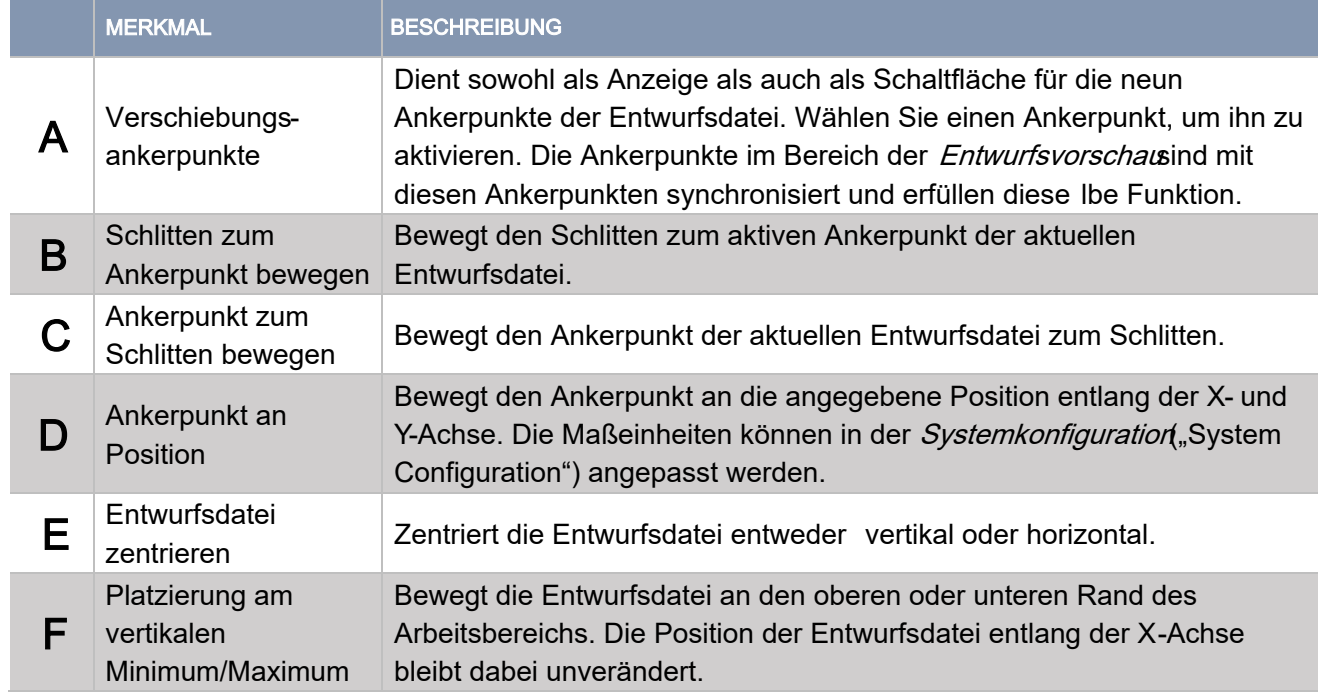

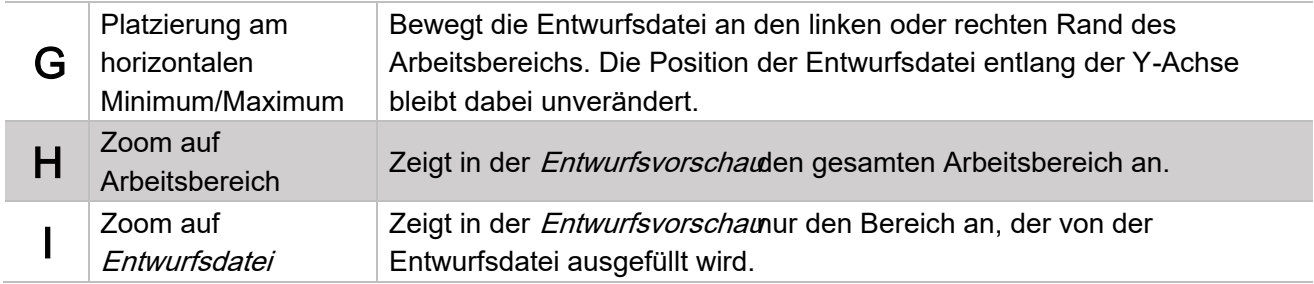

# STEUERUNGSELEMENTE DERERVIELFÄLTIGUNGSANSICHT

Diese Steuerungselemente beziehen sich auf die Vervielfältigung einer Entwurfsdatei im Bereich der EntwurfsvorschauHiermit lassen sich bequem mehre Kopien einer einzelnen Entwurfsdatei im LSM erstellen.

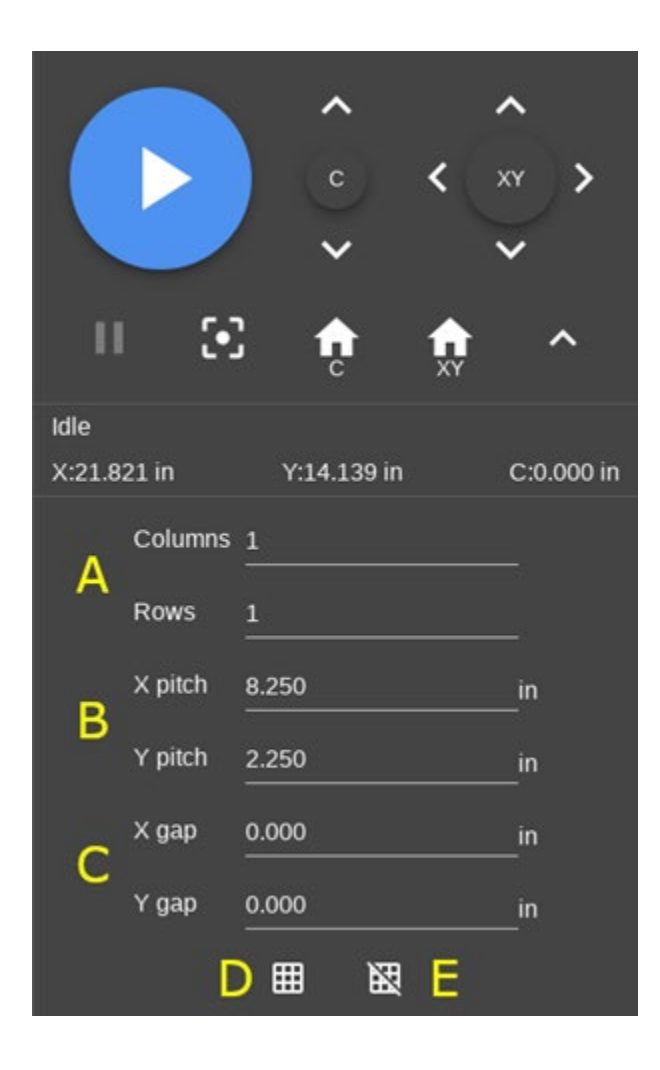

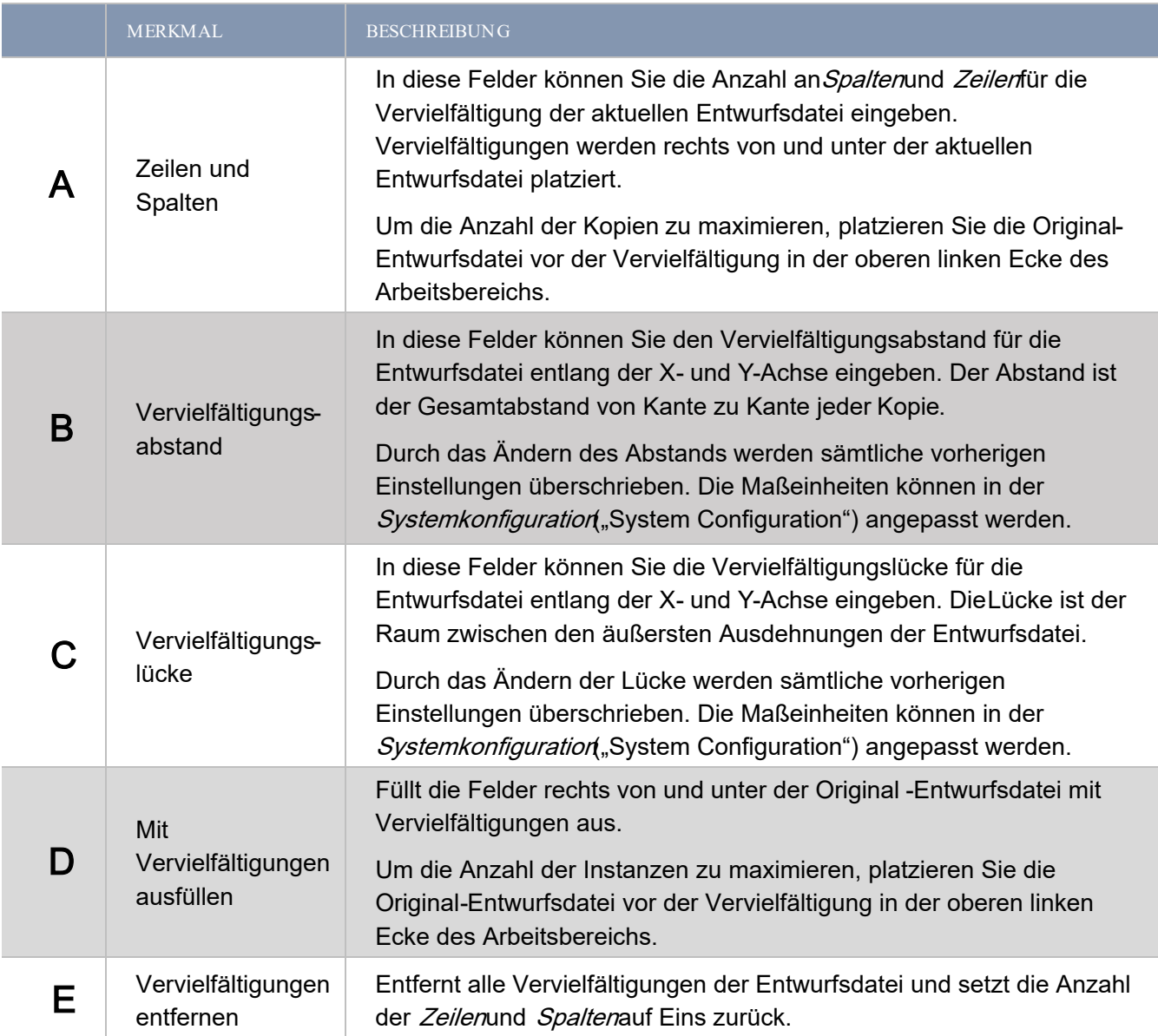

## STEUERUNGSELEMENTE DERAMERAANSICHT

Auf dieser Seite sehen Sie die Kamera der Plattform ULTRA X6000. Diese wird zuKameraregistrierung und -kalibrierung verwendet.

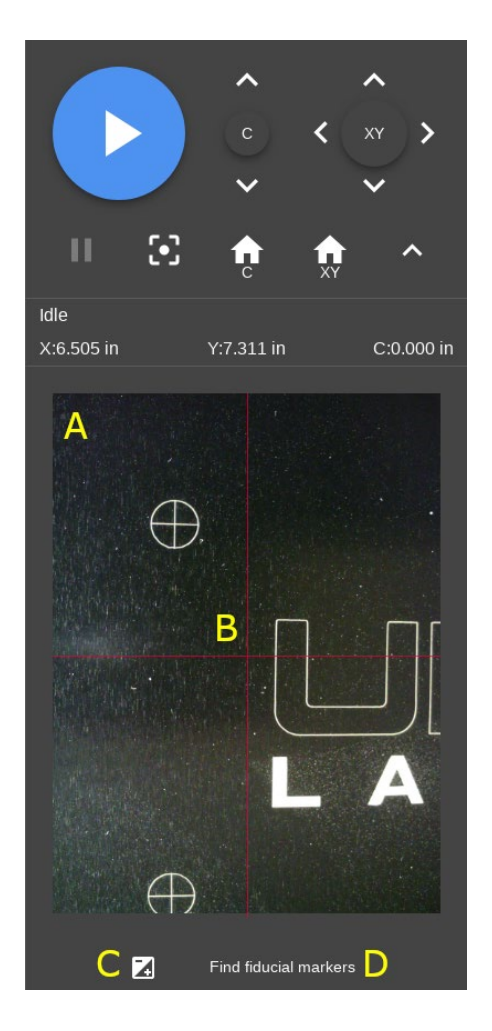

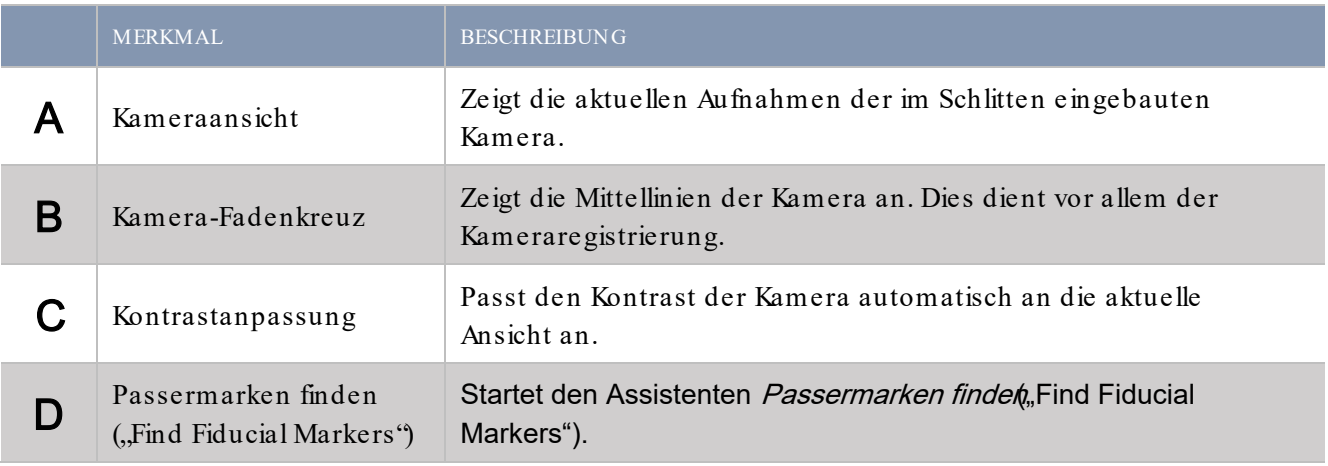

#### STEUERUNGSELEMENTE DER EARBEITUNGSEINSTELLUNGEN

#### Registerkarte Prozesseinstellungen

Die Registerkarte Prozesseinstellungedient der Einstellung, Sortierung und Konfiguration der verschiedenen Prozesse des ULTRA X6000 Lasersystems. Einzelne Prozesse sind bestimmten Farben zugewiesen, die mit den grafischen Elementen der Entwurfsdatei korrespondieren.

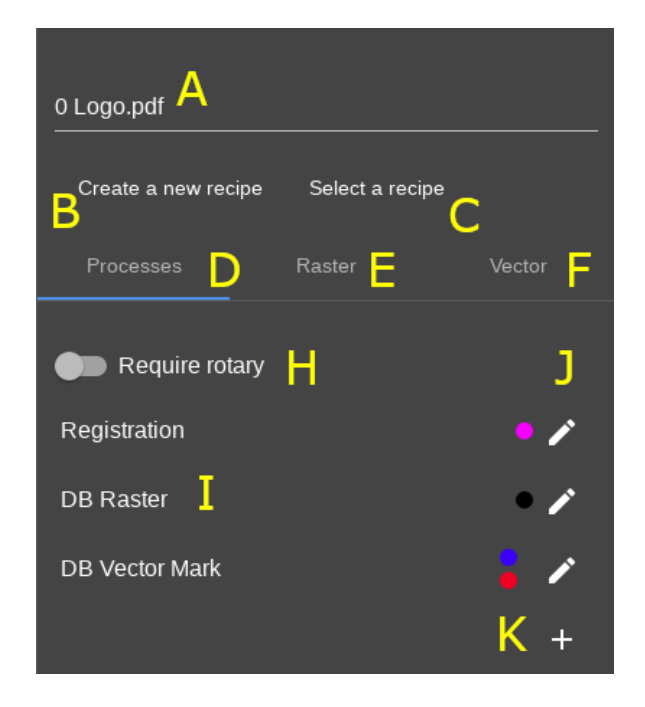

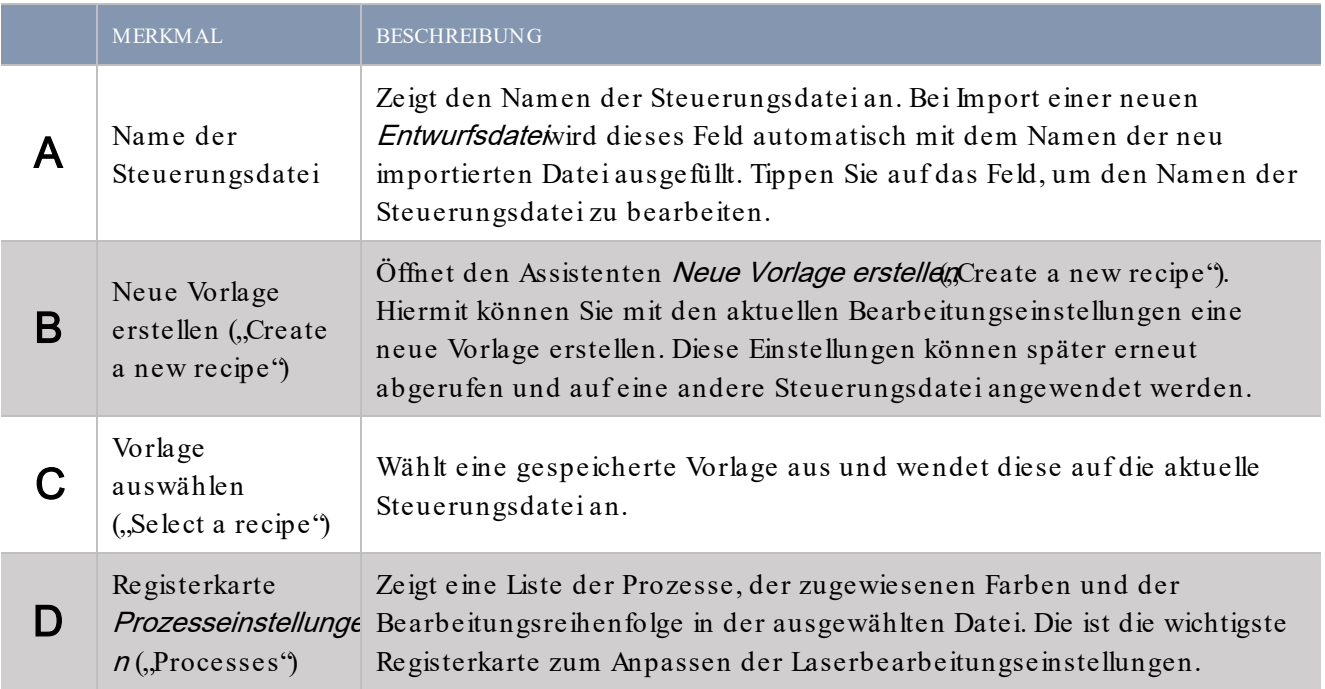

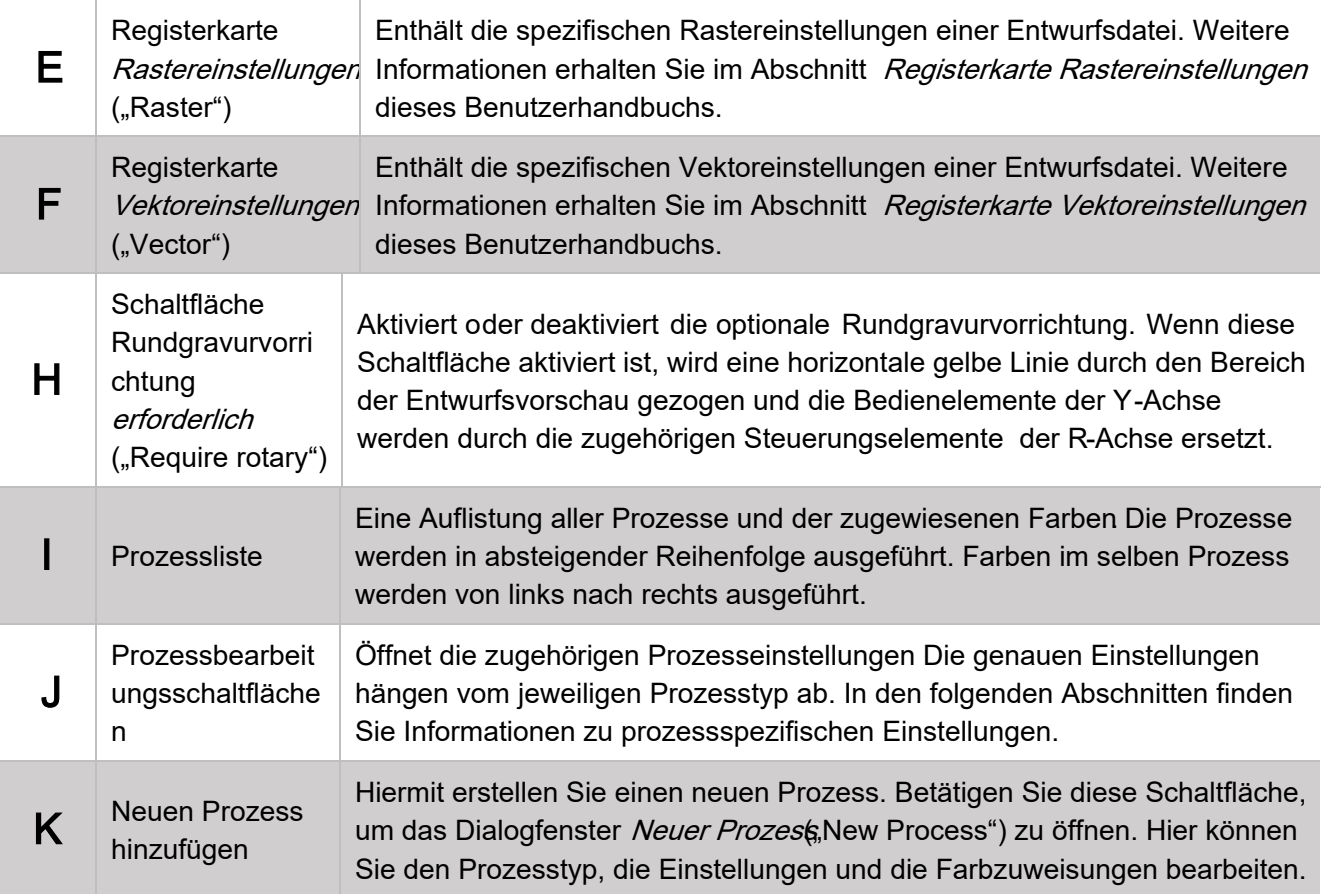

# Registerkarte Rastereinstell ungen

Enthält die Einstellungen, die alle Rasterelemente einer Entwurfsdatei gemein haben.

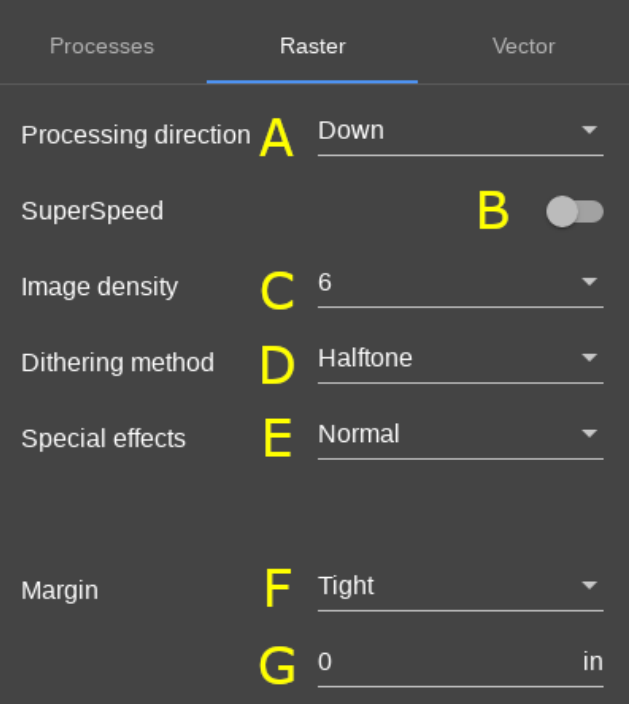

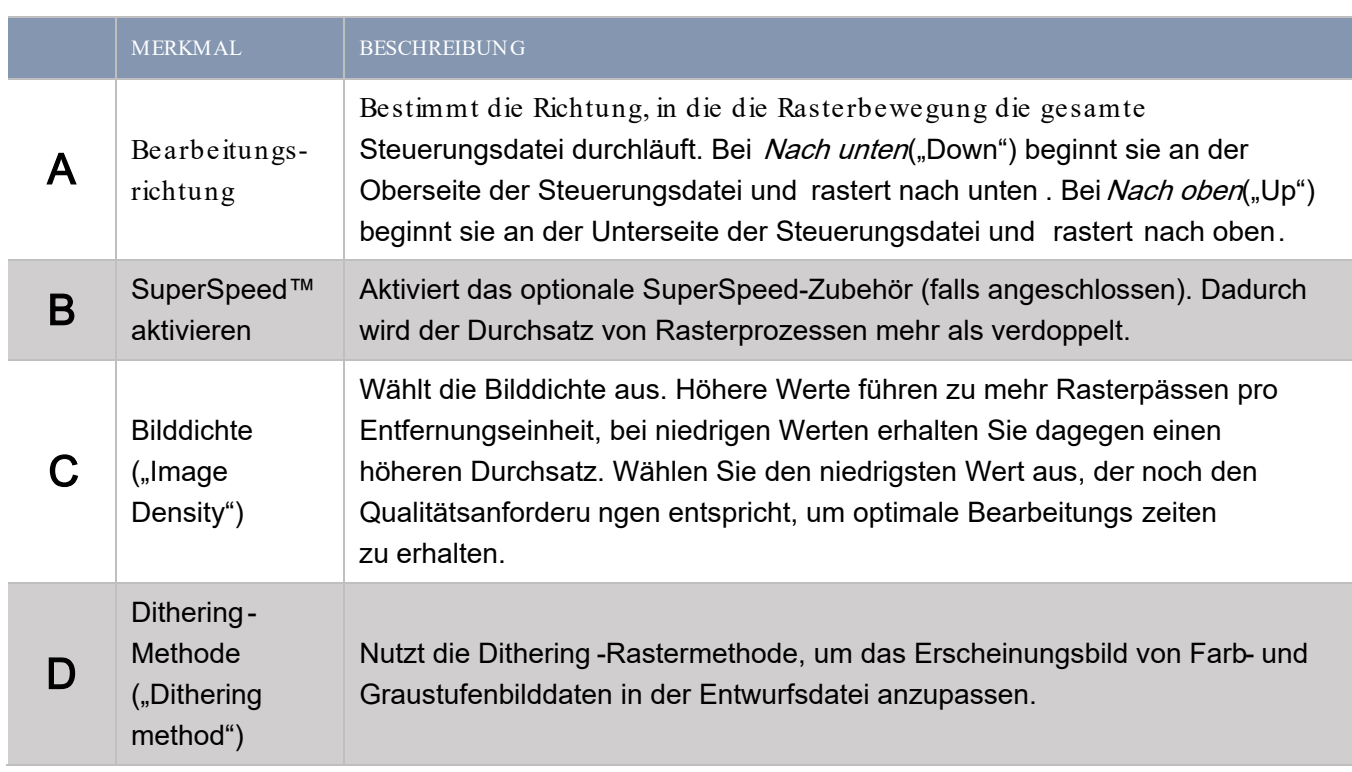

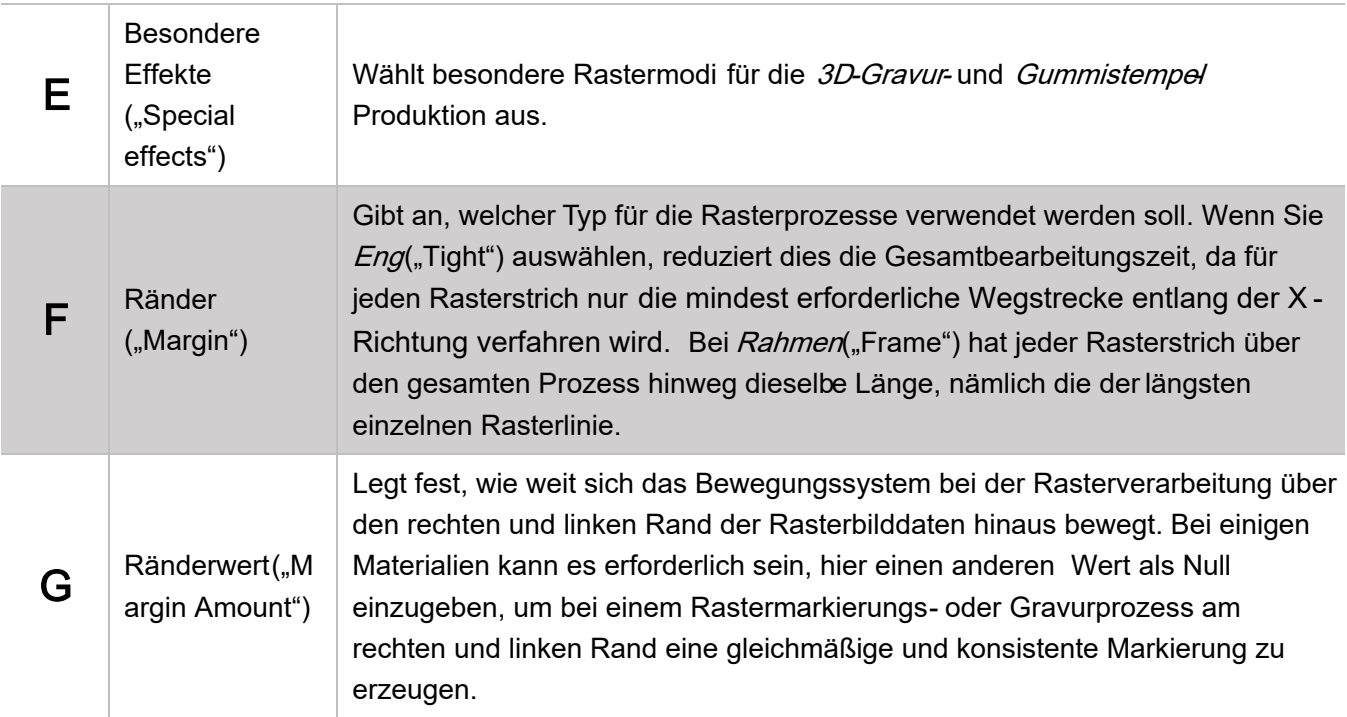

#### Registerkarte Vektoreinstellungen

Enthält Einstellungen, die alle Vektorprozesse, die in der Registerkarte Prozesseingerichtet wurden, gemein haben (sowohl solche aus der Datenbank als auch benutzerdefinierte Prozesse).

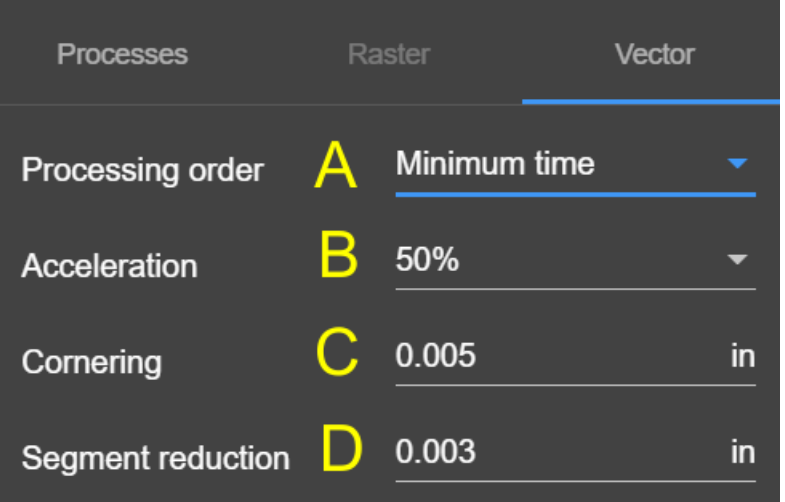

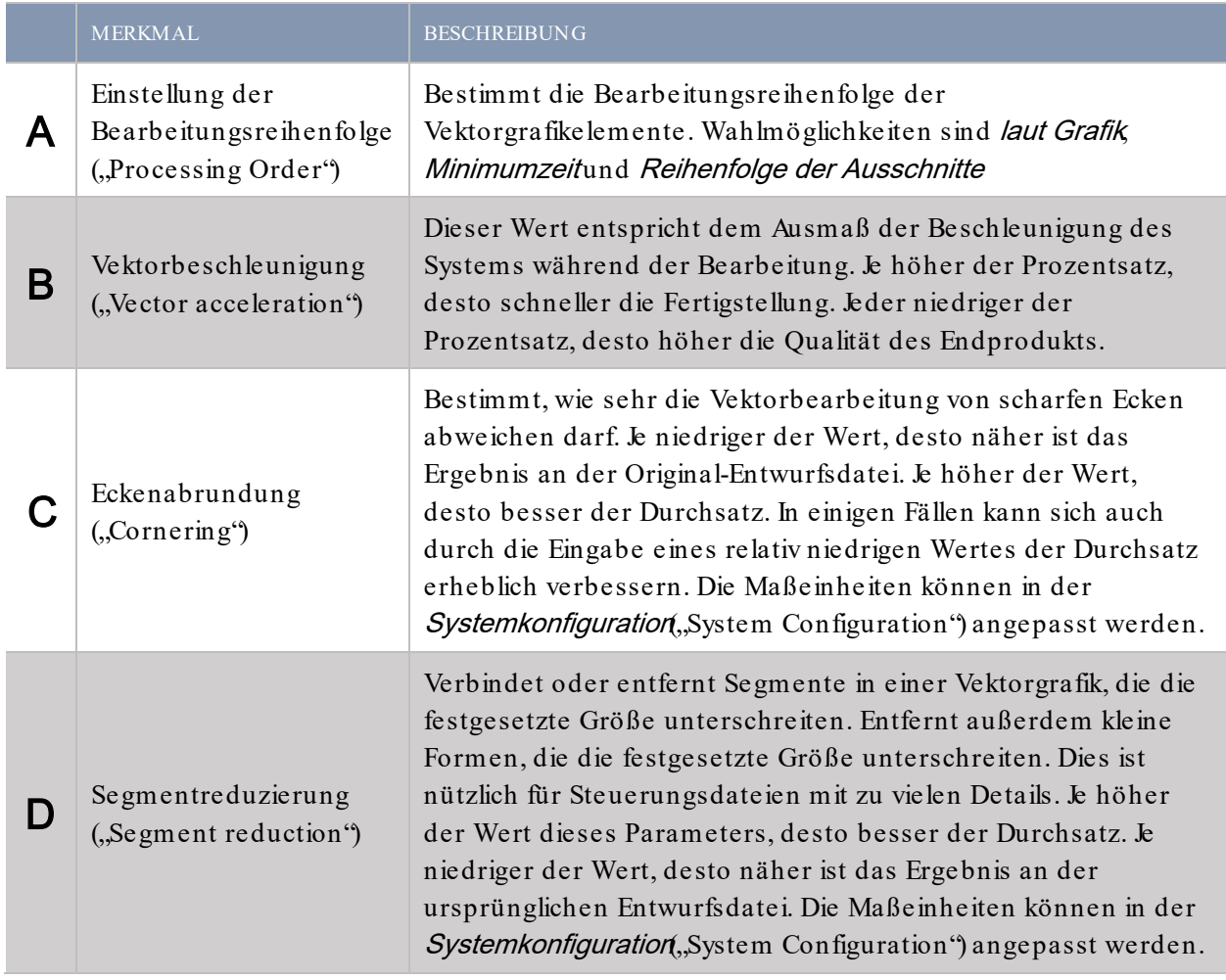

# DATENBANK-VEKTORMARKIERUNG

Nutzt die intelligente Materialdatenbank, um Laserbearbeitungseinstellungen für einen Vektormarkierungsprozess zu generieren.

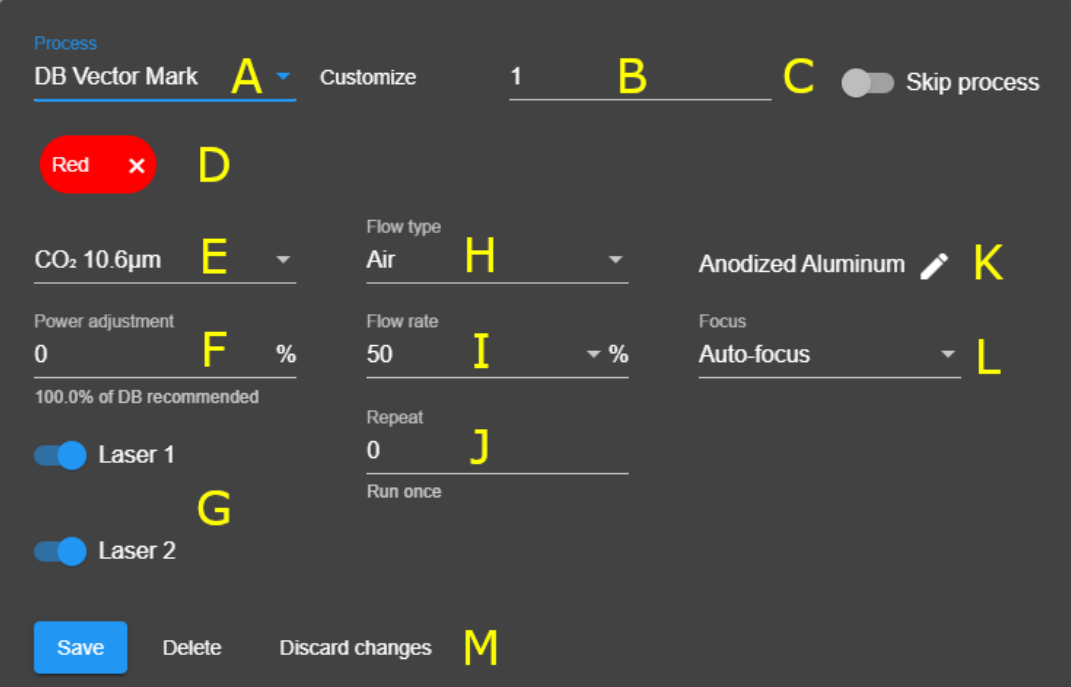

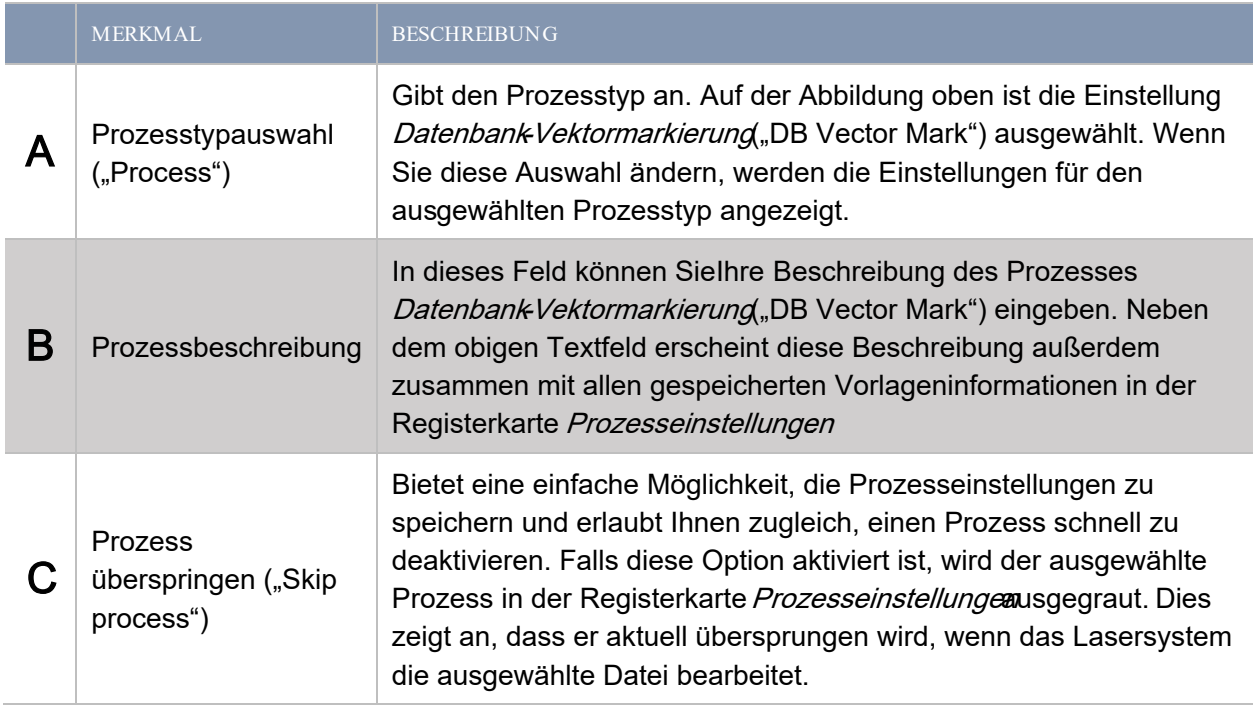

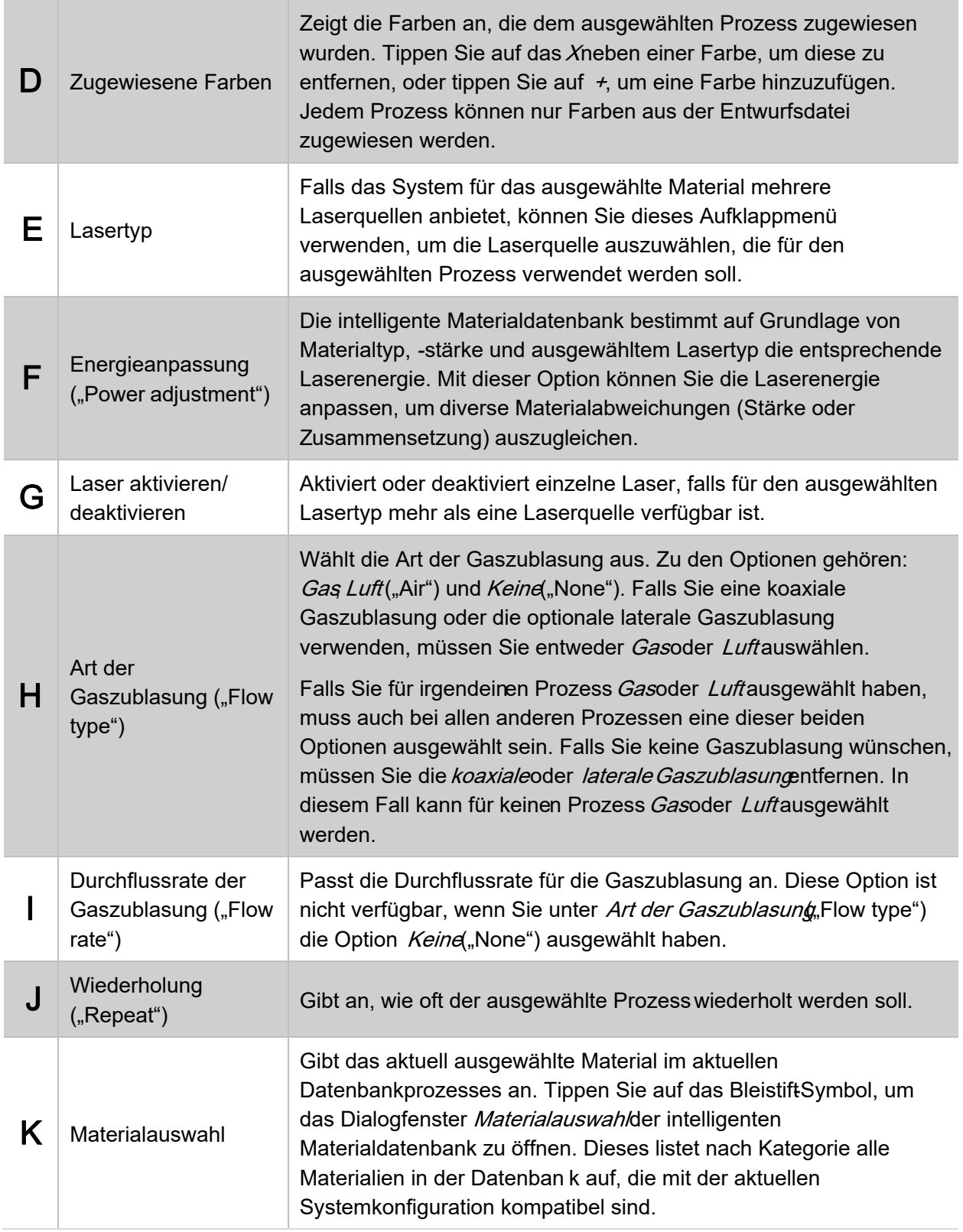

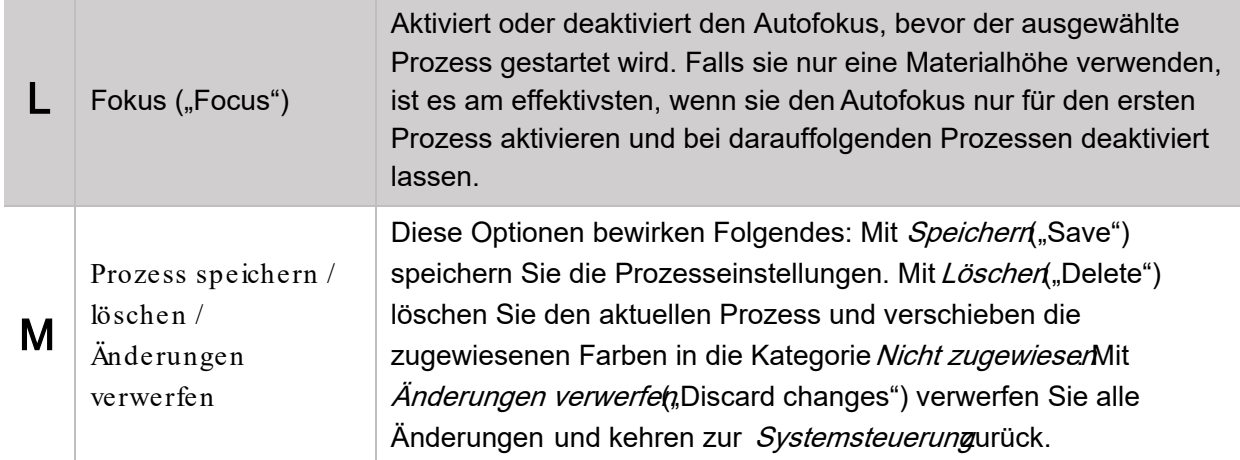

## DATENBANK-VEKTORSCHNIT-EINSTELLUNGEN

Nutzt die intelligente Materialdatenbank, um Laserbearbeitungseinstellungen für einen Vektorschnittprozess zu generieren.

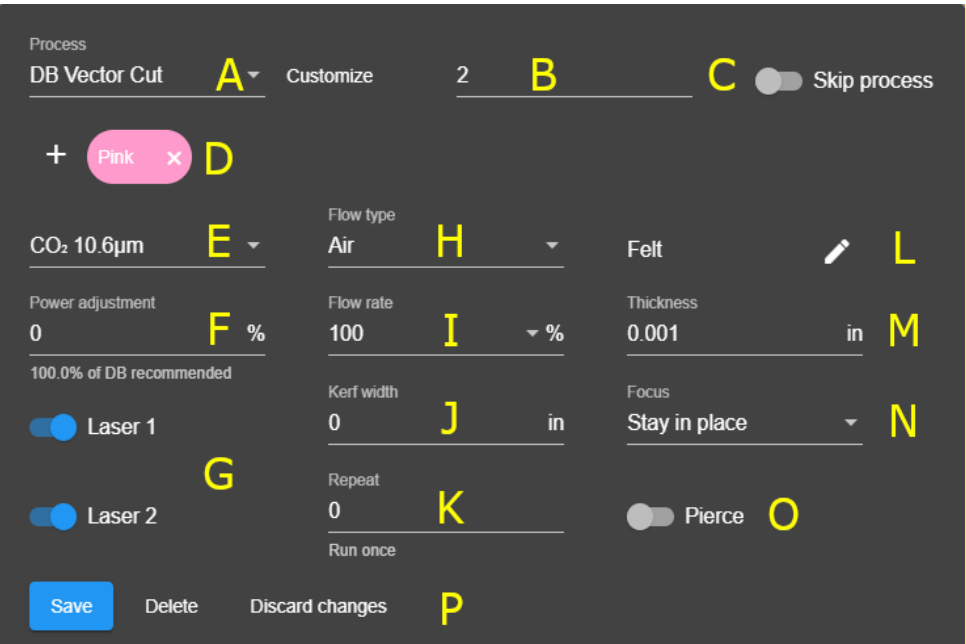

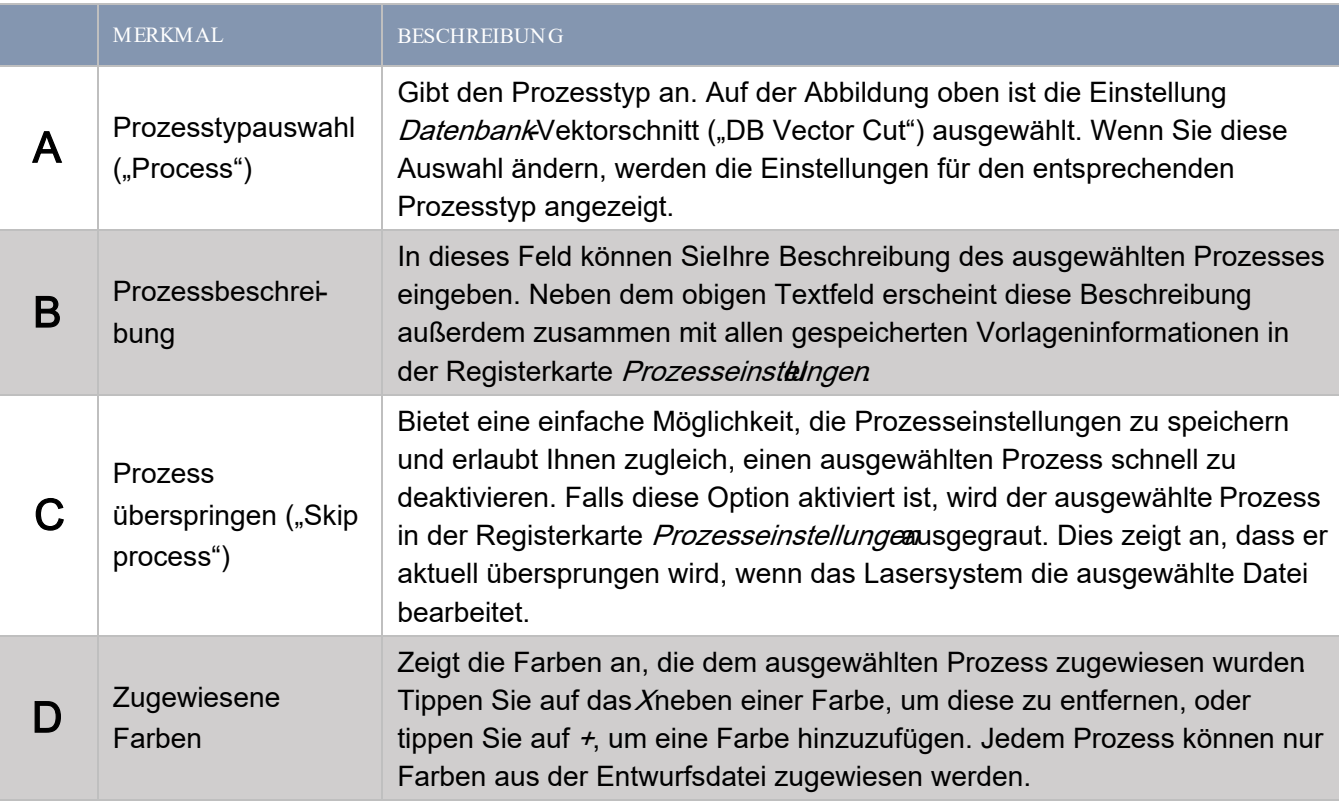

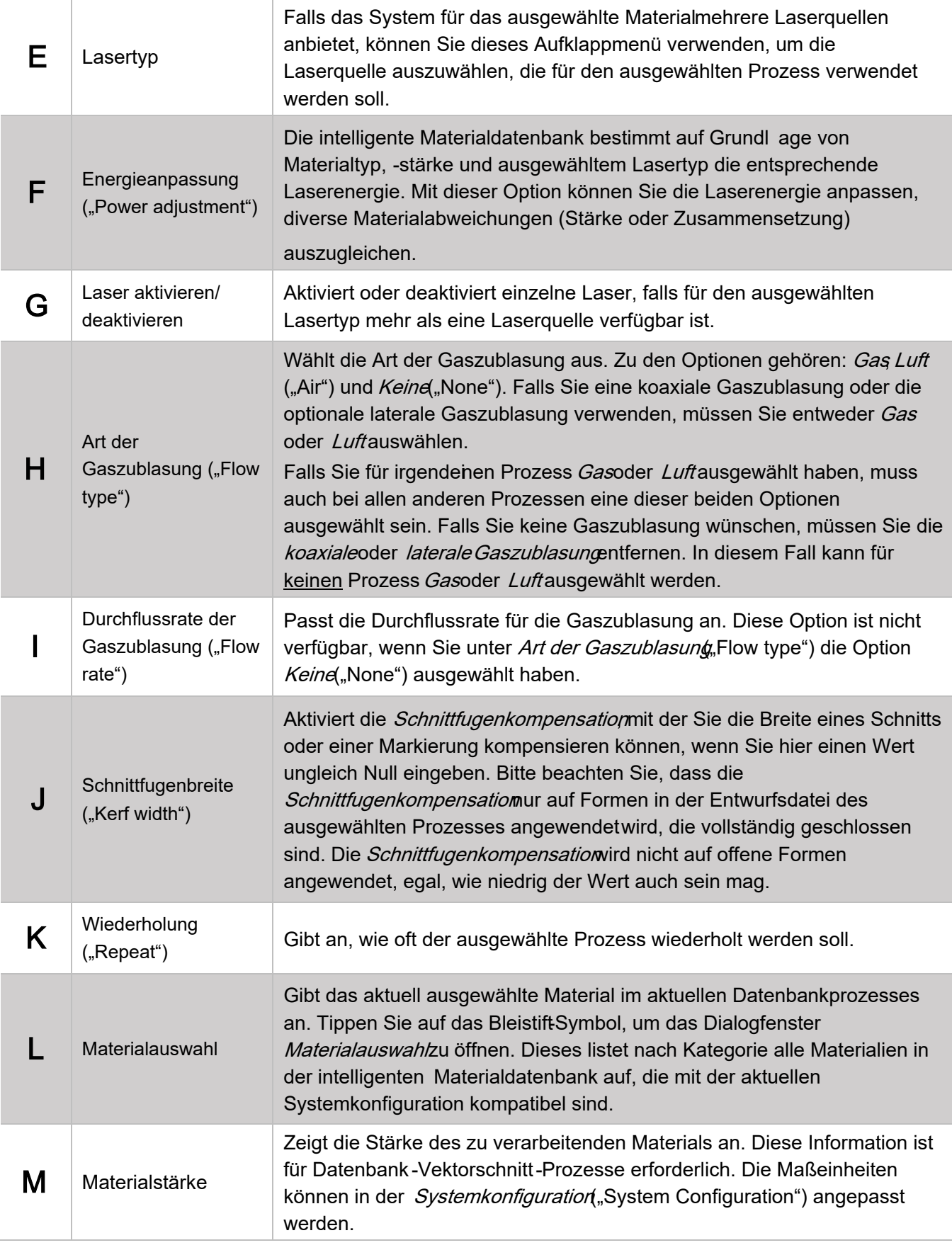

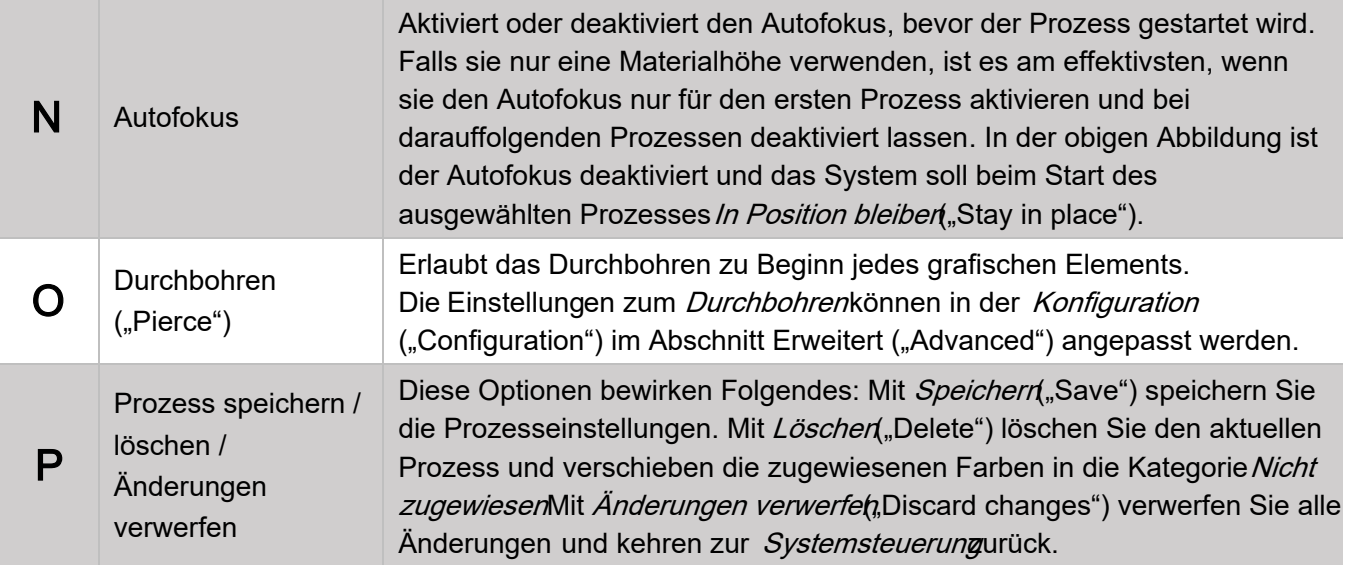

# DATENBANKRASTEREINSTELLUNGEN

Nutzt die intelligente Materialdatenbank, um Laserbearbeitungseinstellungen für einen Rastermarkierungsprozess zu generieren.

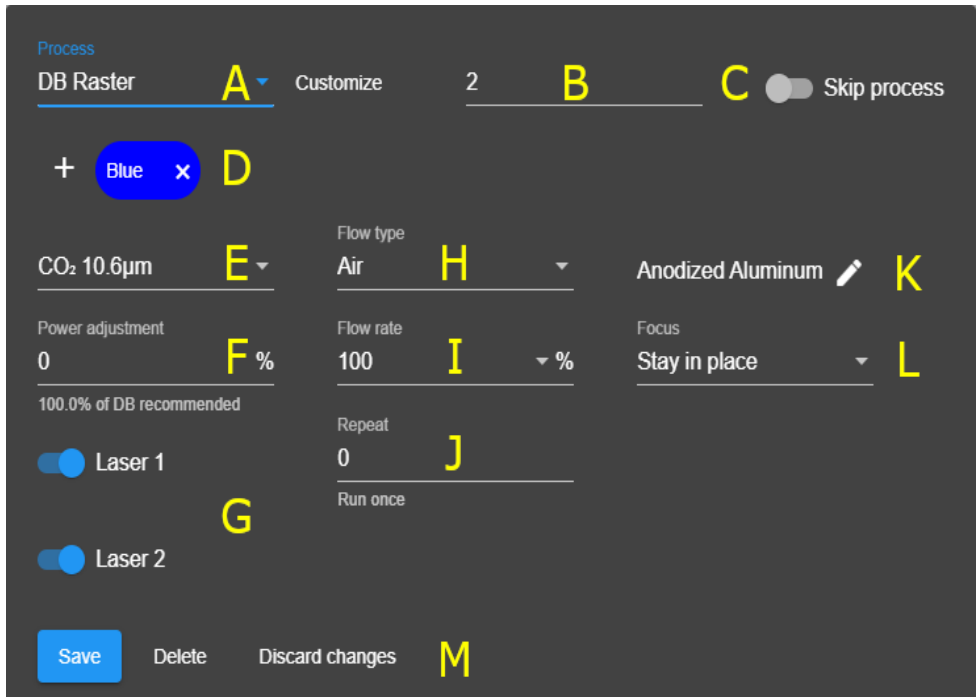

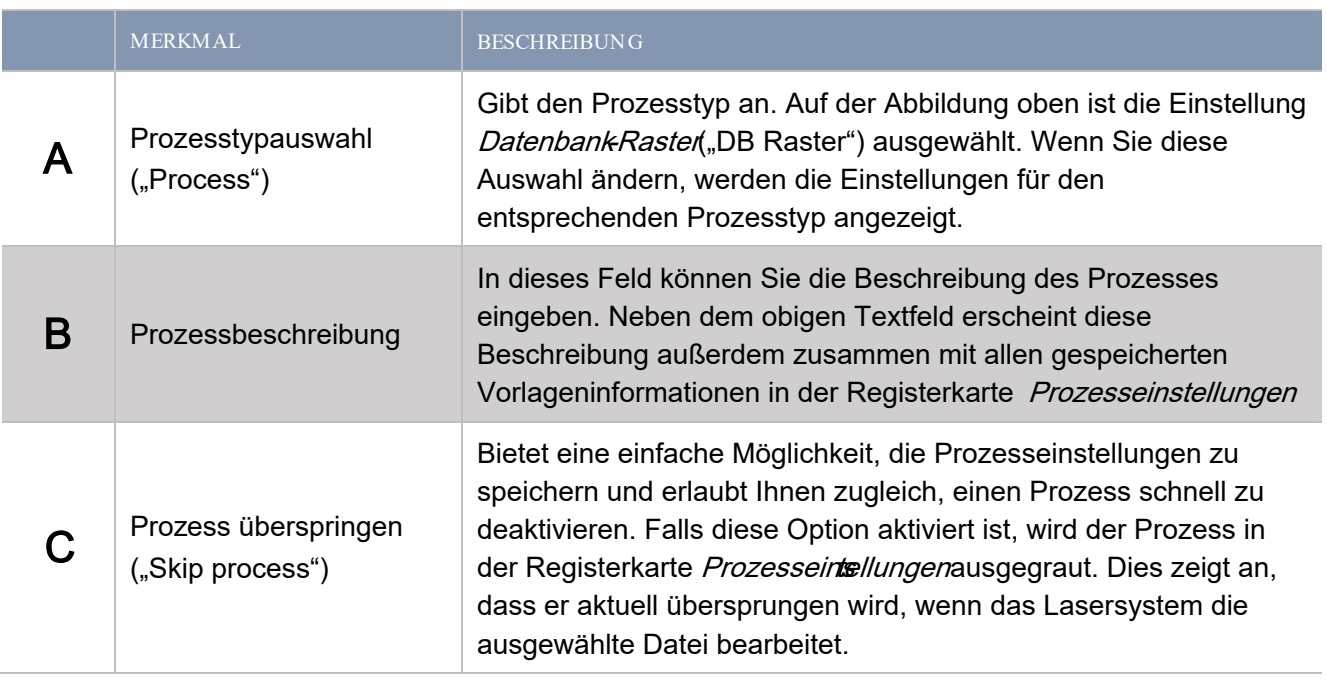

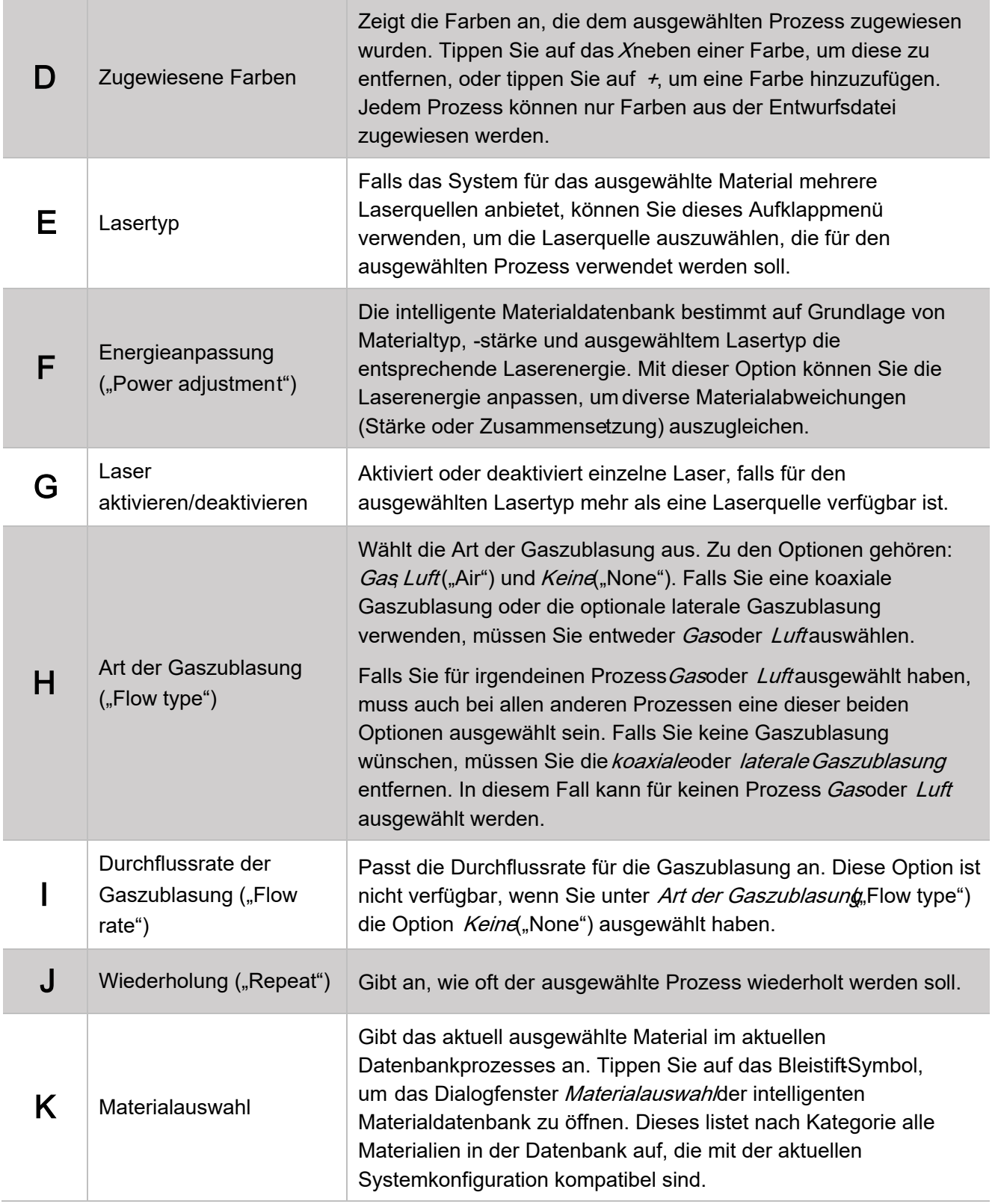

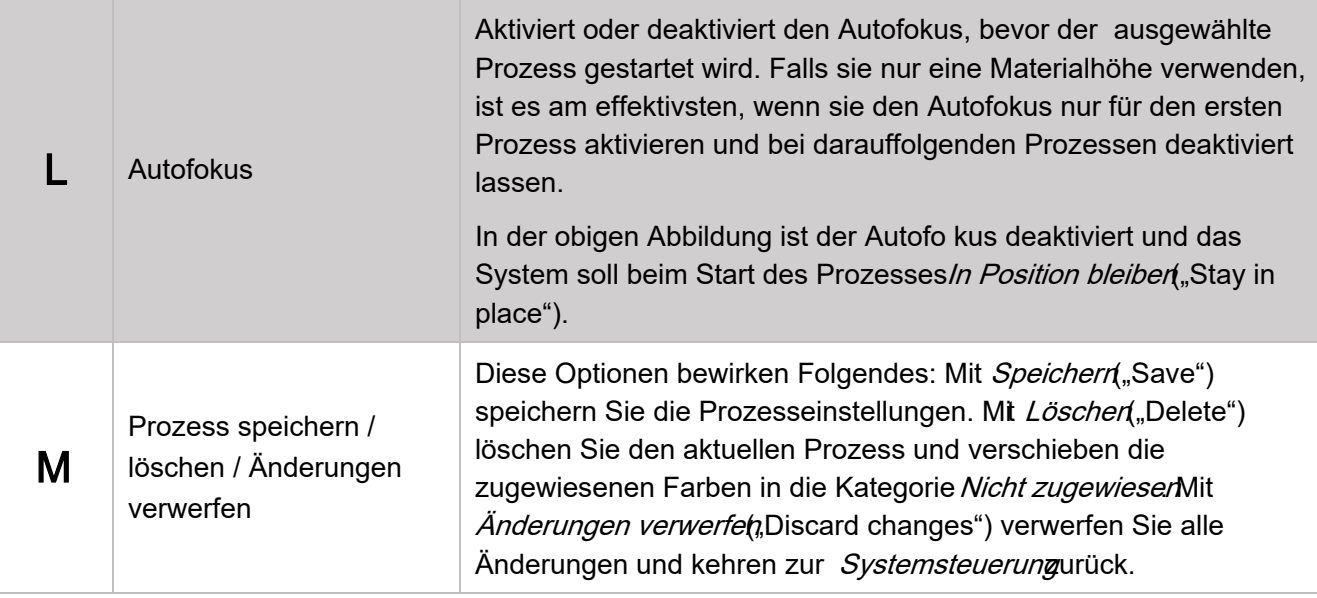

#### BENUTZERDEFINIERTE VEKTOREINSTELLUNGEN

Hier finden Sie die Steuerelemente zur Konfiguration des benutzerdefinierten Vektorprozesses. Mit diesem Prozess können Sie z.B. Materialien schneiden, die in der intelligenten Materialdatenbank nicht aufgeführt sind .

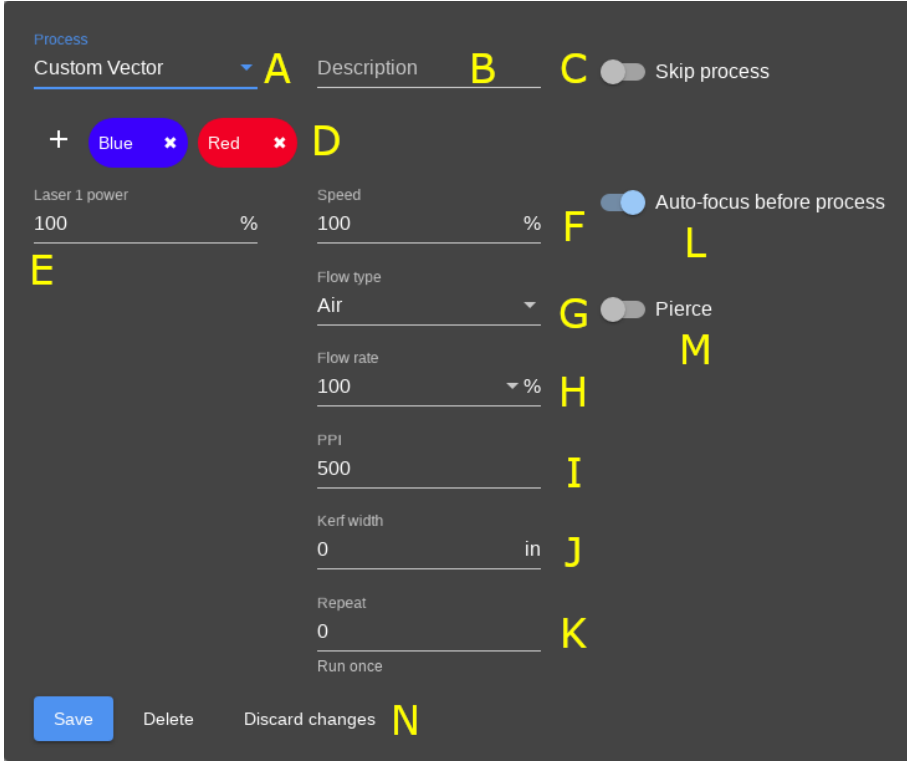

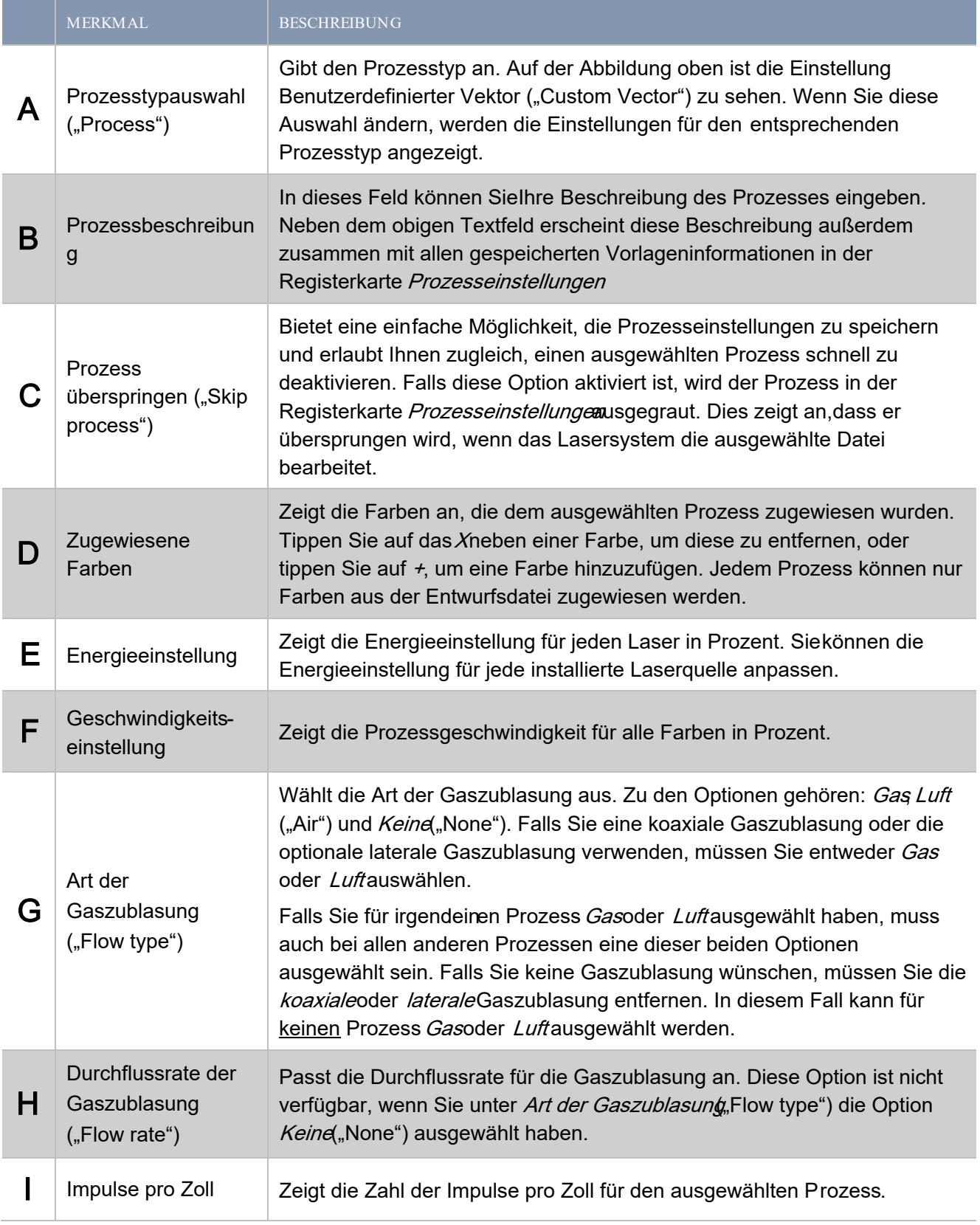

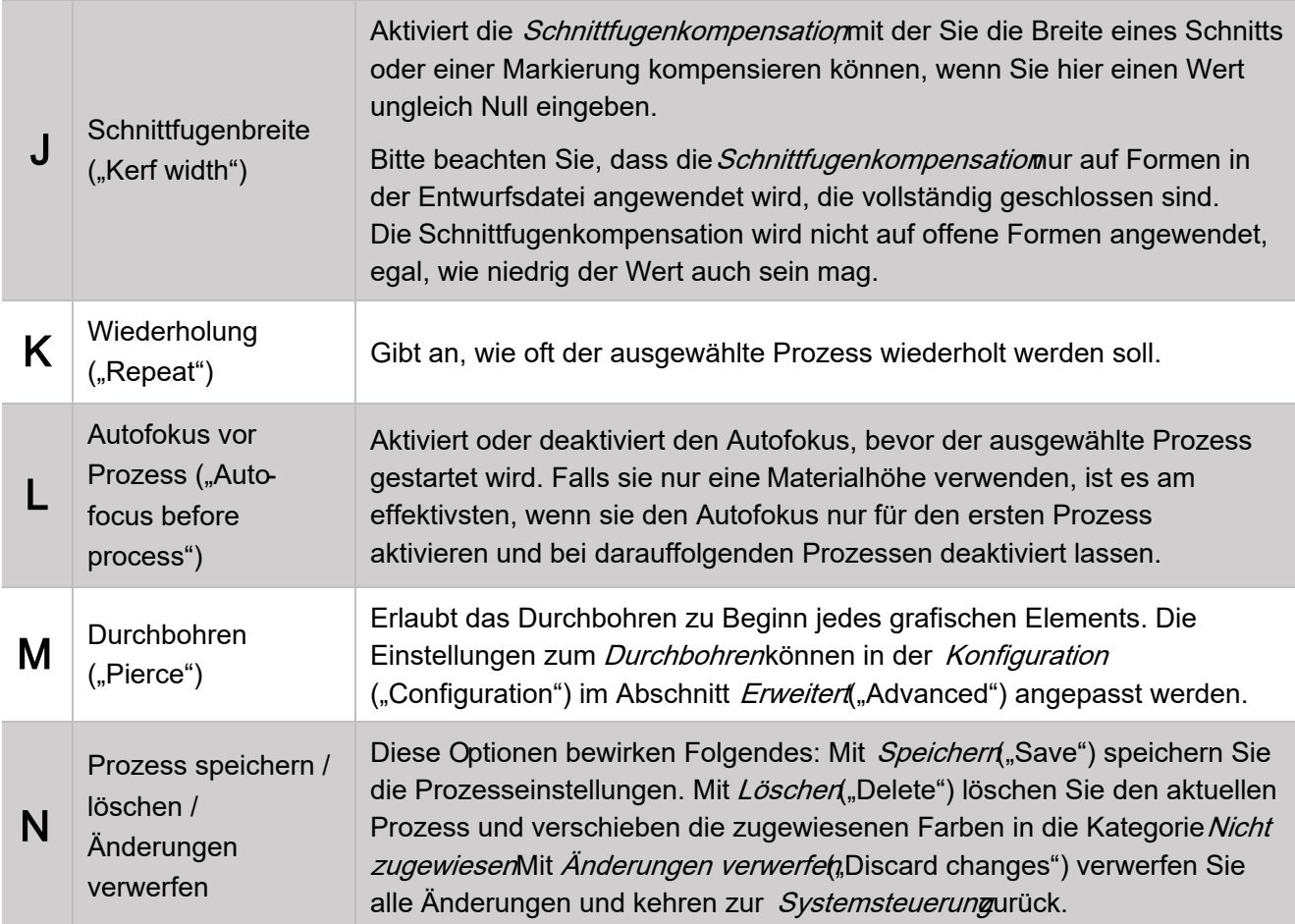

#### BENUTZERDEFINIERTERASTEREINSTELLUNGEN

Hier finden Sie die Steuerelemente zur Konfiguration des benutzerdefinierten Rasterprozesses. Mit diesem Prozess können Sie z.B. Materialien markieren oder gravieren, die in der intelligenten Materialdatenbank nicht aufgeführt sind.

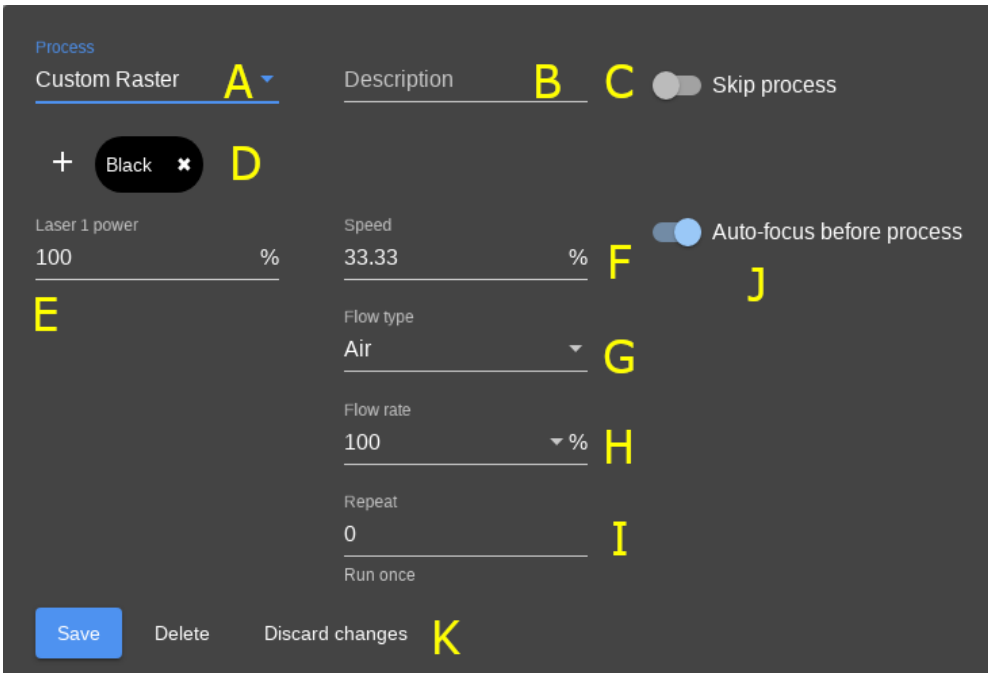

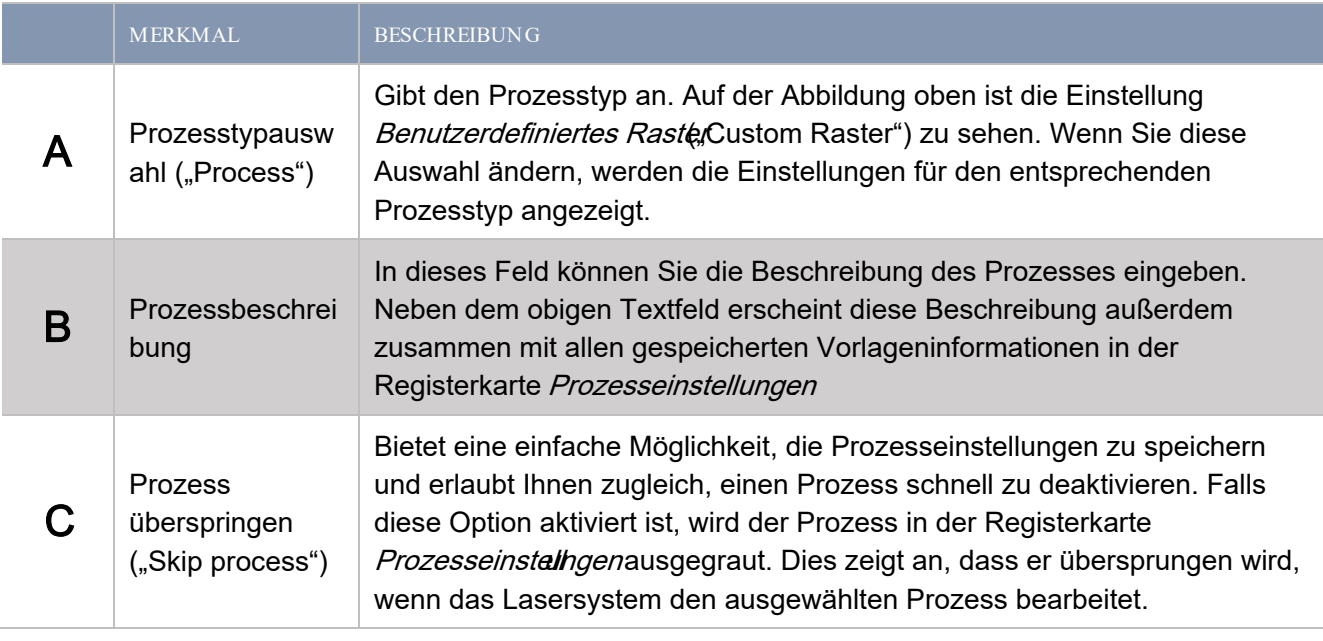

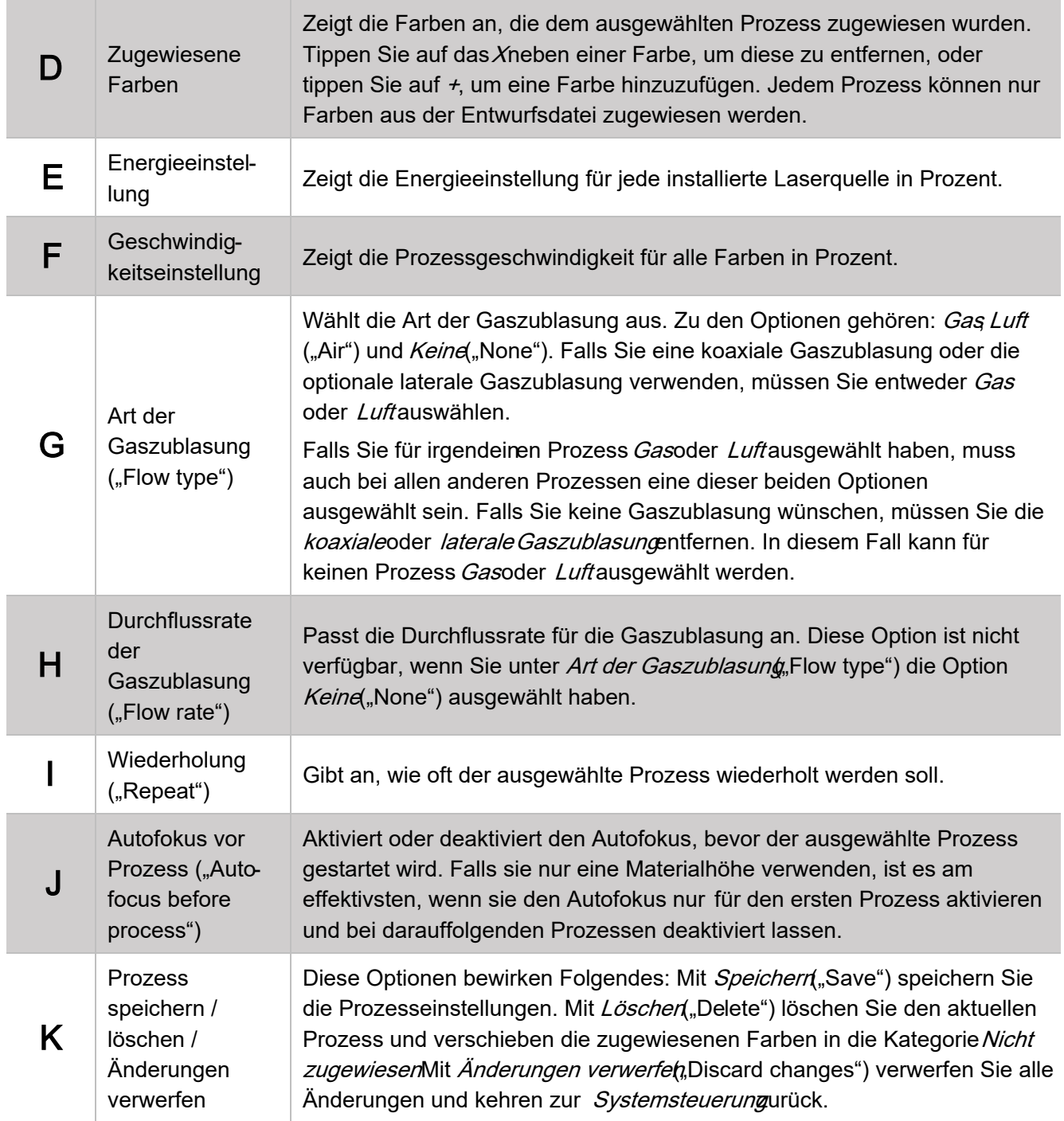

#### REGISTRIERUNGSEINSTELLUNGEN

Hier finden Sie die Steuerelemente zur Konfiguration des Kameraregistrierungsprozesses.

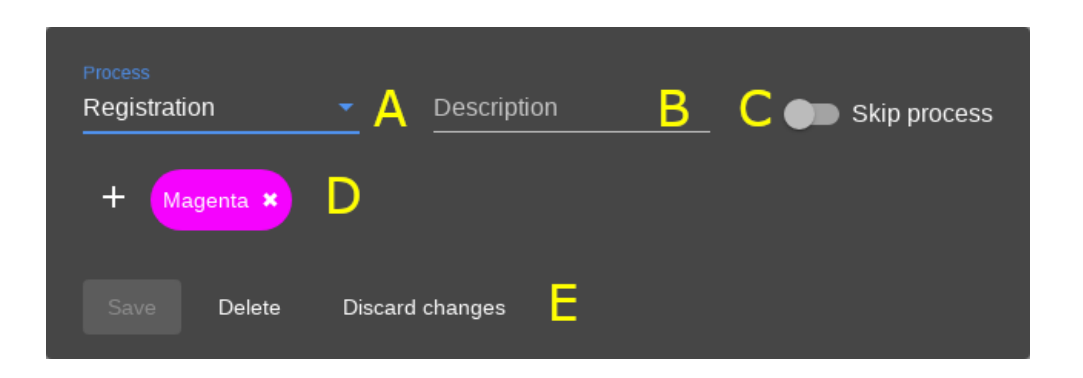

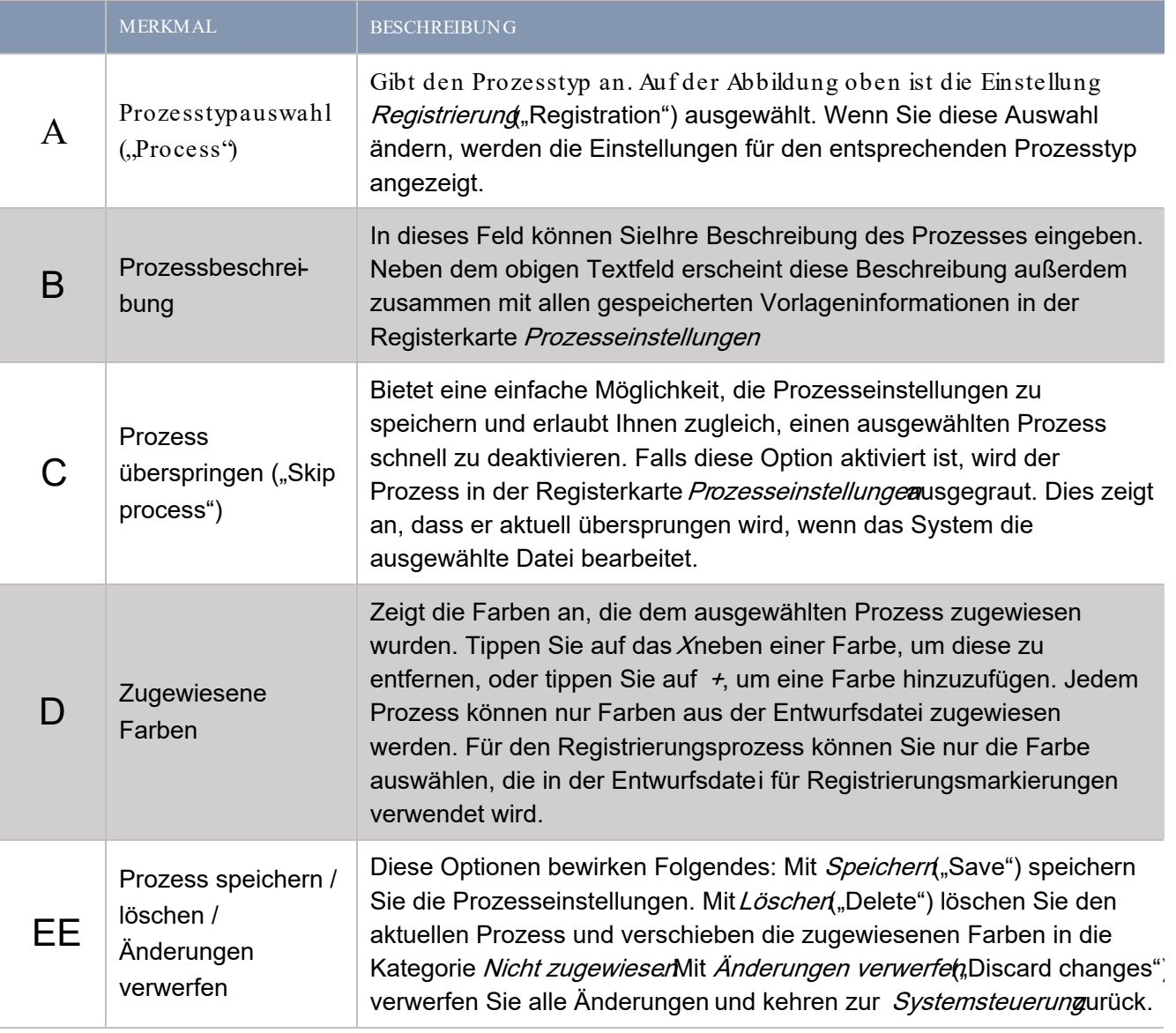

# BOHREINSTELLUNGEN

Hier finden Sie die Steuerelemente zur Konfiguration des Laserbohrprozesses.

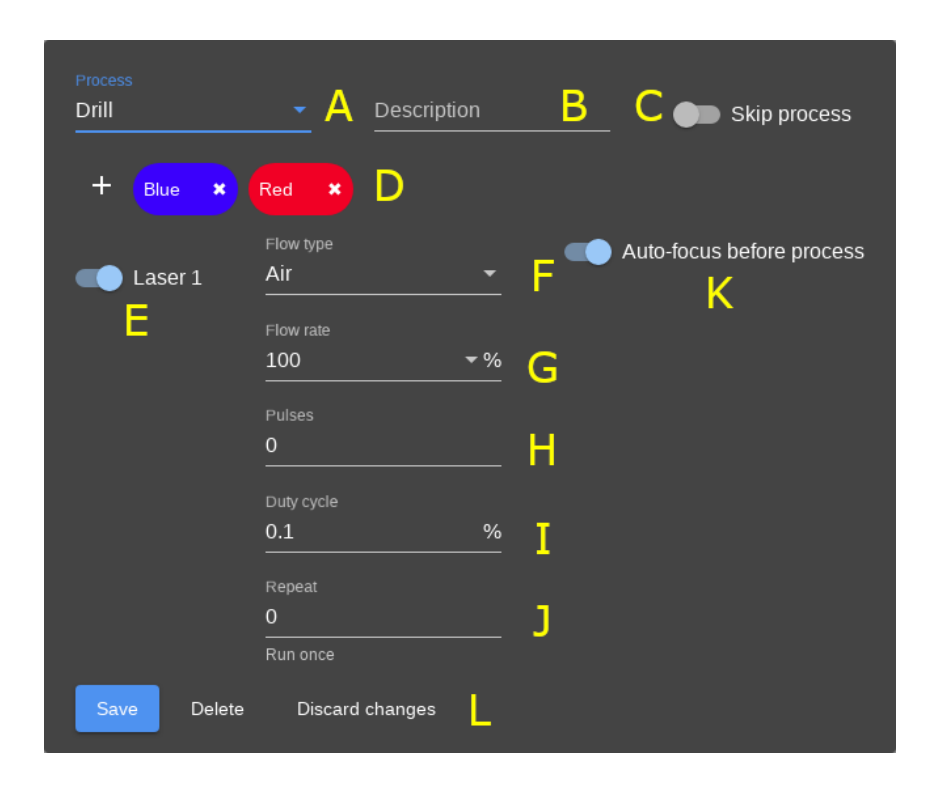

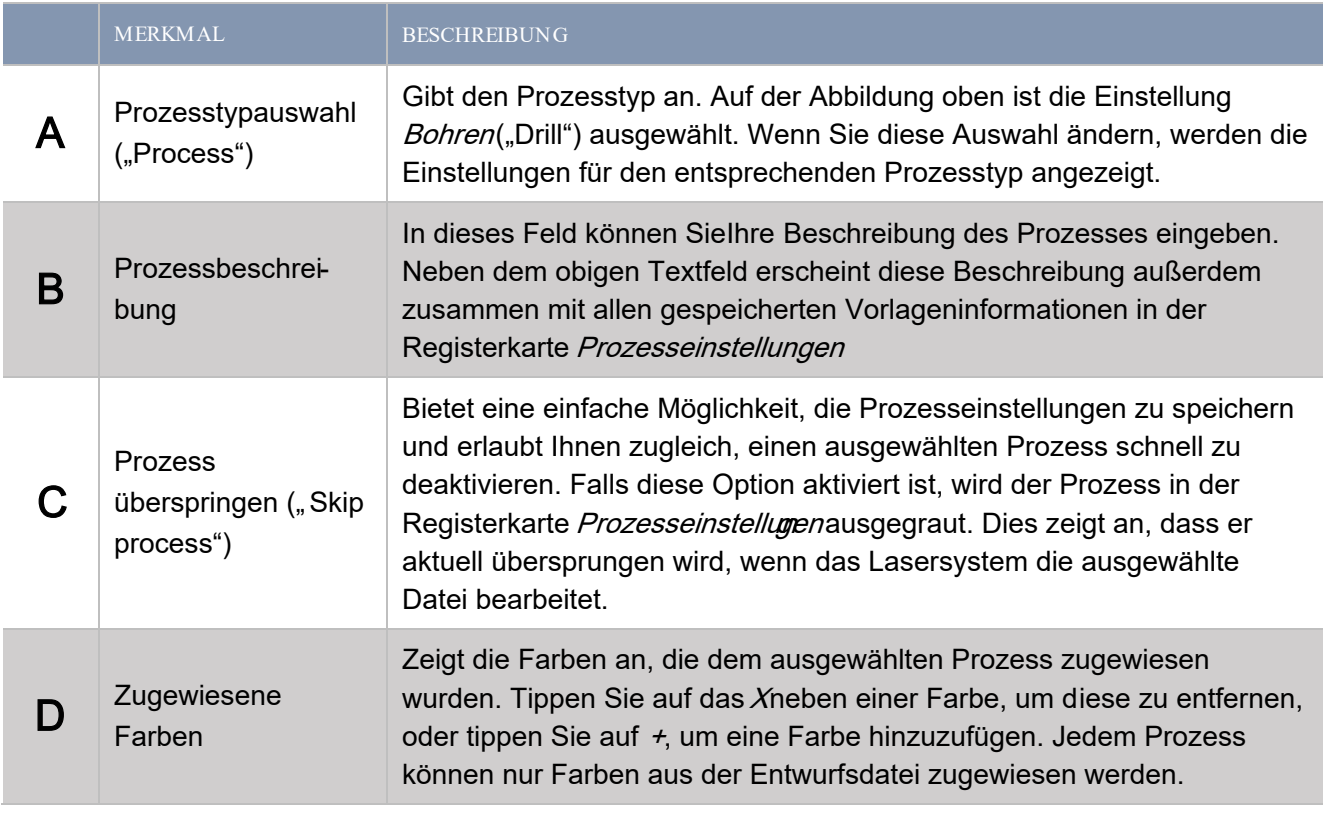

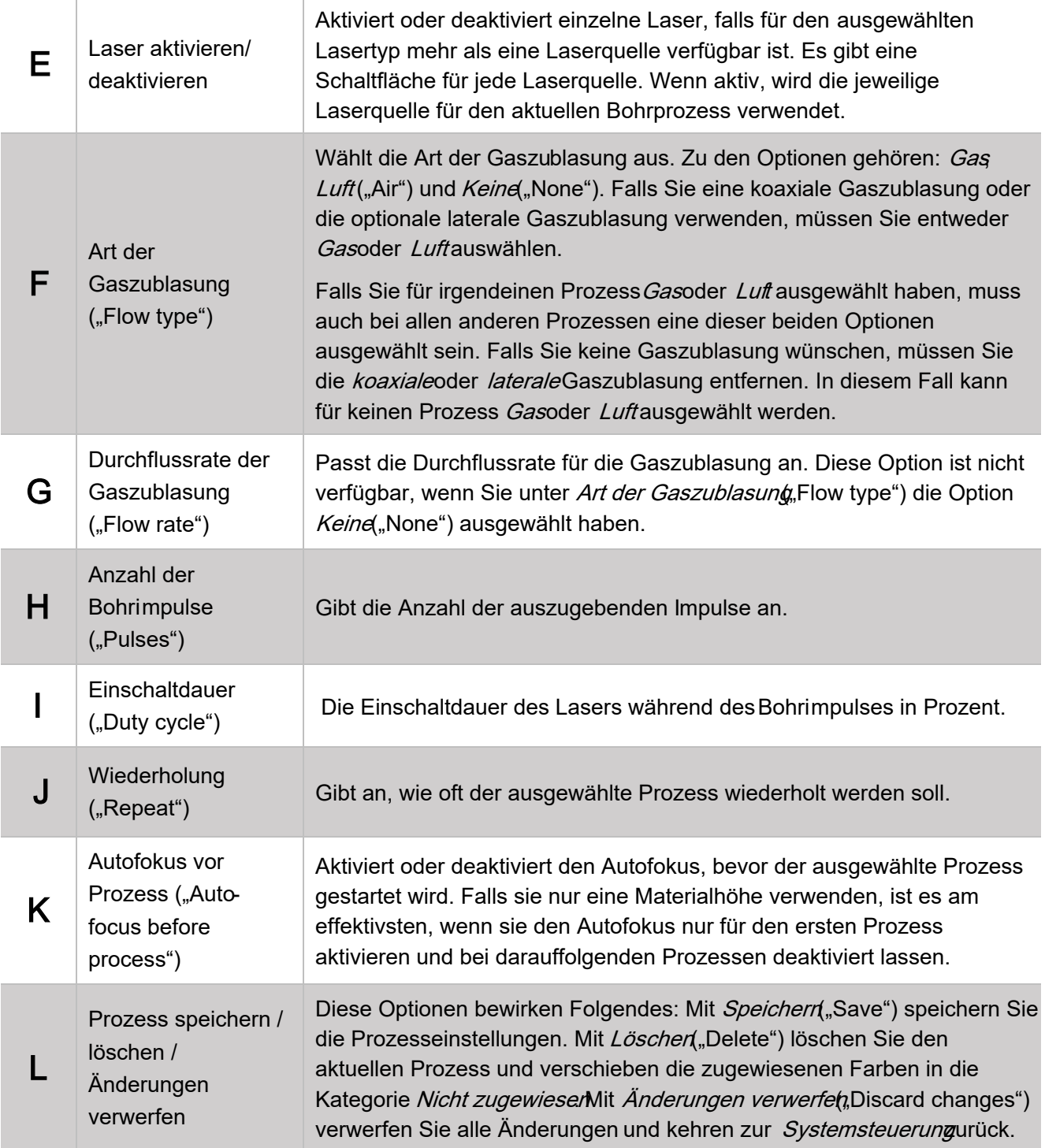

Auf dieser Seite verwalten und wählen Sie die Warteschleife der im System gespeicherten Steuerungsdateien.

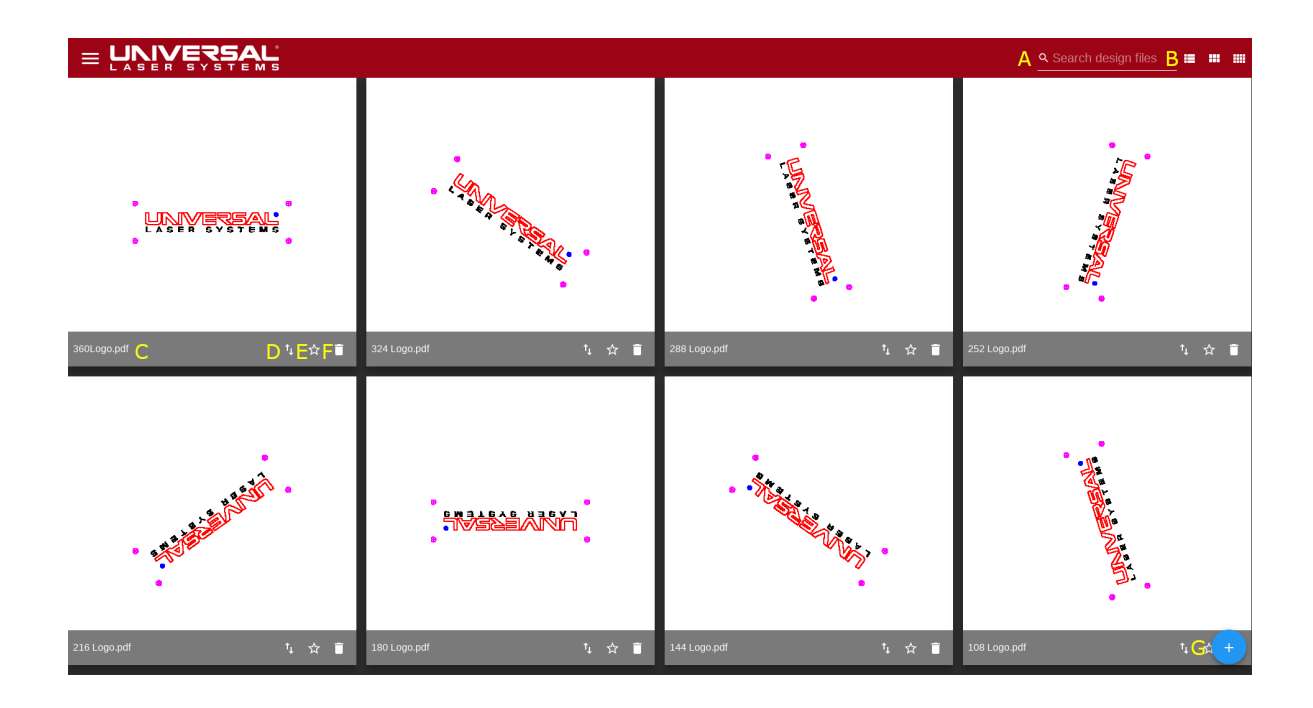

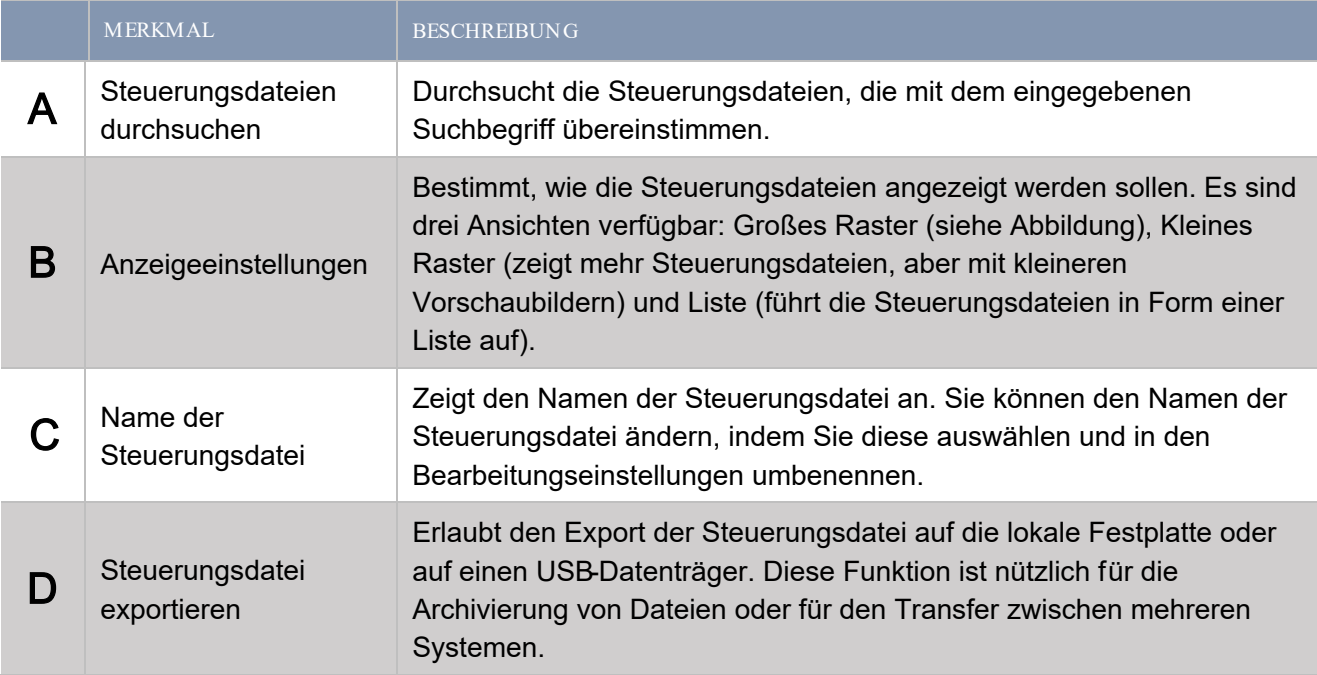

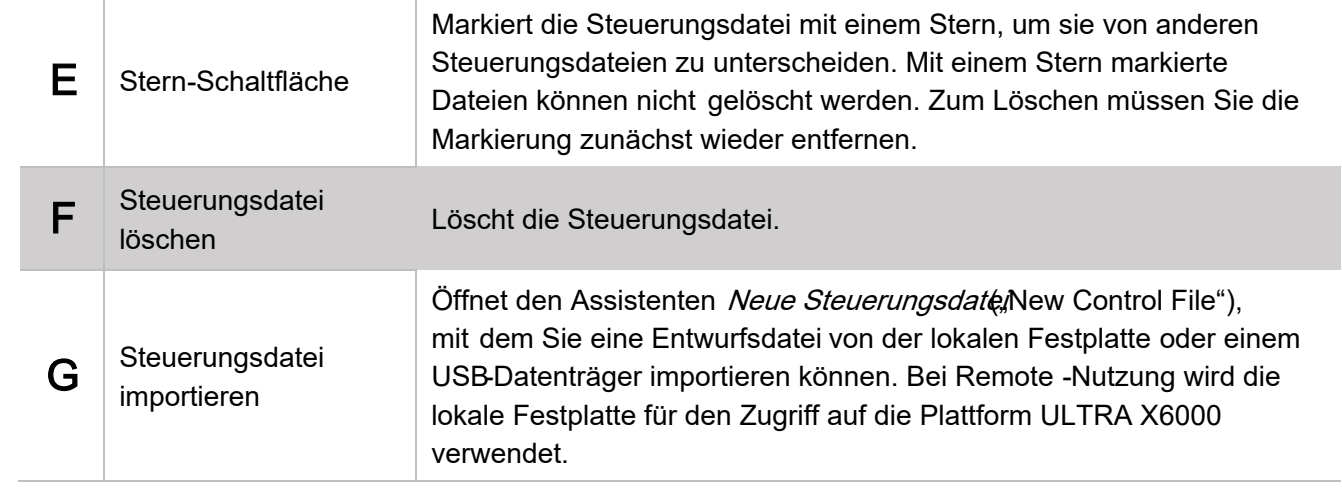

# Vorlagen ("Recipes")

Vorlagen sind vom Benutzer gespeicherte Einstellungen. Mit diesen können Sie bequem Einstellungen für häufig verwendete Konfigurationen und Materialien speichern und anwenden.

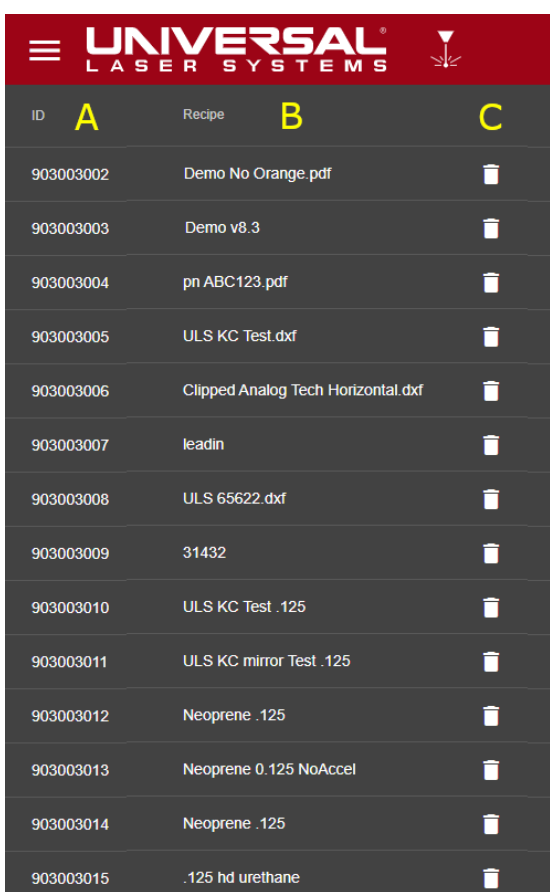

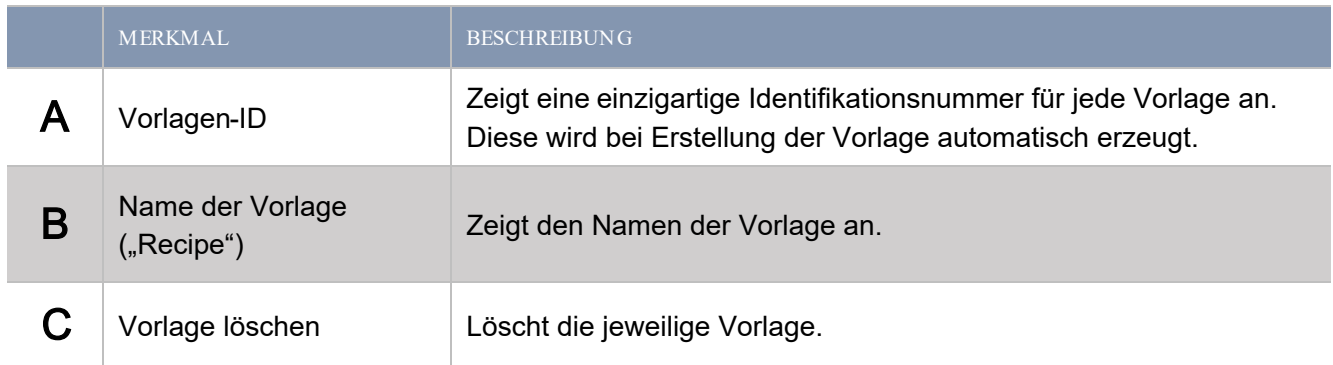

# Systemkonfiguration

Auf dieser Seite können Sie Konfigurationen vornehmen.

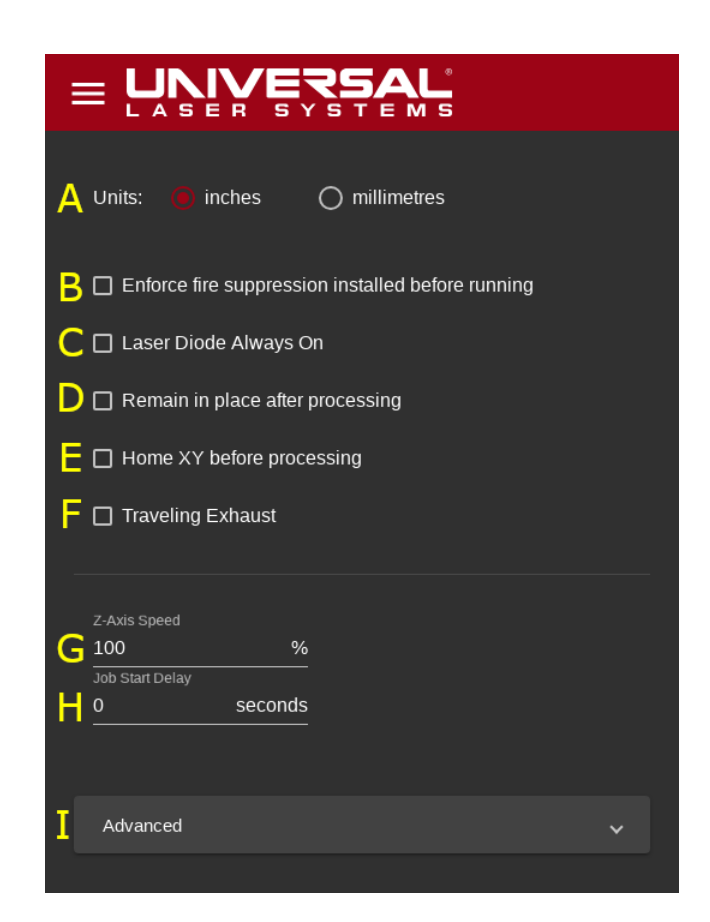

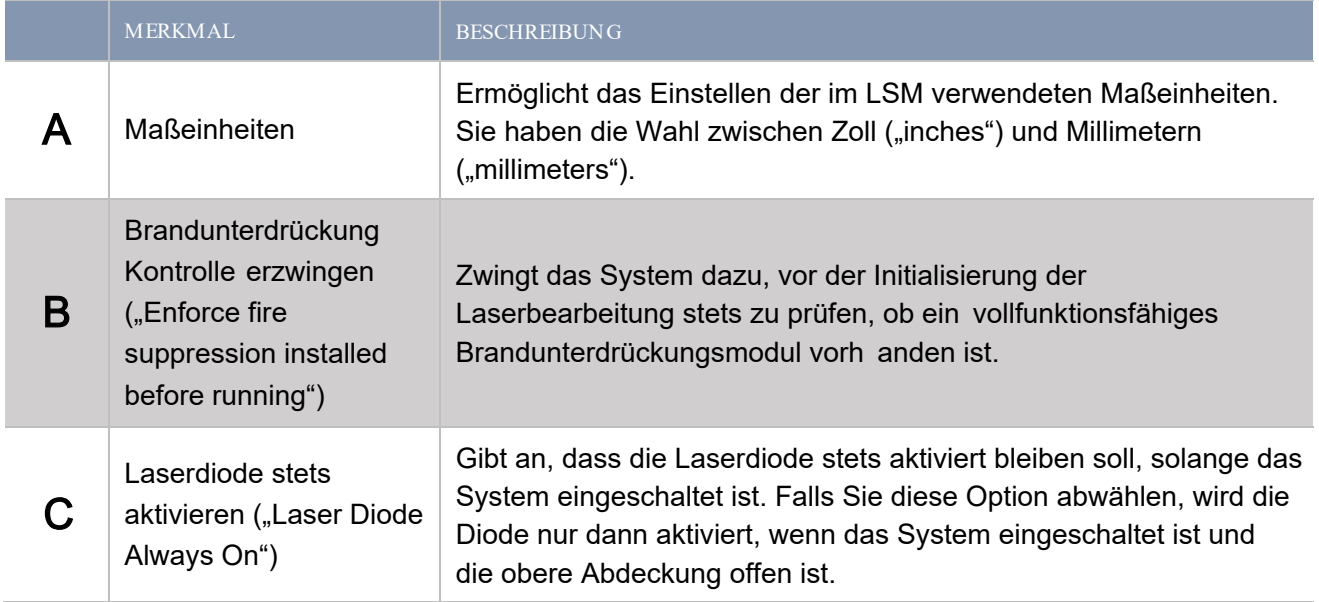
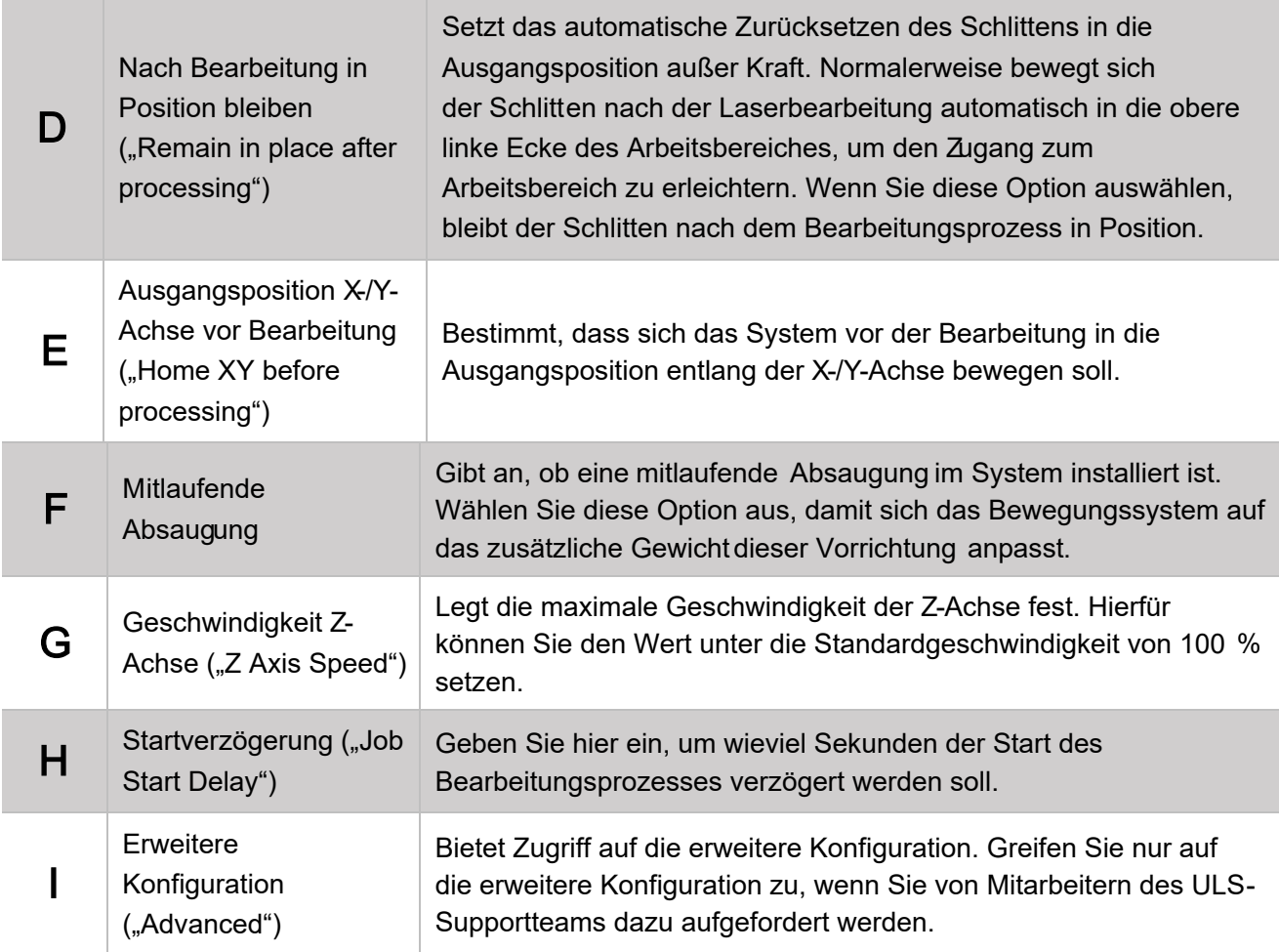

## Kalibrierung

Das ULTRA X6000 Lasersystem bietet Ihnen eine Reihe vo Assistentemund Dialogfenstern, die Ihnen bei der Kalibrierung des Systems helfen. Die Systemkalibrierung wird zunächst werksseitig und dann noch einmal während der Aufstellung des Systems vorgenommen. Es sollte nicht erforderlich sein, diese Optionen oft zu verwenden.

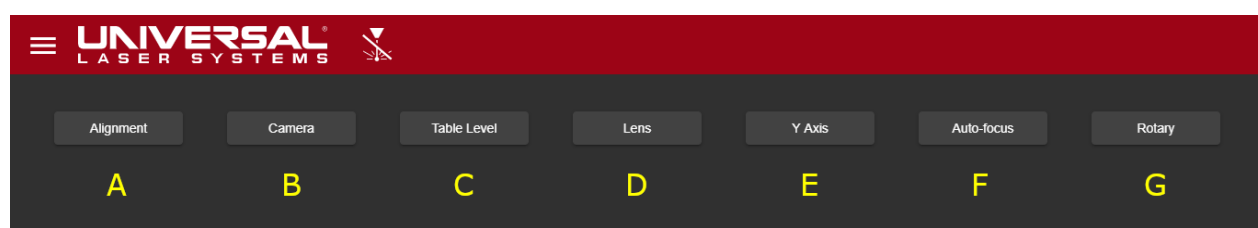

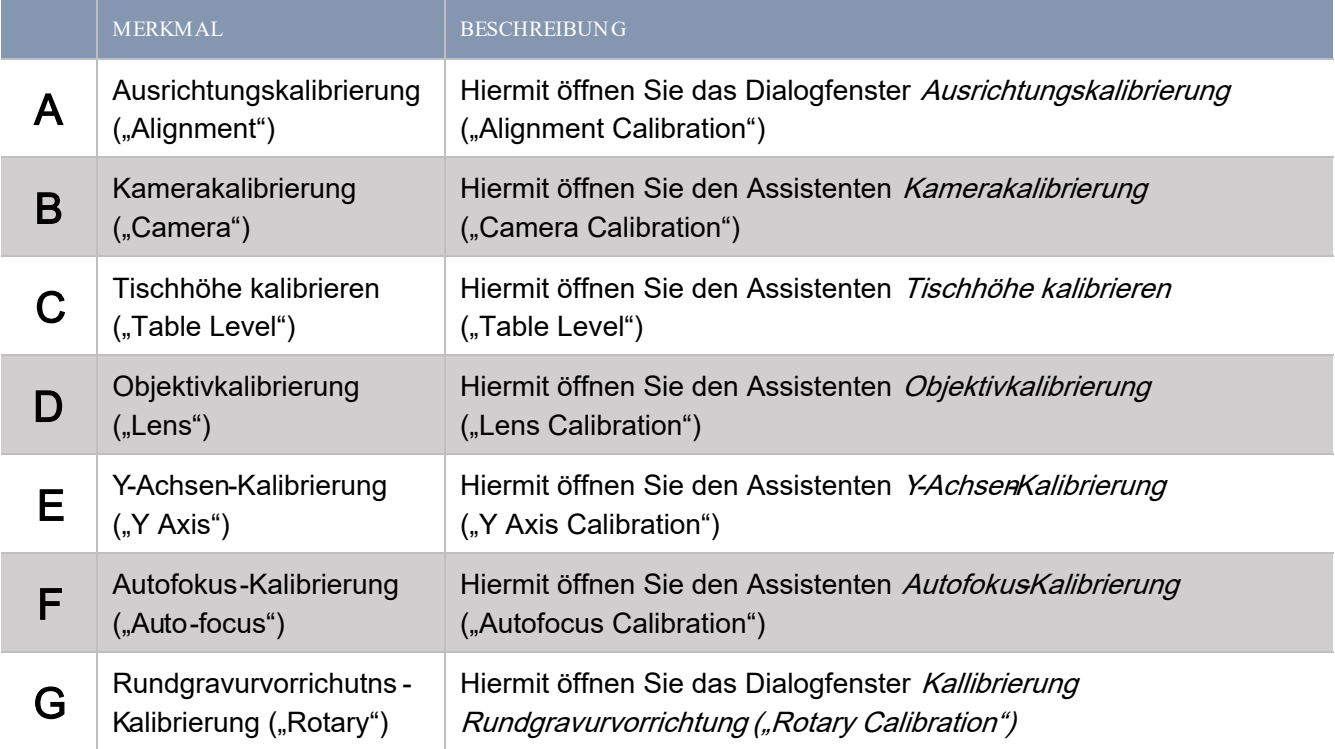

Auf dieser Seite konfigurieren Sie die Kommunikation der Automatisierungsschnittstelle mit anderen Geräten.

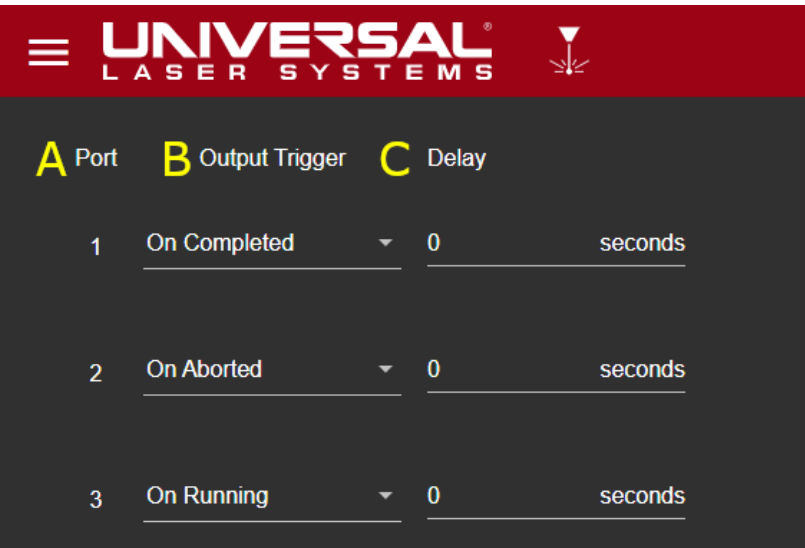

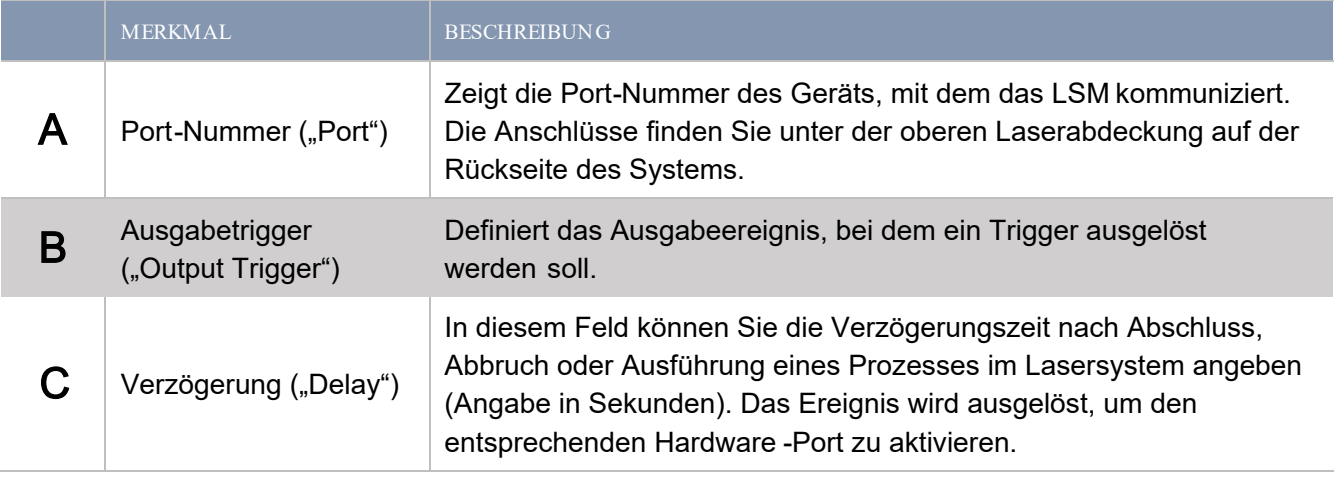

## Benutzerinformationen

Auf der Seite Benutzerinformationen, User Details") kann sich der aktuell angemeldete Benutzer eine Zusammenfassung seiner Berechtigungen anzeigen lassen, sich aus dem System abmelden oder sein Kennwort ändern.

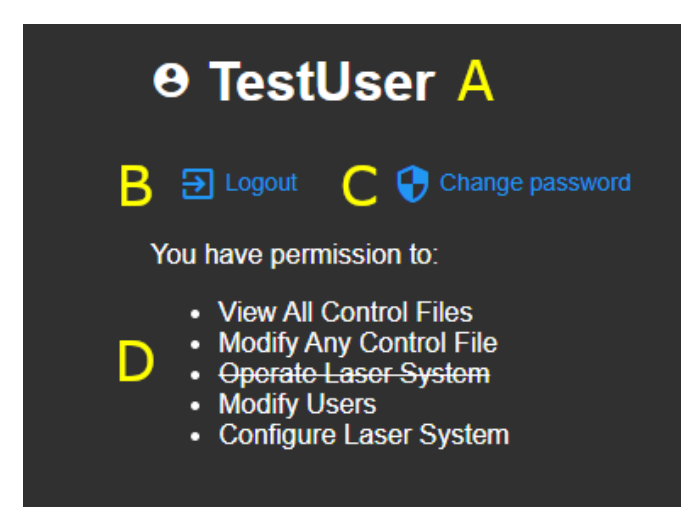

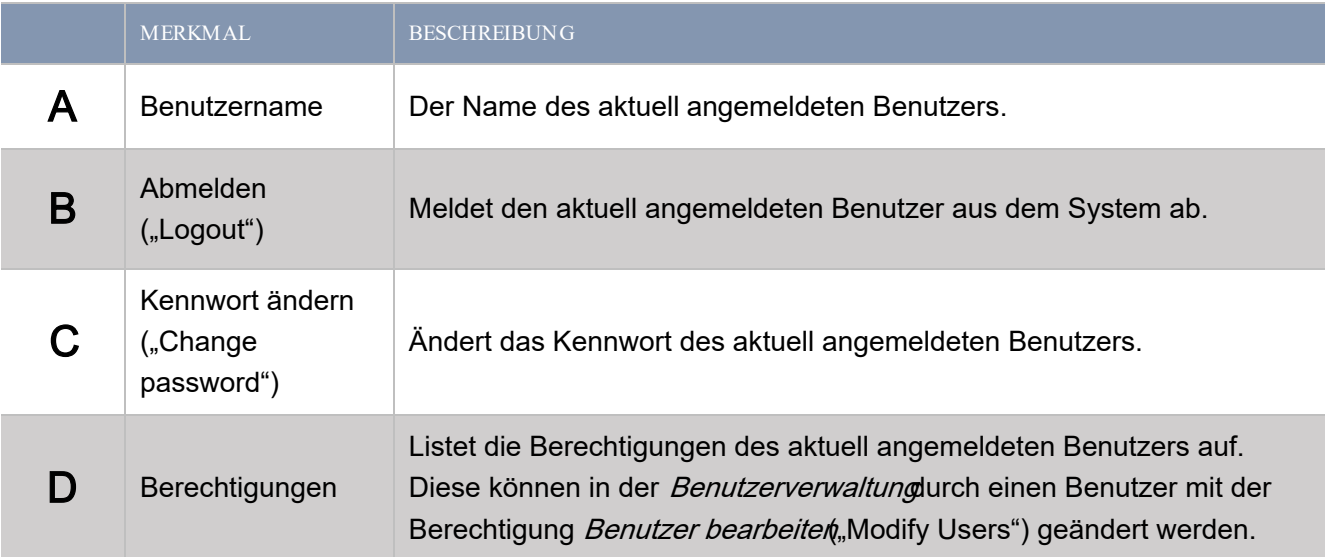

## Anmeldung

Wenn das ULTRA X6000 Lasersystem so konfiguriert ist, dass es beim Start oder beim Fernzugriff eine Anmeldung erfordert, erscheint dieser Bildschirm. Zur Bedienung des Lasersystems sind ein gültiger Benutzernameund ein gültiges Kennworterforderlich. Aus Sicherheitsgründen haben Remote-Benutzer beim Betrieb des Lasersystems nur eingeschränkte Berechtigungen.

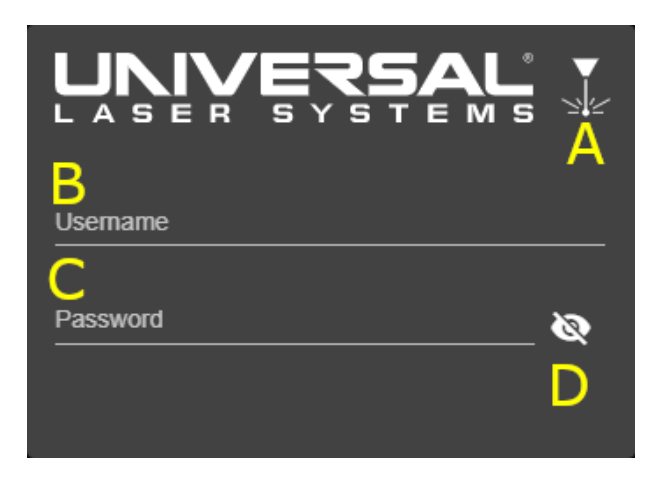

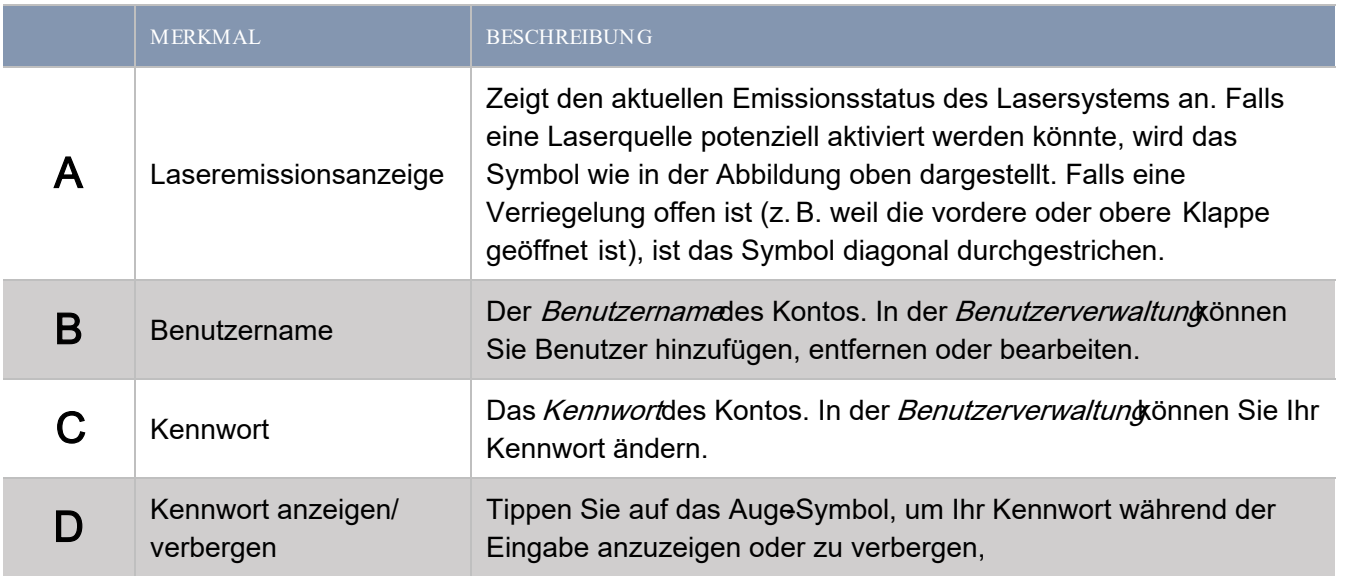

## Benutzerverwaltung

Hier können Sie die Benutzer verwalten, die Zugriff auf das Lasersystem haben und deren jeweilige Berechtigungen und Fähigkeiten einstellen.

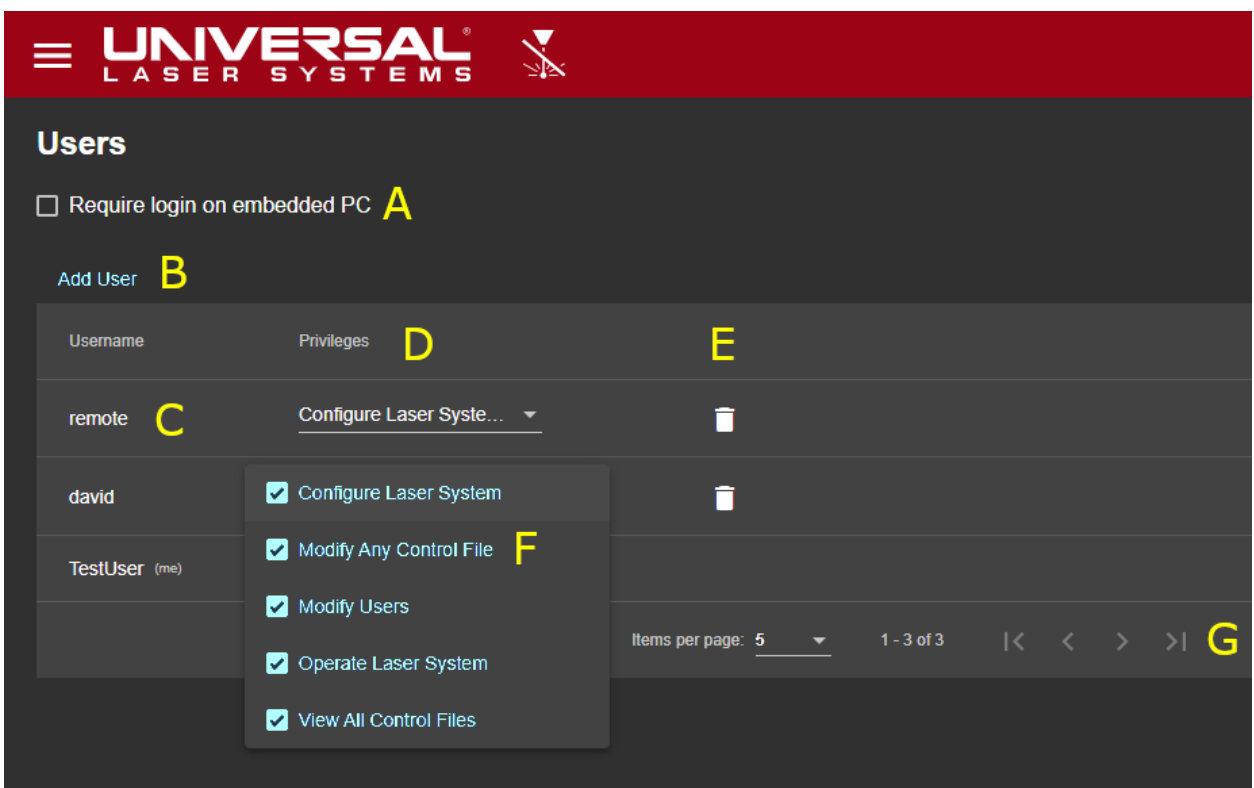

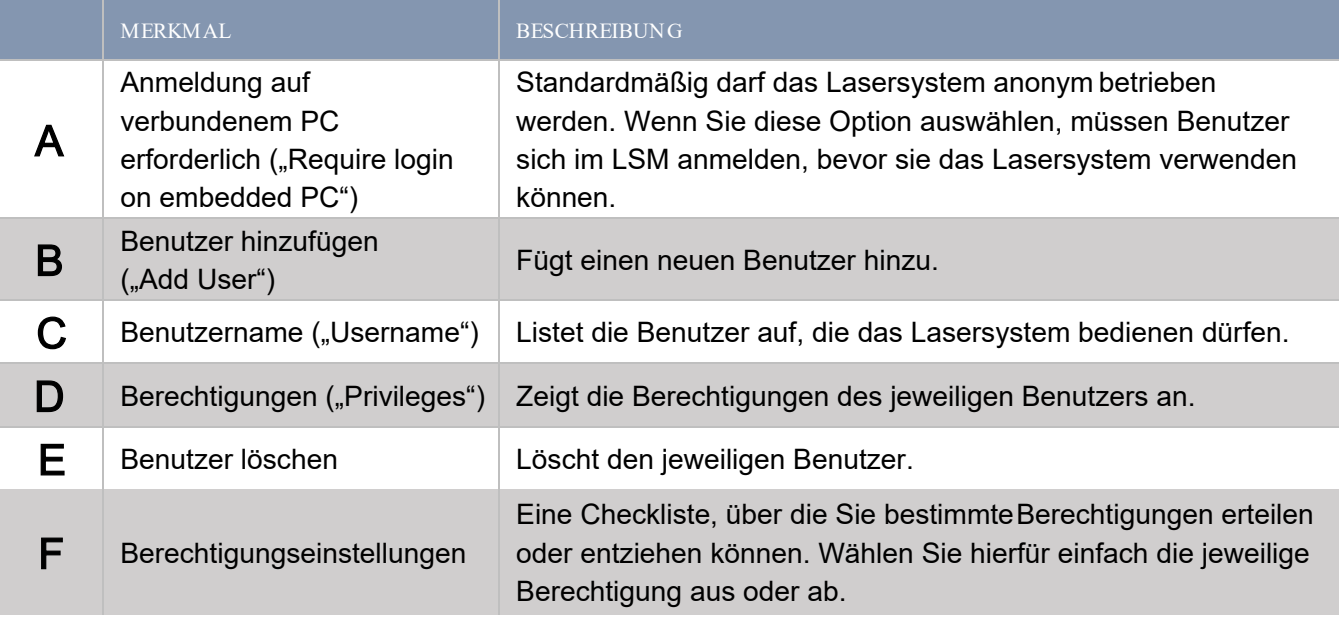

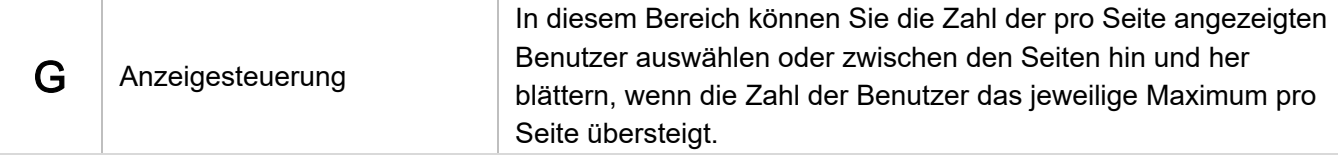

## Netzwerkverwaltung

Hiermit konfigurieren Sie die Verbindung des ULTRA X6000 Lasersystems mit einem drahtgebundenen oder drahtlosen Netzwerk. Die Verbindung mit einem Netzwerk ist optional, ermöglicht aber zusätzliche Funktionen wie die Ferndiagnostikoder den Fernbetrieb

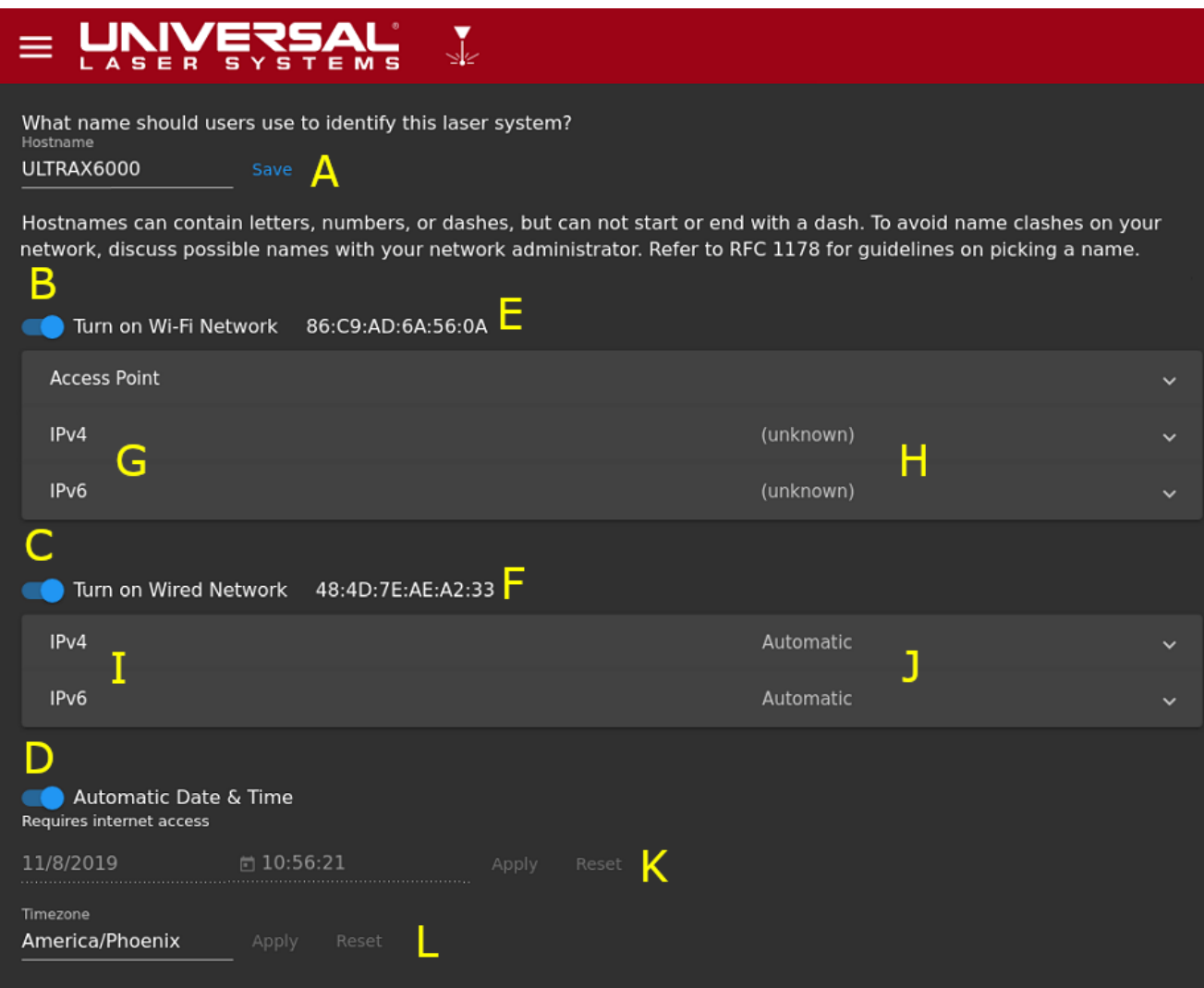

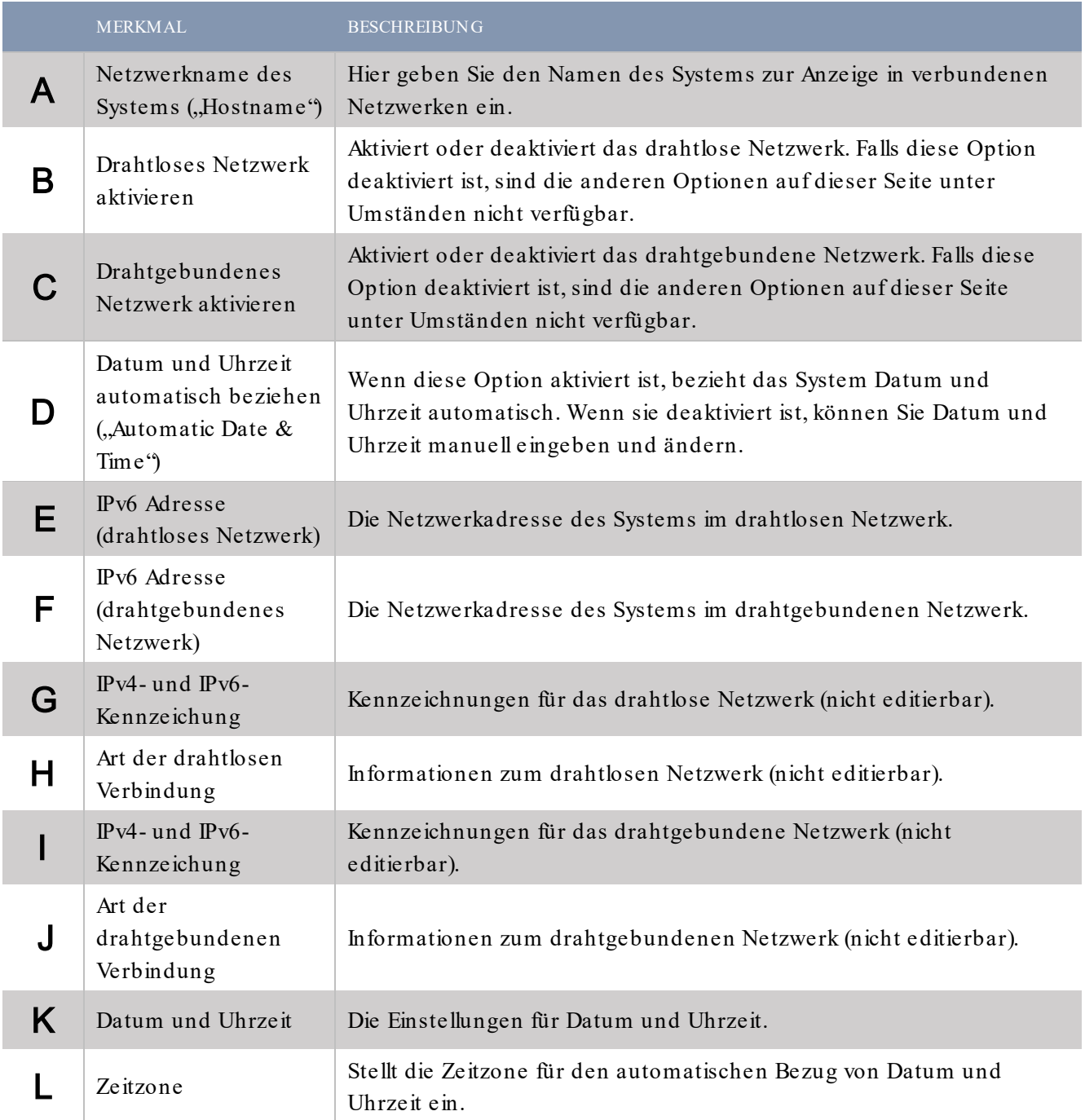

## Feedback

Das hier eingegebene Feedback wird für zukünftige und diagnostische Zwecke im Systemprotokoll gespeichert.

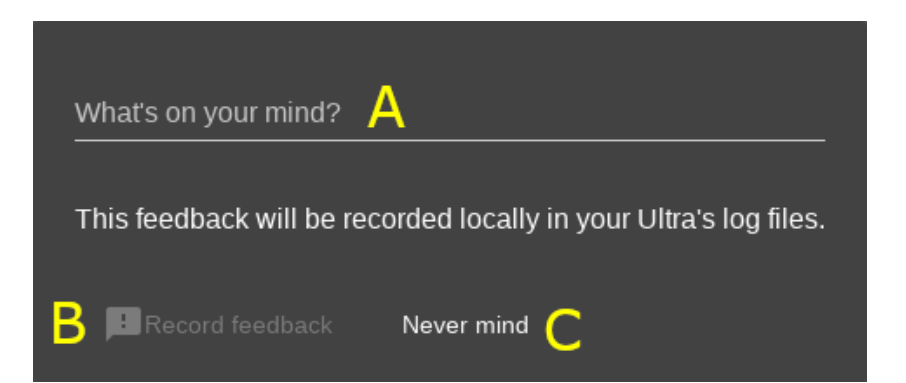

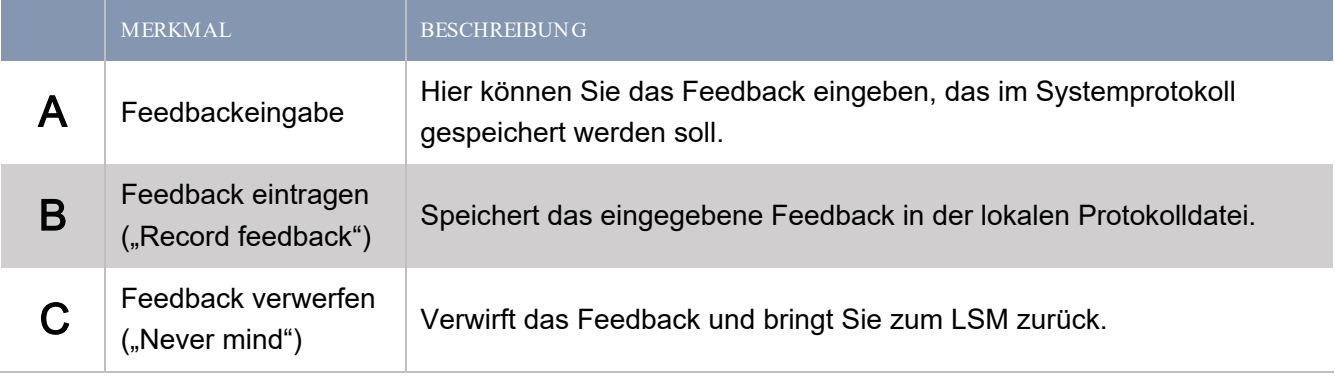

## Hilfe und Diagnostik

Hier finden Sie Informationen, mit denen Sie mögliche Systemprobleme beheben können.

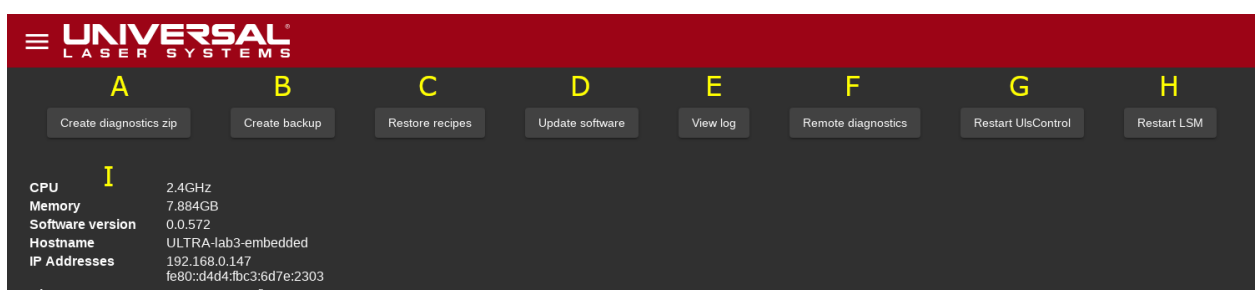

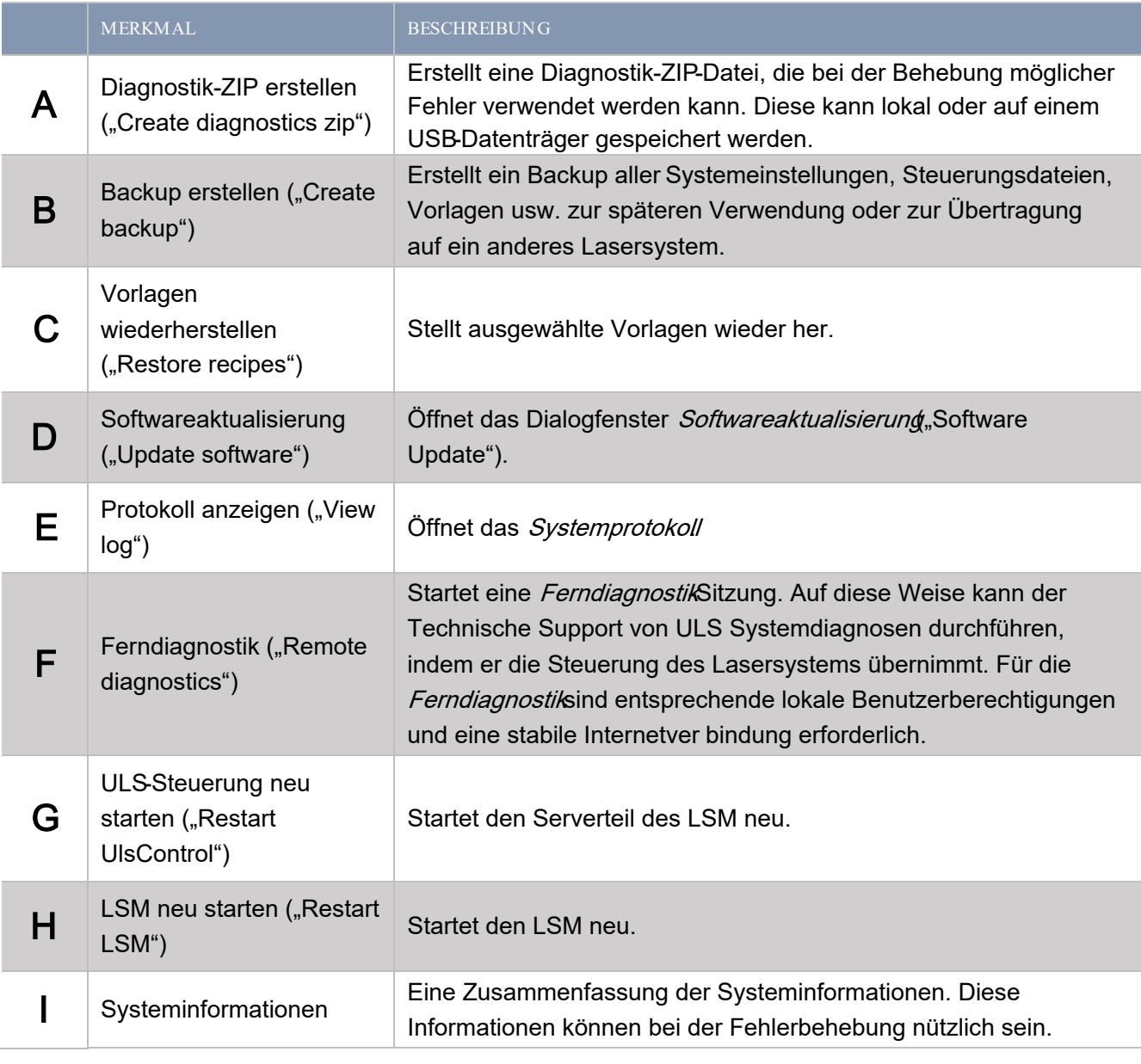

## Ferndiagnostik ("Remote diagnostics")

Über die Ferndiagnostik können Sie eine Remote-Sitzung mit dem Technischen Support von ULS starten, damit dieses Ihnen bei der Fehlerbehebung helfen kann. Während einer Remote-Sitzung muss das System über eine stabile Internetverbindung verfügen.

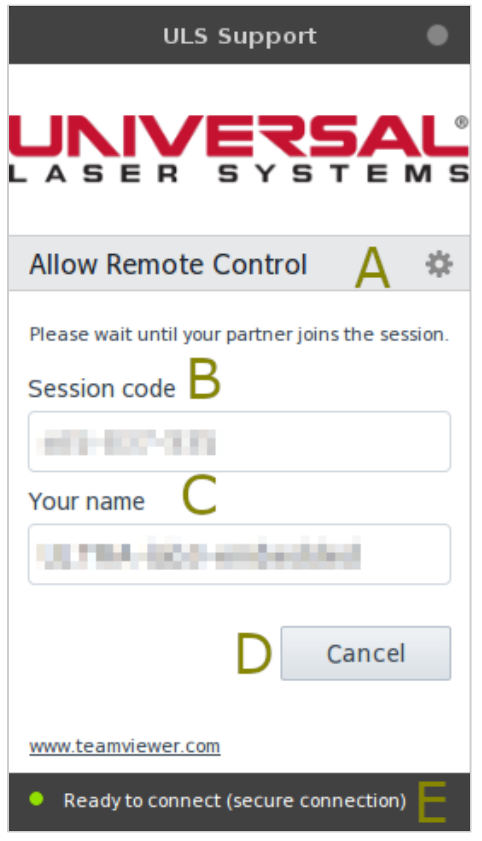

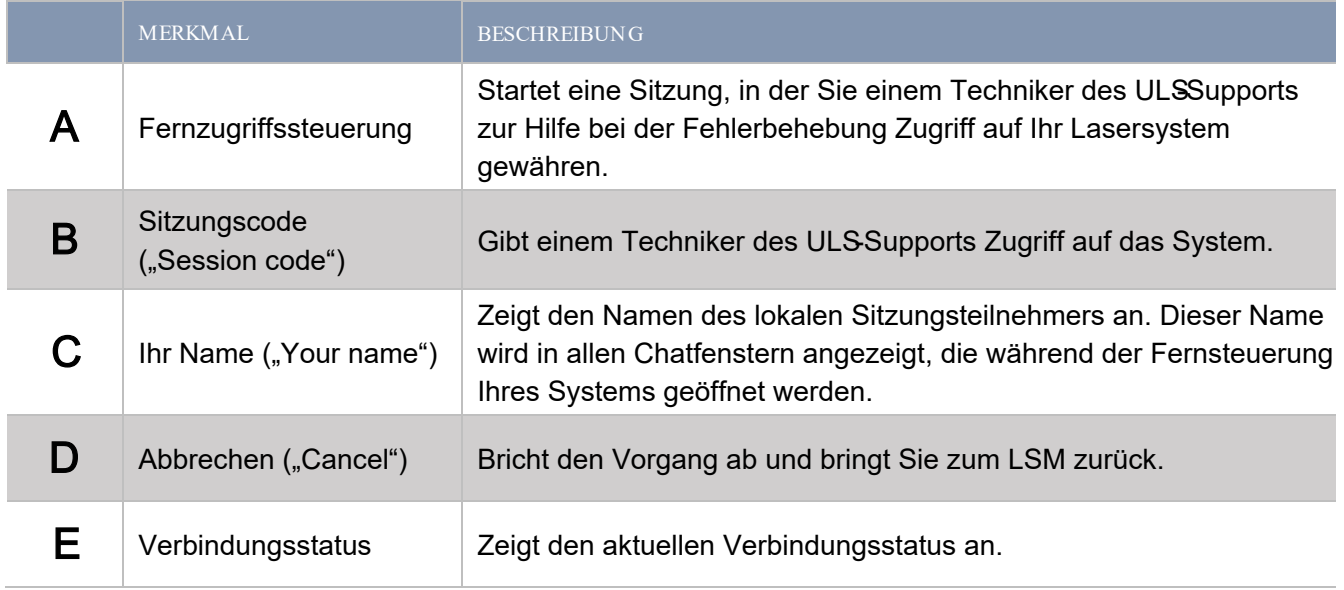

## Softwareaktualisierung

Zur kontinuierlichen Verbesserung des Lasersystemmanagers (LSM) veröffentlicht ULS regelmäßig Softwareaktualisierungen. Mit diesen werden außerdem neue Funktionen und Materialverarbeitungsparameter für die intelligente Materialdatenbank hinzugefügt.

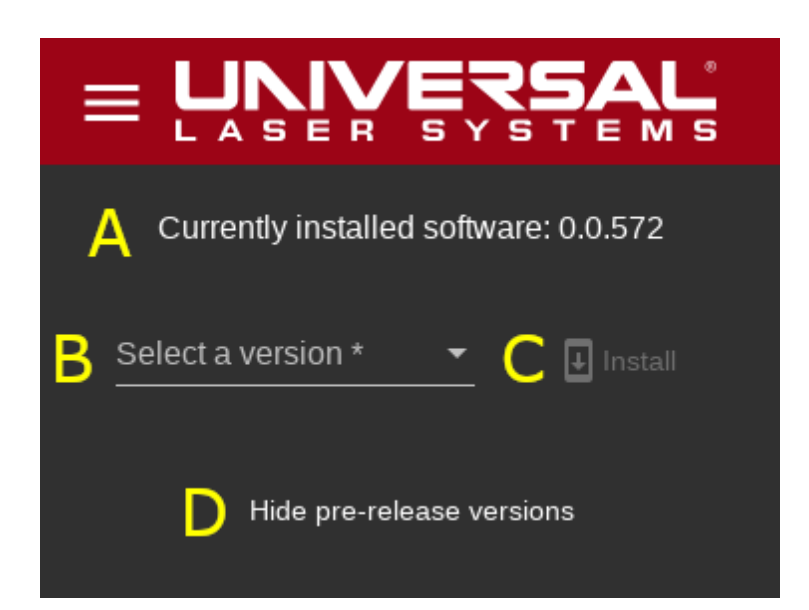

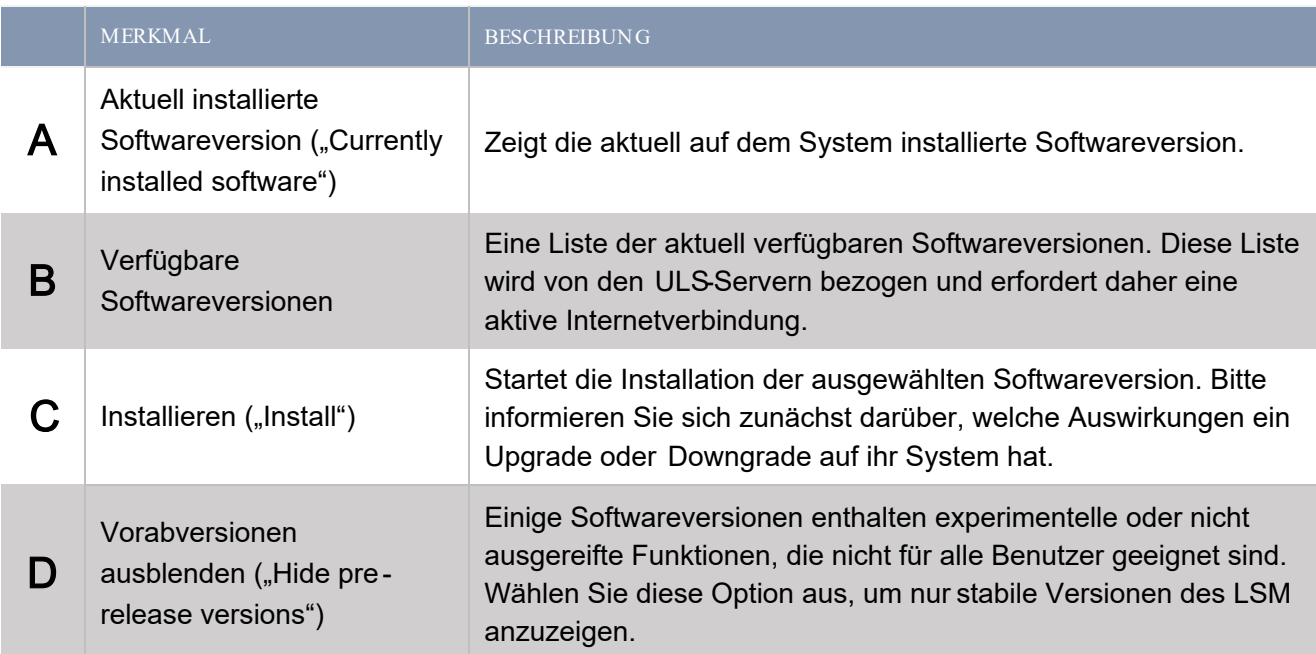

#### Systemprotokoll

Das Systemprotokoll enthält Meldungen, die vom Lasersystem protokolliert wurden und die dem ULS - Support bei der Fehlerbehebung helfen können.

# Workflow der Plattform ULTRAX6000 5

#### ÜBERSICHT ÜBER DIEASERMATERIALBEARBEITUNG

Die Bearbeitung von Materialien im ULTRA X6000 Lasersystem erfolgt in fünf einfachen Schritten. Dieser Abschnitt beschreibt jeden einzelnen Schritt, einschließlich Begriffsdefinitionen, Prozeduren und bewährter Praktiken.

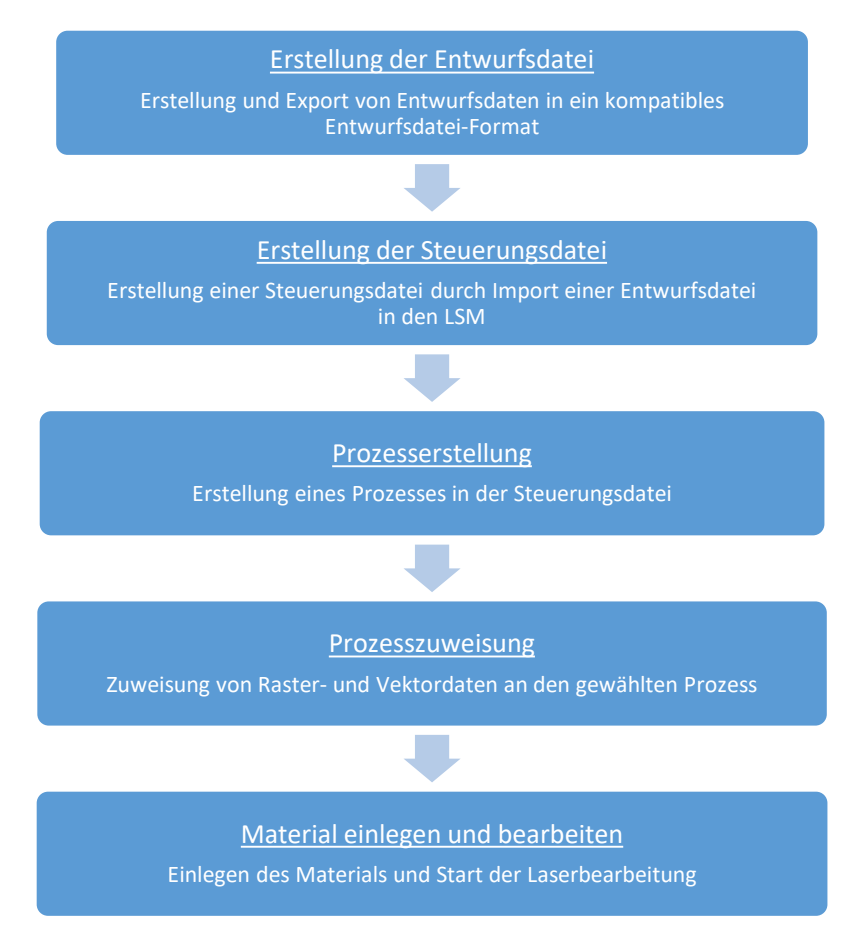

Workflow der Lasermaterialbearbeitung mit der Plattform ULTRA X6000

#### ULTRA X6000 LASERSYSTEMMANAGER

Der Lasersystemmanager (LSM) ist das Betriebssystem des ULTRA X6000 Lasersystems. Der LSM behandelt alle Aspekte des Imports, der Planung, Anordnung, Organisation und Ausführung von Entwurfsdateien bis zur Fertigstellung.

#### ENTWURFSDATEIEN

Eine Entwurfsdatei enthält die Entwurfsinformationen (Formen, Linien, Bilder usw.), die zur Erstellung einer Steuerungsdatei für die Laserbearbeitung verwendet werden. Eine Entwurfsdatei kann mit jeder Software erstellt werden, die in der Lage ist, Raster- und/oder Vektorgrafiken in ein entsprechendes Dateiformat zu exportieren. Zu den unterstützten Dateiformaten gehören PDF, DXF oder Gcode. Entwurfsdateien können auf zwei Arten in Steuerungsdateien umgewandelt werden: Importieren und Drucken.

#### IMPORTIEREN EINER ENTWURFSDATEI

Um ein unterstütztes Dateiformat im LSM zu importieren, klicken Sie im Bildschirm Steuerungsdatei ("Control File") auf das große Plus-Symbol. Dies kann auch über eine Browserverbindung zum LSM des ULTRA X6000 Lasersystems getan werden. Dies ist die bevorzugte Methode für den Transfer von Entwurfsdateien auf das ULTRA X6000 Lasersystem, da hierfür keine zusätzliche Software installiert werden muss und es auf jedem Betriebssystem möglich ist, das einen modernen Browser unterstützt.

#### DRUCKEN EINER ENTWURFSDATEI

Um eine Entwurfsdatei zu drucken, muss auf dem Computer, auf der die Entwurfsdatei erste llt wird, ein Druckertreiber installiert werden. Dann kann das ULTRA X6000 Lasersystem als Netzwerkdrucker verwendet werden und Entwurfsdateien empfangen, indem Sie in der Entwurfssoftware auf *Drucken*klicken und das Lasersystem auswählen. Die Entwurfsdatei wird dann an den LSM übermittelt, der daraus eine entsprechende Steuerungsdatei erstellt.

#### ELEMENTE EINER ENTWURFSDATEI

Der LSM interpretiert die Elemente einer Entwurfsdatei entweder als Raster - oder als Vektordaten. Das ULTRA X6000 Lasersystem verwendetliese Raster- und Vektorelemente, um Materialien in zwei verschiedenen Modi zu bearbeiten: einem Rastermodus oder einem Vektormodus.

#### RASTERMODUS

Der Rastermodus dient in erster Linie der Bearbeitung von Oberflächen. In diesem Modus werden Bilder oder Formen aus einer Entwurfsdatei auf der Oberfläche eines Materials reproduziert, indem der Schlitten des Strahlführungssystems auf dem X-Achsen-Arm hin und her bewegt wird, während der Y-Achsen-Arm in kleinen Schritten abgefahren wird. Während der Schlitten über die Materialoberfläche fährt, wird in einem Raster aus einzelnen Impulsen Laserenergie abgegeben.Dies geschieht mit einer hohen Auflösung von bis zu 2000 dpi. Je nach verwendetem Material und abgegebener Laserenergie wird Material entfernt oder auf ver schiedene Arten bearbeitet (getempert, oxidiert usw.). Zur Anwendung dieses Modus bei der Lasermaterialbearbeitung müssen in der Entwurfsdatei Rasterdaten vorhanden sein. Rasterdaten können entweder aus Farb- oder Graustufen-Bitmaps oder flächig gefüllten Bereichen bestehen.

#### **VEKTORMODUS**

Der Vektormodus dient sowohl dem Schneiden als auch dem Markieren von Materialien. In diesem Modus werden Vektorformen oder Umrisse aus Entwurfsdateien verwendet, um die X - und Y-Achsen des Strahlführungssystems gleichzeitig so zu lenken, dass sie einem Vektorpfad folgen, während gleichzeitig kontrolliert Laserenergie abgegeben wird, um ein Material teilweise oder vollständig zu durchschneiden. Dieser Modus kann auch verwendet werden, um feine Markierungen auf der Oberfläche von Materialien vorzunehmen, ohne in die Oberfläche einzuschneiden. Zur Anwendung dieses Modus bei der Lasermaterialbearbeitung müssen in der Entwurfsdatei Vektordaten vorhanden sein.

## Erstellung der Steuerungsdatei

#### **STEUERUNGSDATEIEN**

Bevor Sie Materialien mit dem ULTRA X6000 Lasersystem bearbeiten können, müssen Sie im LSM zunächst eine Steuerungsdatei erstellen. Eine Steuerungsdatei enthält die Raster- und Vektorpfaddaten sowie die für die Laserbearbeitung des jeweiligen Materials erforderlichen Parameter.

#### IMPORTIEREN VON ENTWURFSDATEIEN

Steuerungsdateien werden durch den Import von Entwurfsdateien in den LSM erstellt. Dies kann auch zwei Arten geschehen: Importieren und Drucken (siehe oben). Während des Importvorgangs bildet die Engine jedes Vektor- und Rasterdatenelement ausgehend von seiner Originalfarbe in einer der sechzehn vom LSM unterstützten Farben ab. Hierfür wird ein entsprechender Farbanpassungsalgorithmus verwendet. Der Schwarzwert wird dabei zur Konditionierung von Mehrfarben - oder Graustufendaten für die Rasterverarbeitung angewendet. Durch das Dithering des Lasers werden die Merkmale der ursprüng lichen Entwurfsdatei wiederhergestellt. Der Vorschaubildschirm zeigt die Farb- oder Graustufendaten des Bitmaps in ihrer ursprünglichen Form an, während im Hintergrund das Dithering stattfindet.

### Prozesserstellung

Sobald durch das Importieren einer Entwurfs datei im LSM eine Steuerungsdatei erstellt wurde, muss für jede Aufgabe (z.B. Laserschneiden, Lasermarkierung, Lasergravur, Laseroberflächenbearbeitung usw.) ein Prozess definiert werden.

#### **STANDARDPROZESSE**

Wenn Sie eine neue Entwurfsdatei in den LSM importiert haben, müssen Sie in der intelligenten Materialdatenbank von ULS die Art des Materials und die Materialstärke auswählen. Jedes Material in der Datenbank umfasst bis zu drei vordefinierte Standardprozesse; einen Rasterprozess, einen Vektorschnittprozes s und einen Vektormarkierungsprozess (bei bestimmten Materialien werden nicht unterstützte Prozesse ausgeblendet). Sie können die Standardprozesse in der vorliegenden Form verwenden oder nach Bedarf anpassen. Die Standardprozesse werden als Datenbank-Prozesse bezeichnet und greifen auf die intelligente Materialdatenbank zurück, um die optimalen Einstellungen für jeden Prozesstyp und die aktuelle Systemkonfiguration zu berechnen.

#### Prozesszuweisung

Nach Einrichtung der Prozesse für jeden Materialverarbeitungsa uftrag muss jedes Element der importierten Raster - und Vektordaten einem Prozess zugewiesen werden. Die Raster- und Vektordateien werden einem Prozess auf Grundlage der Farben des Raster- oder Vektorelements zugewiesen. Obwohl das LSM bis zu 16 unterschiedliche Farben für die Prozesszuweisung unterstützt, werden nur die Farben angezeigt, die in der Steuerungsdatei vorhanden sind. Falls eine Farbe keine kompatiblen Daten enthält, wird sie nicht für die Prozesszuweisung angezeigt. Falls eine Farbe also z.B. keine Vektordaten enthält, kann sie keinem Vektorprozess zugewiesen werden.

#### Materialeingabe und -bearbeitung

#### AUSRICHTUNG DES MATERIALS ENTLANG DER DATEN DER ENTWURFSDATEI

Sobald Sie die Prozesse für jede Farbe eingerichtet und die Farben den jeweiligen Prozessen zugewiesen haben, können Sie mit der Lasermaterialbearbeitung beginnen. Das Material muss auf den multifunktionale n Arbeitstisch platziert und so positioniert werden, dass es an den Raster- und Vektordaten der Steuerungsdatei ausgerichtet ist. Für eine ungefähre Ausrichtung können Sie die korrespondierenden Lineale im Vorschaubildschirm des LSM und des Multifunktionstisches verwenden. Für eine genauere Ausrichtung können Sie mithilfe der Verschiebungsoption im LSM den roten Laserpointer verwenden, um die Daten der Entwurfsdatei zum Material hin zu verschieben oder umgekehrt.

#### EINRICHTUNG DIS MULTIFUNKTIONALENARBEITSTISCHES

Der multifunktionale Arbeitstisch bietet zahlreiche Funktionen, mit der Sie Materialbearbeitungen weiter verbessern können. Die Wabenoberfläche leitet effizient Rauch und Dämpfe ab, die beim Schneiden von Materialien entstehen. Um ein Vakuum zu erzeugen, können Sie nicht verwendete Bereiche des Tischesmit einem Abdeckmaterial auslegen. Mit dem optionalen Vakuumbooster können Sie außerdem flexible Materialien per Vakuum fixieren. Zur Reduzierung von Rückreflexionen beim Schneiden empfindlicher Materialien stehen zwei Optionen zur Verfügung : Hubstifte, mit denen Sie die Materialien über die Wabenoberfläche halten können, und antireflektierende poröse Platten zur Verarbeitung dünner Filme.

#### FOKUSSIERUNG

Um optimale Ergebnisse zu erzielen, muss das Lasersystem korrekt auf das Material fokussiert sein. Das ULTRA X6000 Lasersystem fokussiert sich mithilfe einer hochgenauen Berührungssonde automatisch. Diese können sie für einzelne Prozesse konfigurieren. Alternativ können Sie die Fokussierung jederzeit ausführen, indem Sie im LSM den Autofokus betätigen.

#### EINRICHTUNG DER GASUND LUFTZUBLASUNG

Das ULTRA X6000 Lasersystem kann komprimiertes Gas bzw. Druckluft auf das Material leiten, was bei der Bearbeitung bestimmter Materialien und bei einigen Anwendungen von Vorteil sein kann. Hierfür sind zwei Zubehörmodule verfügbar: Eine koaxiale Gas-/Luftzublasung, die Gas oder Luft koaxial mit dem Laserstrahl auf das Material leitet, und eine laterale Gas-/Luftzublasung, die Gas oder Luft lotrecht zum Laserstrahl entlang der Oberfläche des Materials leitet. Di e koaxiale Gas- /Luftzublasung ist am besten für bestimmte Vektorbearbeitungen geeignet, die laterale Gas - /Luftzublasung für bestimmte Rasterbearbeitungen. Die gas- oder luftunterstützte Laserbearbeitung kann in der Steuerungsdatei einzeln für jeden Prozess eingerichtet werden. Auch die Gas- /Luftdurchflussrate kann pro Prozess programmiert werden.

#### INITIALISIERUNG DER LASERBEARBEITUNG

Sobald Sie die Steuerungsdatei korrekt eingerichtet sowie das Material eingeladen und an den Daten der Steuerungsdatei ausgerichtet haben, können Sie im LSM die Bearbeitung starten. Sie können die Bearbeitung nach Belieben pausieren, wiederaufnehmen und neu starten. Die Laserbearbeitung erfolgt in der Reihenfolge der Prozesse in der Steuerungsdatei und in d er Reihenfolge der im jeweiligen Prozess zugewiesenen Farben. Sie können die Prozessreihenfolge ändern, indem Sie die Prozesse und Farbe in der Steuerungsdatei neu ordnen.

## Instandhaltung des Lasersystems 6

Für einen sicheren und reibungslosen Betrieb sowie für beste Ergebnisse bei der Laserbearbeitung ist es unerlässlich, dass Sie Ihr Lasersystem stets sauber halten. Wenn sich Schmutz in den Komponenten des Bewegungssystems ansammelt und Sie Ihr Lasersystem nicht korrekt instandhalten , kann es zu Leistungseinbußen oder sogar Schäden am System kommen. Sammeln sich Verunreinigungen in der Optik an, kann dies die Leistung des Lasers beeinträchtigen.

#### VORSICHT: Stellen Sie vor der Reinigung stets sicher, da ss Sie das System AUSGESCHALTET und von der Stromversorgung getrennt haben.

#### Das benötigen Sie für die Reinigung und Instandhaltung

- Milde Seifenlösung −1 Esslöffel (14,78 ml) Flüssigseife + 1 l Wasser in einer Sprühflasche
- Fensterreiniger
- Papiertücher
- Baumwolltuch
- Denaturierter Alkohol (nicht auf Oberflächen, die lackiert oder aus Plastik sind) bzw. das obere Sichtfenster anwenden)
- Aceton (nur auf den Laserbearbeitungstisch anwenden)
- Wattestäbchen für optische Geräte (mitgeliefert verwenden Sie keine Wattestäbchen für den Haushalt oder die Körperpflege)
- Linsenreiniger (mitgeliefert)
- Staubsauger mit einem weichen Bürstenaufsatz
- Inbusschlüssel in Größen von 12,7 mm (0,050 Zoll) bis 4,7625 mm (3/16 Zoll)

#### Em pfohlene Instandhaltungsm aßnahm en

#### Nach B edarf:

- Wischen Sie die Innenseite des Gehäuses mit Seifenlösung ab (verwenden Sie Alkohol, um Schmutz zu entfernen)
- Saugen Sie Staub aus dem Gehäuse ab
- Saugen Sie den multifunktionale n Arbeitstisch ab
- Saugen Sie das Abfallfach des multifunktionalen Tisches ab
- Reinigen Sie die obere Klappe innen und außen mit Fensterreiniger

#### Nach jeweils 8 Bearbeitungsstunden:

- Prüfen Sie die Spiegel auf der linken Seite des X-Arms auf Schmutz und reinigen Sie diese nach Bedarf
- Prüfen Sie die Optiken im Schlitten auf Schmutz und reinigen Sie nach Bedarf
- Prüfen Sie das Innere des Schlittens auf Schmutz und reinigen Sie nach Bedarf die optischen Oberflächen

 Reinigen Sie die Optik NUR, falls diese verschmutzt ist (übermäßiges Reinigen kann zu vorzeitiger Abnutzung der optischen Beschichtung führen)

#### Monatlich:

- □ Reinigen Sie die Kühlerfiltergebläse der hinteren Laserabdeckung
- □ Prüfen Sie den X-Achsen-Riemen auf Abnutzung
- □ Prüfen Sie den Y-Achsen-Riemen auf Abnutzung
- Ersetzen Sie bei Bedarf die Riemen

#### Halbjährlich:

- □ Reinigen Sie die Leitspindeln der Z-Achse bei Bedarf mit weißem Lithiumfett
- Entfernen Sie den Abluftsammler und reinigen Sie ihn
- Überprüfen Sie die Abluftrohre des Lasersystems und reinigen Sie diese regelmäßig (beraten Sie sich hierfür mit einem HLK-Spezialisten)

#### Jährlich:

 Entfernen Sie die obere linke äußere Seitenabdeckung und die obere Abdeckung des X-Arms, um die Linearlager zu reinigen und neu zu fetten